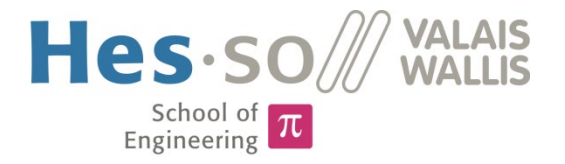

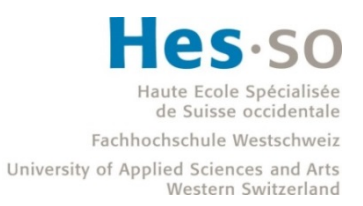

# Degree Programme Systems Engineering

Major Infotronics

# Bachelor's thesis Diploma 2019

*Fracheboud Loïc*

*Video processing on SoC*

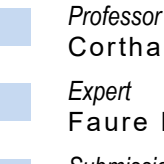

Corthay François

Faure Pascal

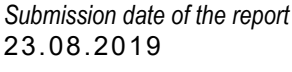

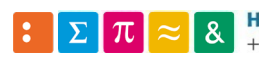

HES-SO Valais-Wallis · rte du Rawyl 47 · C.P. · 1950 Sion 2 +41 27 606 85 23 · hei@hevs.ch · www.hevs.ch

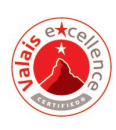

This document is the original report written by the student. It wasn't corrected and may contain inaccuracies and errors.

**HES-SO Valais**  $ETE$ **SYND TEVI** 

## Données du travail de diplôme **Daten der Diplomarbeit**

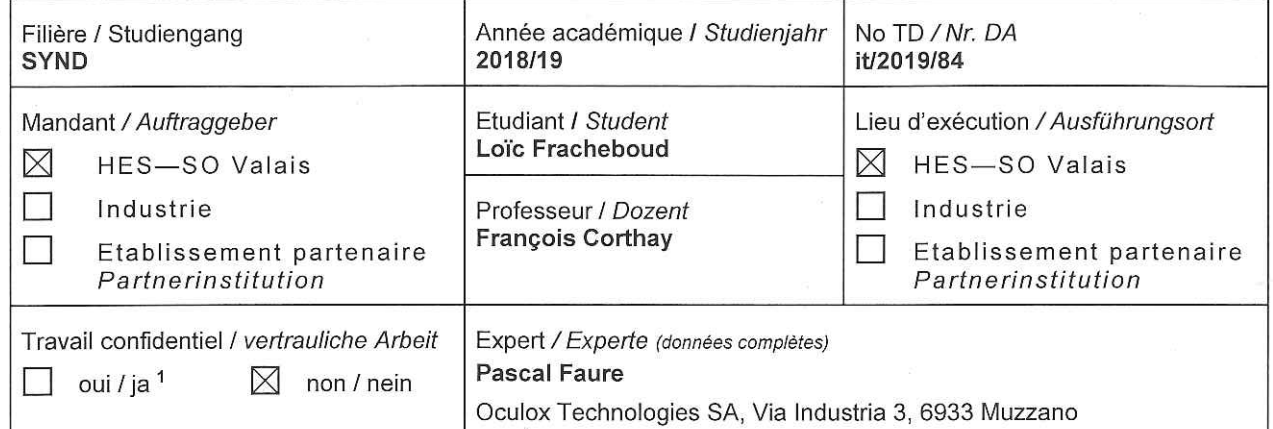

Titre / Titel

Video processing on SoC

Description / Beschreibung

The aim of the diploma work is to develop the base for an image processing task on a Xilinx Zynq SoC. In this system, the ARM Cortex-A9 based Processing System (PS) will stream images to the Programmable Logic (PL) which will perform an image processing task on the fly.

Tasks to realize:

- Put together a Zyng design environment
- Develop a system where the PS can stream data to a component in the PL which does a very simple task and stream the result back to the PS
- Develop a more complex component implementing an image processing task in real-time
- Investigate the possibilities of Direct Memory Access (DMA) for the image transfers

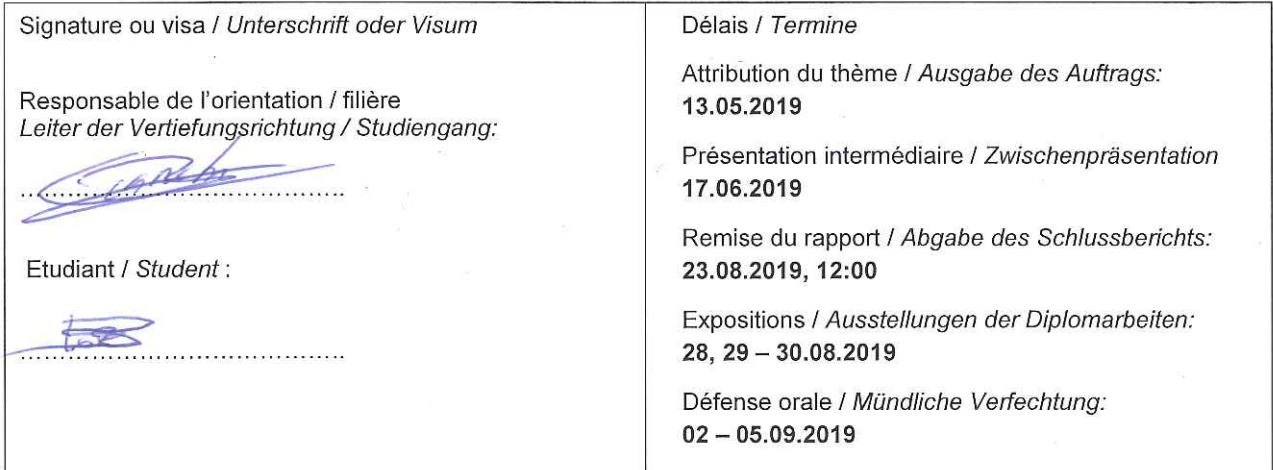

 $\overline{1}$ Par sa signature, l'étudiant-e s'engage à respecter strictement la directive DI.1.2.02.07 liée au travail de diplôme.

Durch seine Unterschrift verpflichtet sich der/die Student/in, sich an die Richtlinie DI.1.2.02.07 der Diplomarbeit zu halten.

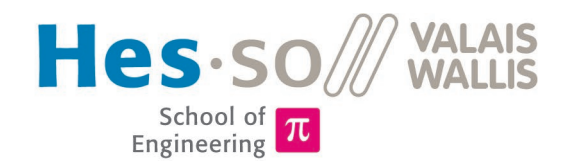

# Video processing on SoC

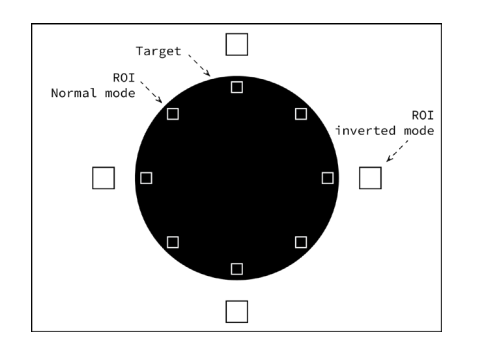

Graduate Fracheboud Loïc

#### **Objectives**

The goal of this project was to perform real-time video processing tasks on a Zynq SoC with a dedicated development environment embedded in a virtual machine.

#### 3 px  $\Box$  $\mathsf{R}$  $px$

# Bachelor's Thesis  $| 2019 |$

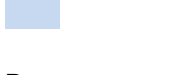

Degree programme *Systems Engineering*

Field of application *Major Infotronic*

# Supervising professor

*Dr Corthay François françois.corthay@hevs.ch* 

# Methods | Experiences | Results

Eye tracking is a wide and emergent technology used in many fields such as medicine or marketing.

Traditionally, eye tracking technologies are typically based on direction, amplitude and location of the sight.

In this work, the movement was defined by tracking the limit between the white part of an eye (sclera) and the dark part, the iris. Those two elements benefits from the high colour contrast existing between them.

Practically, groups of pixels were defined in a target and their median value was monitored. As soon as this median value changed, a flag was raised to indicate a potential movement.

Difficulties of the project resided in the speed available in the system as all data must be received and processed in the small timeframe imposed by the highspeed camera.

To reach this objective, a real-time video processing was designed and destinated to be embedded on a Zynq FPGA. The system has been then tested with several test benches and results showed that its tracking was efficient in several different conditions.

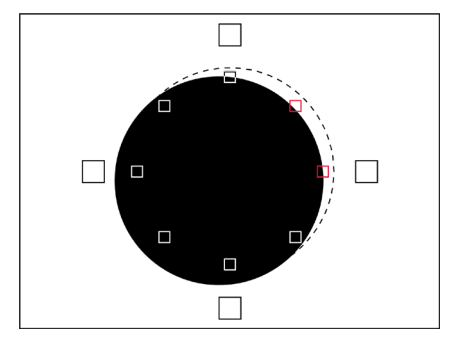

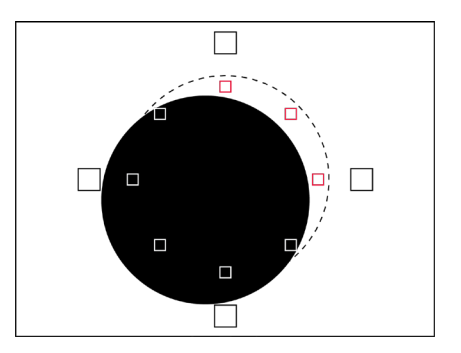

The eye (schematized as the black dot) can move slightly within a certain tolerance range without trigger a response.

Activated sensor are marked in red.

If the eye moves beyond the tolerance range, a response is triggered and a movement is detected.

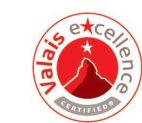

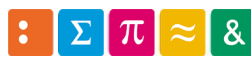

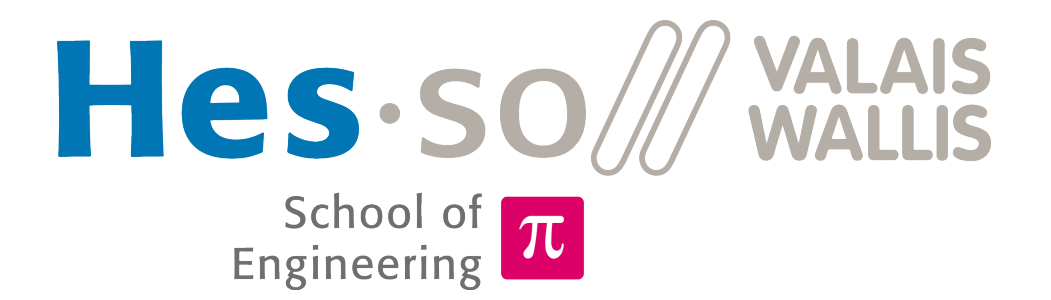

# Video processing on SoC

Bachelor thesis

# REPORT

#### Abstract

The aim of the diploma work is to develop the base for an image processing task on a Xilinx Zynq SoC. In this system, the ARM Cortex-A9 based Processing System (PS) will stream images to the Programmable Logic (PL) which will perform an image processing task on the fly.

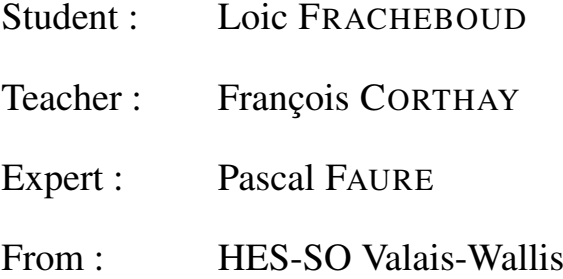

V1.0

### 26.08.2019

# **Contents**

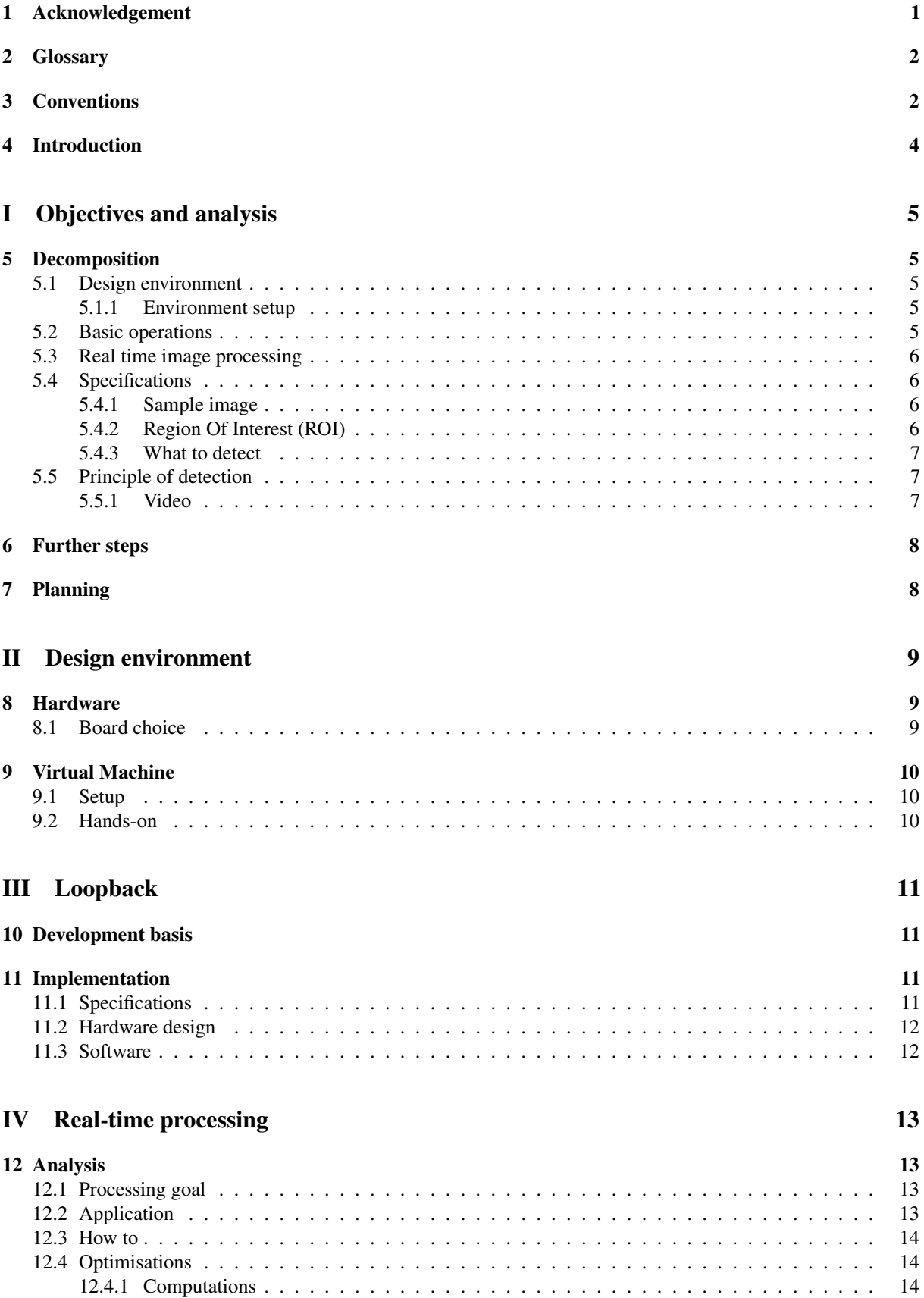

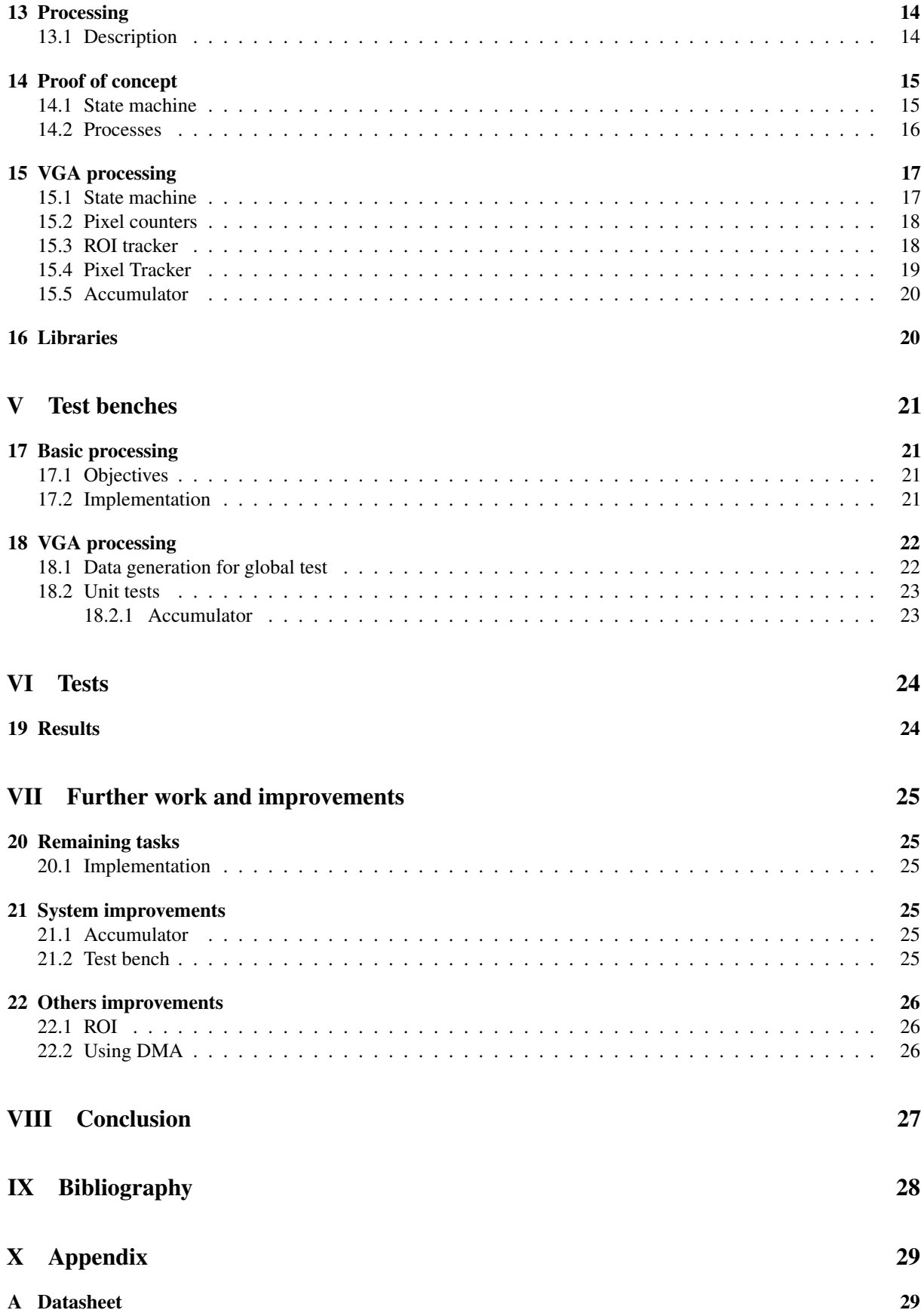

#### [B Specifications and initial analysis](#page-38-0) 30

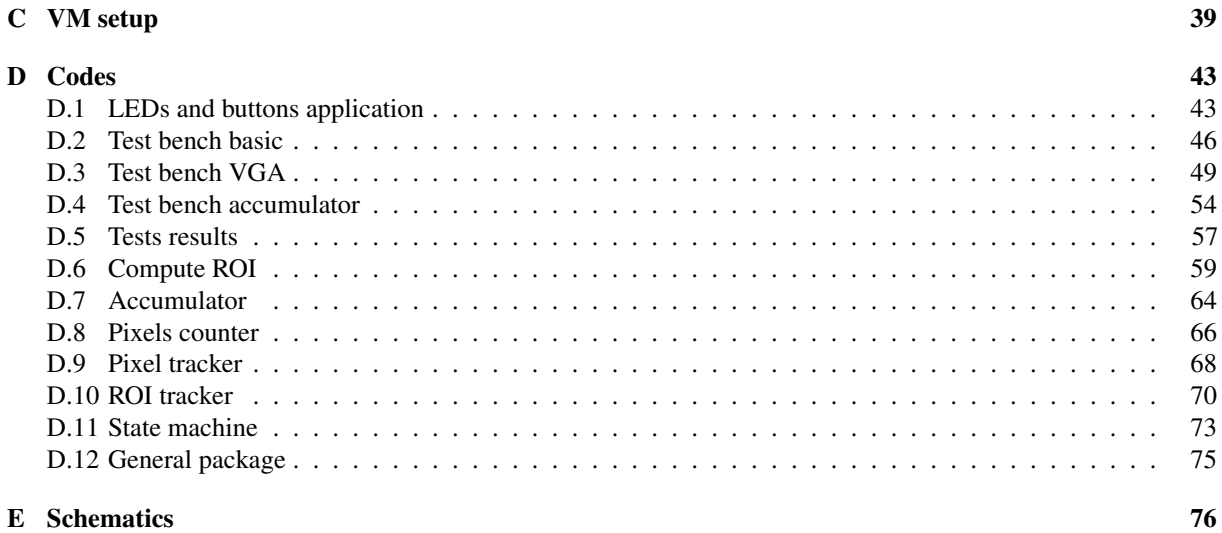

# Figures and Tables

# List of Figures

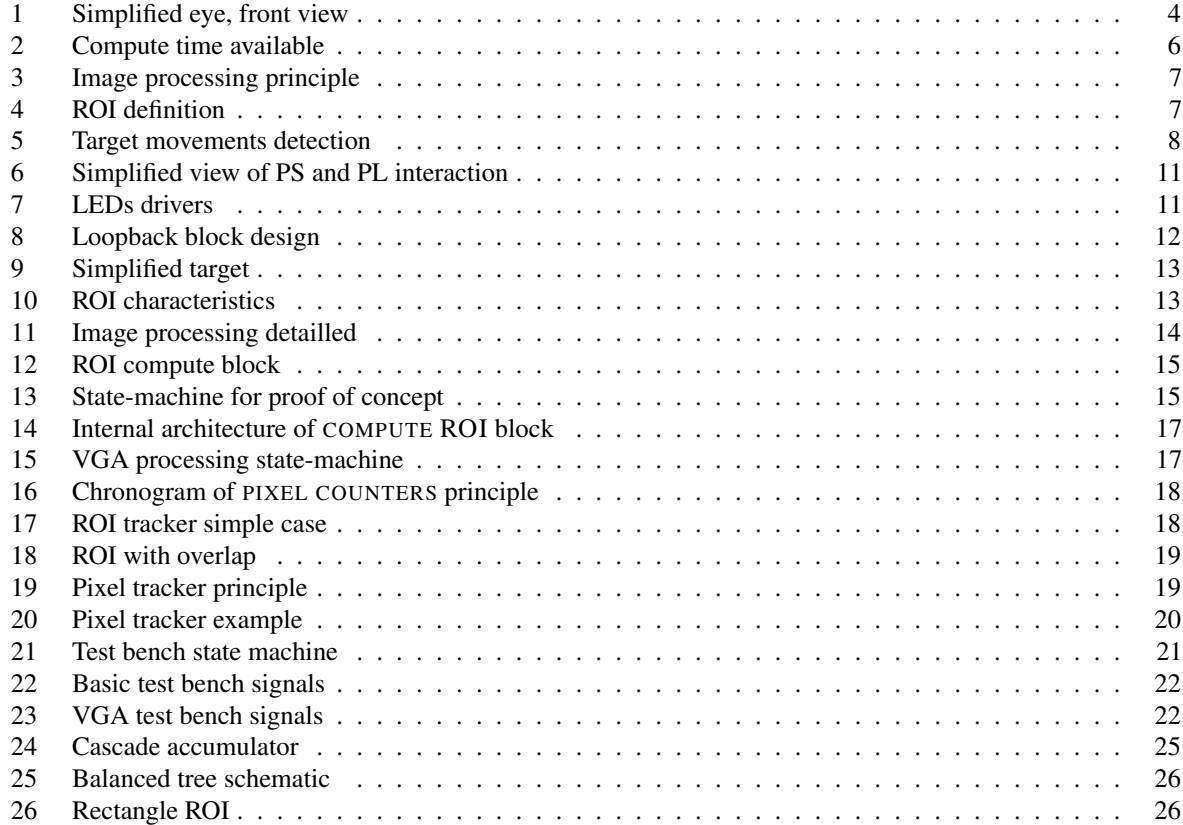

# List of Tables

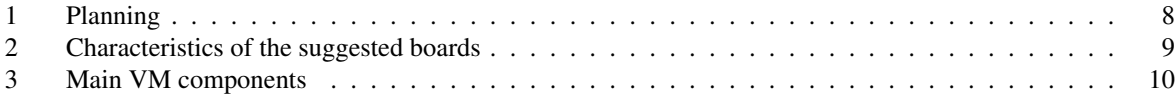

# Listings

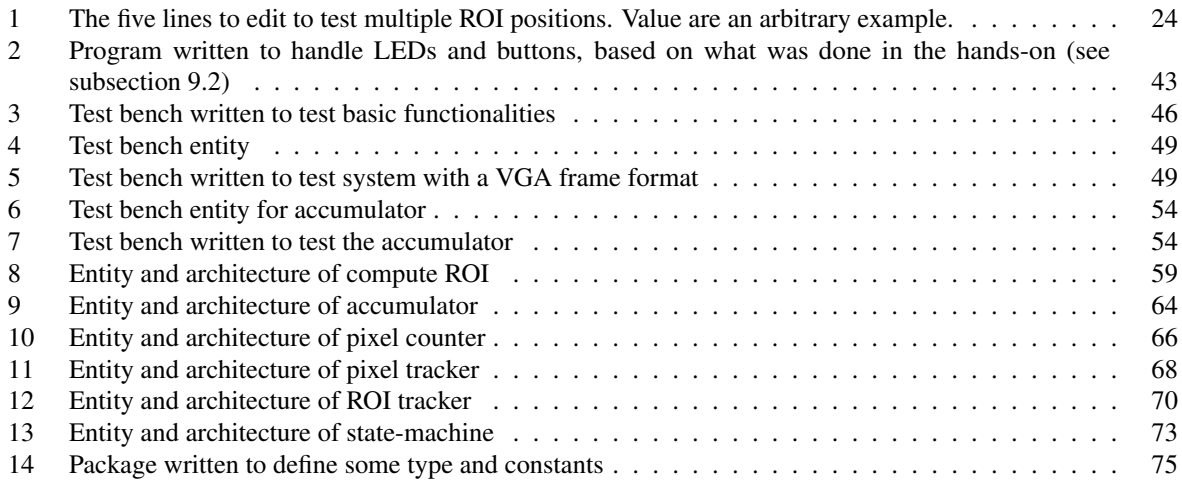

# <span id="page-9-0"></span>1 Acknowledgement

As I'm reaching the end of my thesis I would like to thank some people who were there during my work.

Thank to my professor Mr. François Corthay for his presence and help.

My coffee breaks would have not been the same without those lovely Marc and Eliot, thanks for that. Speaking of breaks, Tristan and Adam, thanks for the ping-pong games.

Thanks to Juju for its priceless knowledge with Publisher, Amara for her expertise of LATEX and Coach for its supportive words when times were hard.

A special thanks to the storm of the 11th of August, which gave me the opportunity to test my hardware under rough conditions.

Finally, a huge thanks to my supportive girlfriend, Lou, who took endless hours to review my thesis and spot my missing *s*.

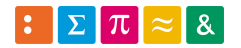

### <span id="page-10-0"></span>2 Glossary

It is assumed that the reader has basic knowledge in programmable logic, C and hardware description in general. Acronyms used in this work and their signification are listed below to avoid any confusion.

## <span id="page-10-1"></span>3 Conventions

The present document is based on the following conventions.

- *Italic* indicates a signal
- SMALL CAPITALS identifies blocks, states or processes depending of the context

An itemized list is used when concepts are employed without any order while an enumeration indicates a temporal or hierarchical dependence.

### Acronyms

<span id="page-10-13"></span>AXI Advanced eXtensible Interface, A Xilinx AMBA (Advanced Microcontroller Bus Architecture) based bus.

<span id="page-10-10"></span>DDR Double Data Rate.

<span id="page-10-2"></span>DMA Direct Memory Access.

FIFO First In - First Out.

<span id="page-10-6"></span>FPGA Field-Programmable Gate Array.

<span id="page-10-7"></span>FPS Frames Per Second.

- <span id="page-10-9"></span>FPU Floating Point Unit.
- <span id="page-10-12"></span>GPIO General Purpose Input/Output.

<span id="page-10-15"></span>HDL Hardware Description Language.

<span id="page-10-11"></span>HDMI High-Definition Multimedia Interface.

<span id="page-10-8"></span>HEI School of Engineering - *Haute Ecole d'Ingénieur*.

HES-SO University of Applied Sciences and Arts Western Switzerland - *Haute Ecole Spécialisée de Suisse occidentale*.

<span id="page-10-14"></span>IP Intellectual Property, in this context it defines a block which contains hardware description for block design.

<span id="page-10-3"></span>LED Light Emitting Diode.

LSB Least Significant Bit.

MSB Most Significant Bit.

<span id="page-10-5"></span>PL Programmable Logic.

<span id="page-10-4"></span>PS Processing System.

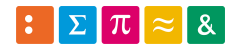

<span id="page-11-7"></span>PWM Pulse Width Modulation.

<span id="page-11-0"></span>ROI Region Of Interest.

<span id="page-11-6"></span>SD-Card Secure Digital Card, a non-volatile type of memory card for.

<span id="page-11-3"></span>SoC System on Chip.

TCL Tool Command Language.

<span id="page-11-5"></span>USB Universal Serial Bus.

<span id="page-11-1"></span>VGA Video Graphic Array, video format used as 640/480 pixels in greyscale in this work.

<span id="page-11-4"></span>VHDL VHSIC (Very High Speed Integrated Circuits) Hardware Description Language.

<span id="page-11-2"></span>VM Virtual Machine.

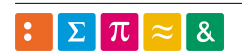

# <span id="page-12-0"></span>4 Introduction

Eye tracking is an evolving and challenging problematic. Used in many applications such as ophthalmology treatment, visual attention research or even in marketing, this technology covers a lot of applications with different needs.

According to the application, it could be desired to know where the subject is looking at a given time, how fast the eye moves, the amplitude of the moves or even their type or trajectory.

This diploma work takes place into a context where it is more important to know when an eye is moving instead of how and where, reactivity is a key feature.

To do so, a high-speed camera films an eye and a system receives this video flux.

Therefore, a real-time video processing task will be implemented in a Zynq [SoC.](#page-11-3) The high-speed induces a short time to do the computations and so on to know if the eye is moving the system focus on a special area.

<span id="page-12-1"></span>To see if any movement occurs, it tracks the limits between sclera and iris, see figure [1.](#page-12-1)

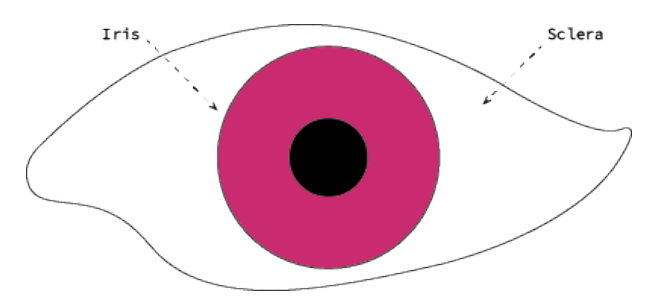

Figure 1: Simplified front view of an eye. By tracking the limit between the sclera (white part of an eye) and the iris (coloured part), movements could be spotted.

There are many methods to track the movements of an eye, one of them is to look at the limit between sclera and iris. This technique presents several advantages as it is focussed on the contrast created by the sclera and the iris (usually much darker [17][18]). Its weakness resides in the presence of the eyelid which could potentially hide a border region when the subject blinks. Methods which target the pupil only and its size are less precise due to the contraction and reactivity of the pupil to luminosity.

One of the main challenges of this work resides in the speed limit allowed by the system. The flux is given in a fast [VGA](#page-11-1) and the operations units must be done in real-time. Hence, the time allowed for processing is limited.

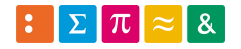

# <span id="page-13-0"></span>Part I Objectives and analysis

This diploma work was defined by the following goals:

- 1. Put together a Zynq design environment
- 2. Develop a system where the [PS](#page-10-4) must interact the [PL](#page-10-5)
- 3. Develop a more complex component implementing an image processing task in real-time
- 4. Investigate the possibilities of [DMA](#page-10-2) for the image transfers

An initial analysis was done to divide the work in several main assignment and get an insight of the main tasks for each objective. This work is described in detail in appendix [B.](#page-38-0)

First step was to get familiar with Zynq architecture by testing some basic tasks, a communication had been then implemented between the [PS](#page-10-4) and the [PL.](#page-10-5)

Then a flux was given to the [PL](#page-10-5) from the [PS](#page-10-4) and a few operations such as noticing luminosity changes were done.

# <span id="page-13-1"></span>5 Decomposition

#### <span id="page-13-2"></span>5.1 Design environment

The first objective was to define a design environment and began by defining the development board. During the thesis introduction meeting several boards were suggested and a choice has to be made.

It has been decided that the work would be done with the help of a [VM.](#page-11-2) Working within a [VM](#page-11-2) allocated an appropriate portability of the project as well a light working environment.

#### <span id="page-13-3"></span>5.1.1 Environment setup

The evironment had been be composed mainly as following:

- based on Ubuntu
- Vivado to work with Xilinx [FPGA](#page-10-6)
- HDL Designer for [VHDL](#page-11-4) development
- Atom, git and such useful tools

The exact list of tools will be defined on setup and can be prone to evolution.

#### <span id="page-13-4"></span>5.2 Basic operations

Basic operations were decomposed in a few milestones:

- 1. Being able to use the whole environment
- 2. Setup a simple communication between the [PS](#page-10-4) and the [PL](#page-10-5)

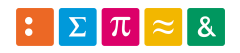

#### <span id="page-14-0"></span>5.3 Real time image processing

A test bench had been be conceived. It was designed to provide at least those functionalities:

- 1. Creating a video-like data flux
- 2. Defining and transmitting information to do the tracking

The video flux is a [VGA](#page-11-1) on 10-bits greyscale transmitted on 8 16-bits data lines.

To reach a real-time video processing, first development had been deployed on a small scale. Meaning, only one data line and a reduced image size has been used.

Then a second iteration will do the job on all data lines, which means 8 in parallel.

<span id="page-14-4"></span>Working in real-time here required to do all the needed operations in a limited time-frame, the one created between two images. This time is defined by the video framerate.

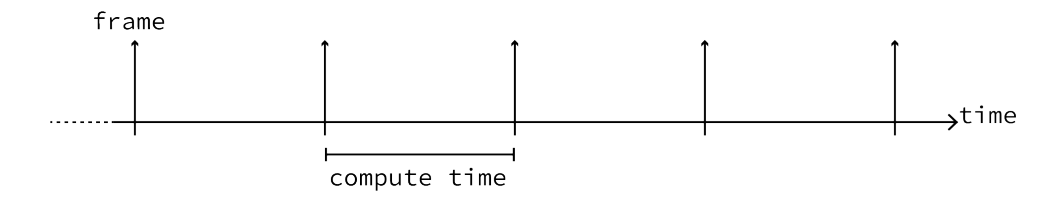

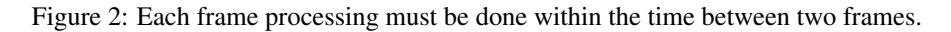

#### <span id="page-14-1"></span>5.4 Specifications

As said, movements were tracked by looking at the limits between the iris and the sclera. It was accomplished by defining groups of pixels on the said border.

Visuals of the principle are listed in the subsection [5.4.1.](#page-14-2)

#### <span id="page-14-2"></span>5.4.1 Sample image

The figure [11](#page-22-5) gives a visual indication of how the border of the iris and the sclera was defined in the system. The iris was simplified into a full black circle and the sclera was reduced to the white area surrounding it.

To detect movements, the median value of groups of pixels near the border was tracked. Therefore, when one median value tends to move away of the black value, it indicated that the target was moving.

To be sure that a movement was actually occurring, a minimum of median values must be out of the defined bounds.

Secondary, to be sure that the pixels groups inside in the dark area are valid, a few other pixels groups are placed outside the target and act as control.

By placing those pixels groups in a light area, it became possible to assess if problems occured (invalid video flux for example).

Figure [3](#page-15-3) introduce the concept of [ROI](#page-11-0) with the squares. It defines an interesting group of pixels. More information can be found in the subsection [5.4.2.](#page-14-3)

#### <span id="page-14-3"></span>5.4.2 [ROI](#page-11-0)

On this video flux, up to 32 [ROI](#page-11-0) could be placed. One [ROI](#page-11-0) is defined as a square of 3 to 8 pixels wide (see figure [4\)](#page-15-4), a flag assigned to the [ROI](#page-11-0) that would indicates its mode (inverted or not, explained below) and a X/Y position within the [VGA](#page-11-1) frame. A [ROI](#page-11-0) in its normal operation works in NORMAL MODE. It meant that the detection was based on a dark base deviating towards clear tones. The INVERTED MODE was defined as its exact opponent. The [ROI](#page-11-0) was triggered by a deviation from clear to dark tones. The application of both modes is given in figure [11.](#page-22-5)

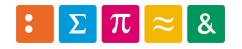

<span id="page-15-3"></span>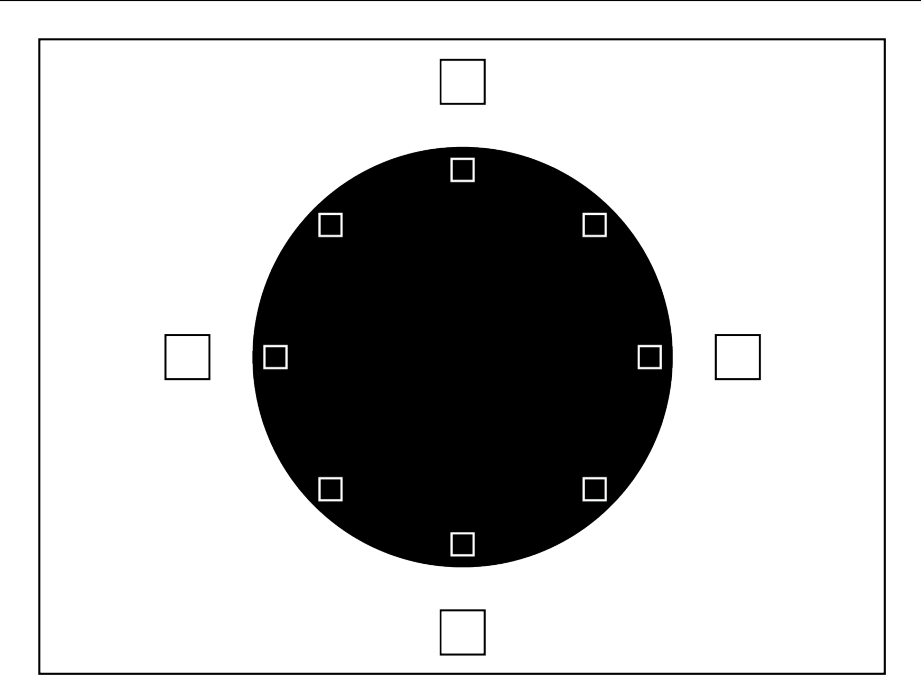

<span id="page-15-4"></span>Figure 3: The final image processing was based on the following of several pixel groups. It intended to track the movements of the circular target by looking at the median luminosity of specific pixels groups, called [ROI.](#page-11-0)

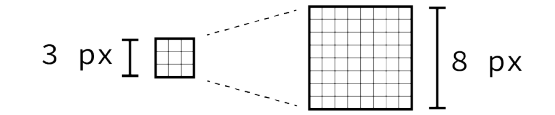

Figure 4: One [ROI](#page-11-0) is a square between 3 to 8 pixels wide.

Attention must be drawn on the fact that the system must handle a [ROI](#page-11-0) of only 1 pixel even if this is not encountered in real working conditions. This is a tested specification.

#### <span id="page-15-0"></span>5.4.3 What to detect

The figure [5](#page-16-2) shows how the movement was detected. A red [ROI](#page-11-0) indicated a trigged one.

[ROI](#page-11-0) are used to track movement when placed inside the dark circle and as a control group when placed outside, in the white area.

#### <span id="page-15-1"></span>5.5 Principle of detection

An invalid [ROI](#page-11-0) was defined by a too high medians value (or too low if it was in inverted mode). Mathematically, this was translated as the sum of all pixels within the [ROI](#page-11-0) frame, divided by the number of pixels.

#### <span id="page-15-2"></span>5.5.1 Video

The video flux was in [VGA](#page-11-1) format (640/480 pixels), up to 500[\[FPS\]](#page-10-7), grayscale 8-10 bits (parametrizable but defined on 10 bits for the thesis) on the LSB of a 16 bits value.

Alternatively, video flux could be provided by a standard Raspberry Pi camera which gave 1080 30[\[FPS\]](#page-10-7), 720 60[\[FPS\]](#page-10-7) or [VGA](#page-11-1) up to 90[\[FPS\]](#page-10-7) [15][16].

This version would give more time to work as framerate would be substantially reduced.

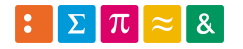

<span id="page-16-2"></span>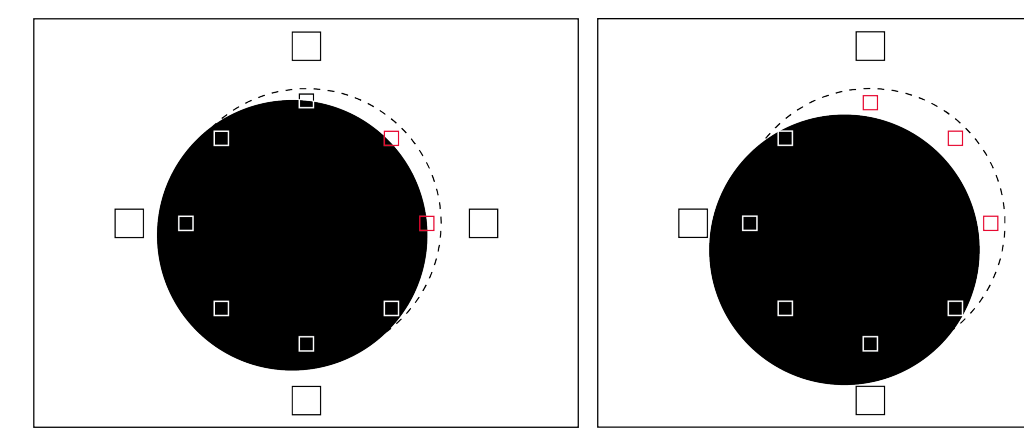

(a) When the target would move within the tolerance range, (b) If the target crosses the tolerance range, a signal is no response is flagged. A red square indicates a trigged [ROI.](#page-11-0)

triggered and a flag is raised.

Figure 5: Example of how the target movements were detected. The centred position of the target is indicated in dotted lines.

# <span id="page-16-0"></span>6 Further steps

An investigation of images transfers via [DMA](#page-10-2) could lead to a more efficient usage of resources.

# <span id="page-16-1"></span>7 Planning

A simple planning was extrapolated of the analysis in appendix [B.](#page-38-0)

Preparing the whole system and analysing it was planned on 6 weeks, including hands-on.

Working on basic task was estimated on 3 weeks.

Finally, implementing the real-time operation was estimated to take 6 weeks as it constituted the central task.

In temporal terms, this decomposition looks like the following Gantt-Diagram.

<span id="page-16-3"></span>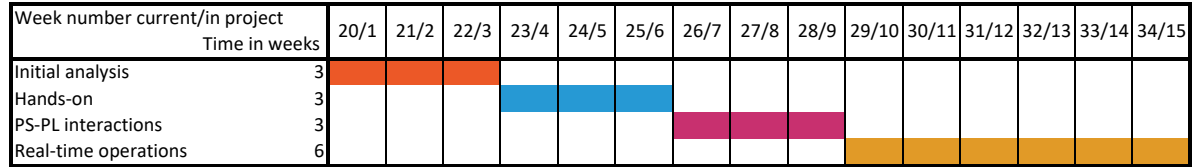

Table 1: Initial planning.

The initial analysis intented to decompose the work into a handful<sup>[1](#page-16-4)</sup> of main tasks and thinking about how to implement and achieve them.

It also contained the [VM](#page-11-2) setup.

The hands-on one was dedicated to be comfortable with the development environment.

Finally, the main task was divided into two versions. One to work on a reduced and simplified system to outline the problematic and then a second with the real-time operations was implemented.

<span id="page-16-4"></span><sup>1</sup><https://xkcd.com/1070/>

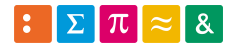

# <span id="page-17-0"></span>Part II Design environment

The design environment was composed by the hardware and the software and the work done is described in following sections.

# <span id="page-17-1"></span>8 Hardware

Several boards could be used in this study.

As discussed during the introduction meeting, three boards met the needed requirements:

- FPGARackZynq[1], a board from [HEI](#page-10-8)
- Snickerdoodle<sup>[2]</sup>, a really compact board
- ZynqBerry[4], a board with a Raspberry Pi form-factor

All of them are based on Zynq 7000 family but are available with different types of core. Similarities stand in a [PS](#page-10-4) composed by one or two Cortex A9 with [FPU](#page-10-9) and a [PL](#page-10-5) equivalent to Artix-7 [FPGA](#page-10-6) family. More details are available in the Xilinx documentation, see appendix [A.](#page-37-1)

#### <span id="page-17-2"></span>8.1 Board choice

All three are based on a Zynq 7000 serie, therefore, their performances are similar. Slight difference appeared in peripherals and support.

The peripherals were not significant choice criteria as they were not important for this project. Except for the [DDR](#page-10-10) which could be used in a particular use case that was not part of this work.

Having [DDR](#page-10-10) could be useful if the system had to locally store a few images. In theory, the [PS](#page-10-4) was fast enough to get the stream correctly.

If not, the [PL](#page-10-5) must have had a direct access to a dedicated [DDR.](#page-10-10)

The following table compares briefly the characteristics to choose the board.

<span id="page-17-3"></span>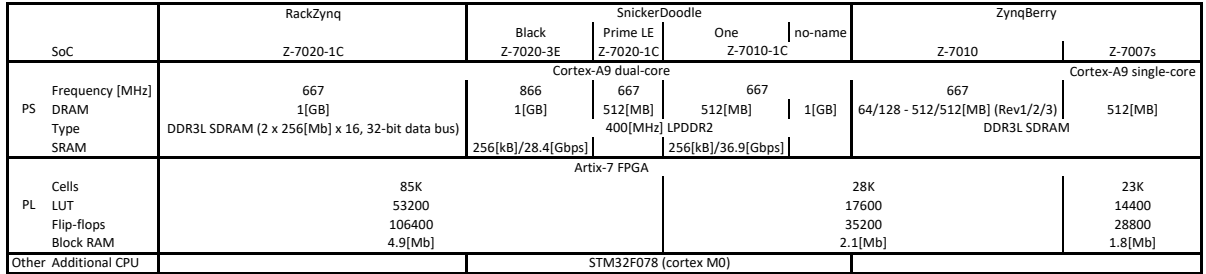

Table 2: Characteristics of the suggested boards. A void cell indicates missing information from the manufacturer.

As no board disposes of separated [DDR,](#page-10-10) the ZynqBerry, mounted with a 7Z007s, was chosen for its direct availability in the school.

Furthermore, this board was easy to handle and work with as it only needed a *µ*[USB](#page-11-5) cable to power and program it. Finally, its form-factor was a plus to easily add functionalities such as the official Raspberry camera instead of a dedicated one, direct access to storage via [SD-Card-](#page-11-6)card, [HDMI](#page-10-11) port and other standard as the hardware was designed in this direction.

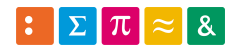

# <span id="page-18-0"></span>9 Virtual Machine

<span id="page-18-3"></span>To be able to work in a portable and dedicated environment, all the software components were installed in a [VM.](#page-11-2) The chosen environment was composed by the following main components listed in table [3.](#page-18-3)

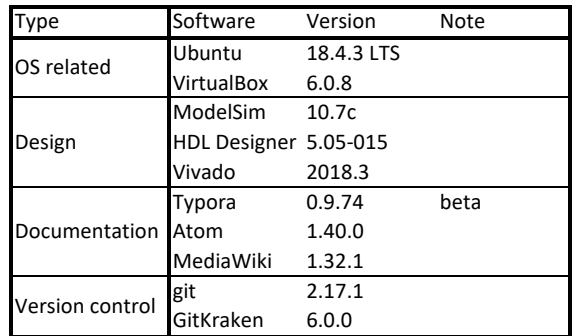

Table 3: List of the [VM](#page-11-2) components and version used.

The complete instructions are given in appendix [C.](#page-47-0)

During the initial meeting it was defined to work on a Linux based system and Ubuntu was chosen because of its popularity.

VirtualBox was chosen because of its popularity and associated documentation was available .

Design tools were defined by school licences and hardware requirements.

Version control and documentation tools (Typora, Atom, MediaWiki) were described as essential and are popular amongst the informatic tools development community. Typora is a Markdown editor which give a nice what you see is what you get paired with an easy to use interface.

Finally MediaWiki was suggested in the initial meeting to host the [VM](#page-11-2) configurations and generics information's.

#### <span id="page-18-1"></span>9.1 Setup

Shortly, VirtualBox was used to host a near naked Ubuntu. Where additional tools could be introduced. Instructions from Mondzeu Wiki<sup>[2](#page-18-4)</sup> have been followed to install HDL Designer. Then ModelSim by similar method $3$  and finally Vivado.

#### <span id="page-18-2"></span>9.2 Hands-on

To test the setup and get an insight of how the environment works, a simple example provided by Digi-Key[7] was followed. This design applies a [PWM](#page-11-7) with a variable duty-cycle driven by a hardware timer on a [GPIO](#page-10-12) and prints some words through serial port.

The [VM](#page-11-2) did not let the serial transmission pass between the board and the environment. As this was not essential, no further investigations were made in VirtualBox configurations.

The facts that the [GPIO](#page-10-12) was reacting and measured with an oscilloscope was sufficient to validate the development chain.

<span id="page-18-5"></span><span id="page-18-4"></span><sup>2</sup>[http://mondzeu.ch/wikis/EDA/index.php?title=Install\\_HDL\\_Designer](http://mondzeu.ch/wikis/EDA/index.php?title=Install_HDL_Designer) <sup>3</sup>[http://mondzeu.ch/wikis/EDA/index.php?title=Install\\_Modelsim](http://mondzeu.ch/wikis/EDA/index.php?title=Install_Modelsim)

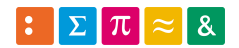

# <span id="page-19-0"></span>Part III Loopback

To assess the communication between [PS](#page-10-4) and [PL,](#page-10-5) a form of loopback was implemented.

Taking the form of connecting [LEDs](#page-10-3) and buttons to the processor and linking them via the [PL](#page-10-5) before accessing through [AXI](#page-10-13) to their belonging registers.

<span id="page-19-4"></span>Figure [8](#page-20-2) gives a simplified schematic view. The [GPIO](#page-10-12) [IP](#page-10-14) is configured with two channels each one dedicated to buttons, respectively [LEDs](#page-10-3).

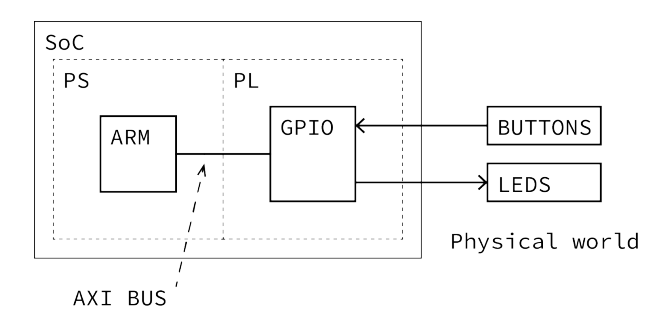

Figure 6: Simplified view of [PS](#page-10-4) and [PL](#page-10-5) interaction. The processor can access to buttons state via the logic and the [AXI](#page-10-13) bus.

# <span id="page-19-1"></span>10 Development basis

Working with the hardware was facilited by a minimal working example easily editable in Vivado. Based on the previously followed tutorial (see subsection [9.2\)](#page-18-2) which make a [LED](#page-10-3) fade-in and out with a hardware timer, it has served for the loopback task.

# <span id="page-19-2"></span>11 Implementation

Added to the basis, a [GPIO](#page-10-12) [IP](#page-10-14) was added from the Xilinx libraries. It was parametrized with two channels, one for [LEDs](#page-10-3) and one for buttons, it allowed the [PS](#page-10-4) to access the physical components through the [PL.](#page-10-5)

The implementation was trivial as it consisted of reading [GPIO](#page-10-12) dedicated to buttons and write the value into the registers of [LEDs](#page-10-3) [GPIO.](#page-10-12)

#### <span id="page-19-3"></span>11.1 Specifications

[GPIO](#page-10-12) This [IP](#page-10-14) was configured with two channels, one for buttons and one for [LEDs](#page-10-3).

Channel 1 was dedicated to buttons, WIDTH parameter  $= 4$  (one bit per button).

Channel 2 was dedicated to [LEDs](#page-10-3), WIDTH = 7 (one bit per [LEDs](#page-10-3) but [LED](#page-10-3) 0 was dedicated to the [PWM\)](#page-11-7).

Interruption was not used.

[LEDs](#page-10-3) Physically, the connections were done as shown in figure [7.](#page-19-5) The first [LED](#page-10-3) was driven by the [PWM](#page-11-7) from the hands-on, then the next four [LEDs](#page-10-3) were driven by one button per [LED.](#page-10-3) The three remaining were not

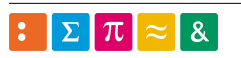

<span id="page-19-5"></span>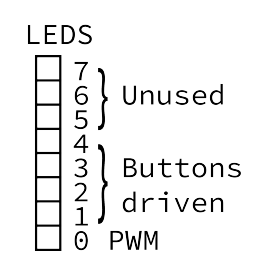

Figure 7: [LEDs](#page-10-3) are driven by [PWM,](#page-11-7) buttons 0-3 and remainings left unused.

used. The wanted behaviour was button pressed leads to a [LED](#page-10-3) ON then OFF when released.

#### <span id="page-20-0"></span>11.2 Hardware design

To fulfil the desired requirements, the block design shown in figure [8](#page-20-2) have been implemented.

<span id="page-20-2"></span>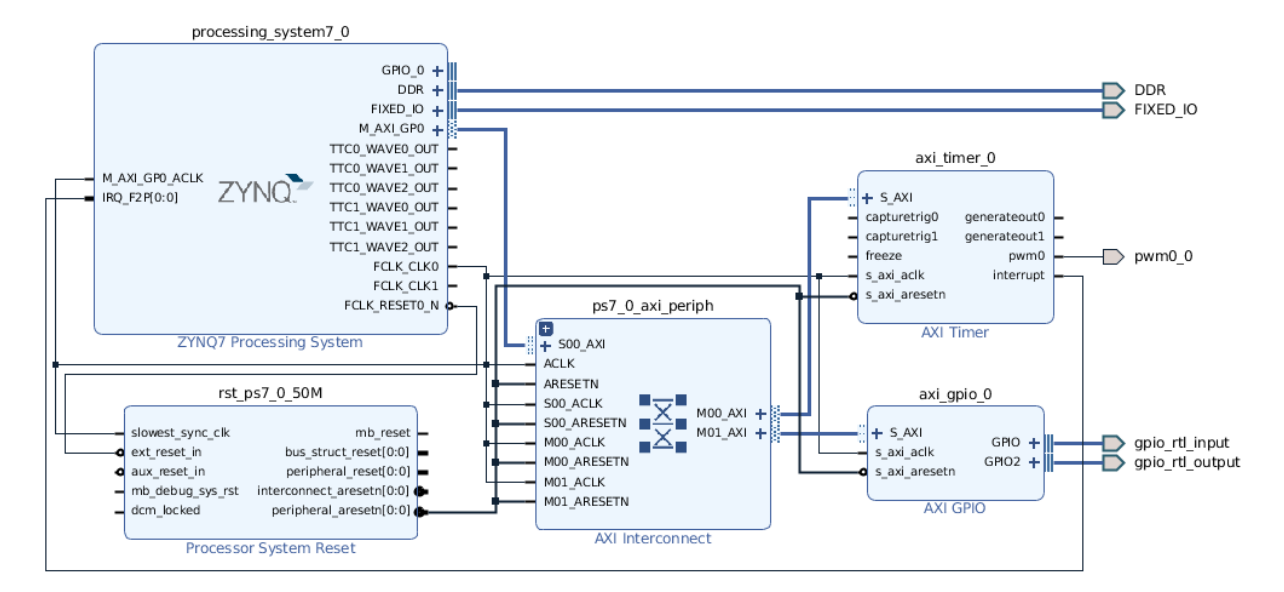

Figure 8: Block design implemented for working with [LEDs](#page-10-3) and buttons. The block named [AXI](#page-10-13) [GPIO](#page-10-12) was the centre of this design by allowing the [PS](#page-10-4) to interact with external hardware through [PL.](#page-10-5) (source: Vivado block design explorer)

Consisting of two families of blocks, this design allowed an interaction of the [PS](#page-10-4) with external hardware through [PL.](#page-10-5)

The software within the ZYNQ 7 PROCESSING SYSTEM block reacted to the buttons push (more information in subsection [11.3\)](#page-20-1).

Blocks ZYNQ 7 PROCESSING SYSTEM and PROCESSOR SYSTEM RESET were mandated to use the processor and [AXI](#page-10-13) INTERCONNECT to use the [AXI](#page-10-13) bus.

The only required action was to configure the [PS](#page-10-4) as needed (and already done as this was a common part with the empty architecture realised previously in the hands-on, see subsection [9.2\)](#page-18-2).

[GPIO](#page-10-12) As explained in subsection [11.1,](#page-19-3) this [IP](#page-10-14) was configured in dual-channels to read and write buttons, respectively [LEDs](#page-10-3).

#### <span id="page-20-1"></span>11.3 Software

The software was constantly reading the [GPIO](#page-10-12) buttons's registers to acknowledge when a button is pushed. Then it wrote the buttons status into the register dedicated to [LEDs](#page-10-3). The entire code is available in appendix [D.](#page-51-0)

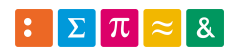

# <span id="page-21-0"></span>Part IV Real-time processing

# <span id="page-21-1"></span>12 Analysis

As explained in the initial analysis (see subsection [5.4\)](#page-14-1), the tracking was based on following the state of [ROI.](#page-11-0)

#### <span id="page-21-2"></span>12.1 Processing goal

<span id="page-21-4"></span>As said in the introduction, the objective was to track the movements of an eye, which could be schematized as a black target in a white environment as shown in figure [9.](#page-21-4)

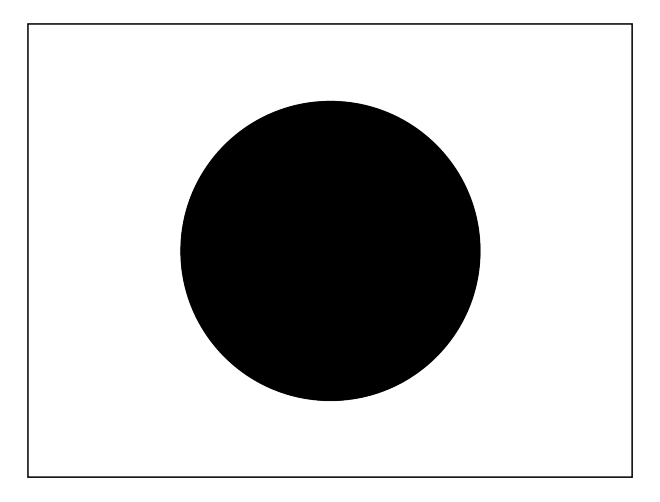

Figure 9: An eye could be seen as a black on white target.

#### <span id="page-21-3"></span>12.2 Application

In reality, an eye is not perfectly black and white. Hence the real coloration of the iris and the sclera can be evaluated on a greyscale.

Factors such as patient himself, exposure time, illumination and angle of view could induce a lighter black (or darker white).

Detection threshold was a parameter proper to each [ROI.](#page-11-0)

As well, [ROIs](#page-11-0) could be placed on a clear environment to detect a decreasing luminosity. In this case, it was working in inverted mode.

<span id="page-21-5"></span>Those parameters are shown in figure [10.](#page-21-5)

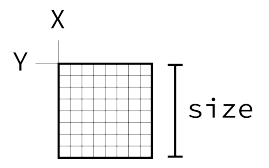

Figure 10: An [ROI](#page-11-0) was composed by a position in X/Y and a size as shown here. A non-represented feature was the threshold to which the median value will be compared to, the mode and an id were the remaining characteristics.

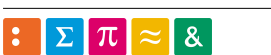

<span id="page-22-5"></span>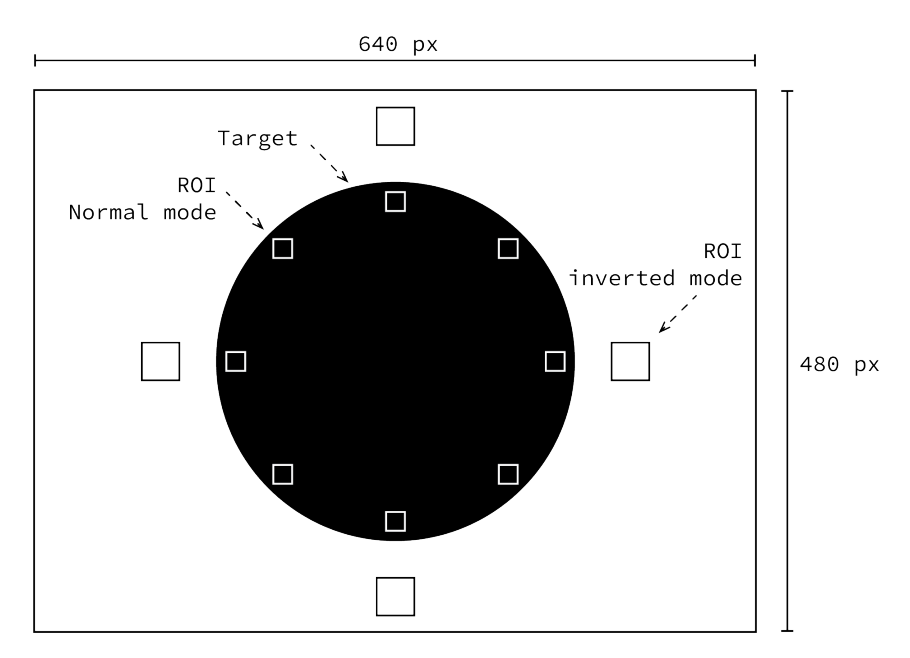

Figure 11: The final image processing was based on the tracking of [ROIs](#page-11-0). Their placement showed in this figure is an example. In reality, their positionning and number are user defined.

#### <span id="page-22-0"></span>12.3 How to

In facts, the processing of each [ROI](#page-11-0) was done in one dedicated bloc. It means that for n[-ROIs](#page-11-0), n-blocks were generated in parallel and data were dispatched by a monitor.

#### <span id="page-22-1"></span>12.4 Optimisations

#### <span id="page-22-2"></span>12.4.1 Computations

The calculations to get a [ROI](#page-11-0) value included a division (as the median is defined as the sum of all pixels divided by their quantity).

As divisions were consuming high amount of logic and are inefficient operations in [HDL](#page-10-15) the median was not calculated. Instead, thresholds were given multiplied by the [ROI'](#page-11-0)s pixels amount.

### <span id="page-22-3"></span>13 Processing

One block computes one [ROI.](#page-11-0) Composed by a state-machine and a few processes, its interface is shown in figure [12.](#page-23-2) It takes [ROI](#page-11-0) parameters and frame data to do the desired computations namely accumulate each pixel value and confronting it to the given threshold.

#### <span id="page-22-4"></span>13.1 Description

The system is based on a state-machine which drives some counters to count pixels. Then a few processes make the effective [ROI](#page-11-0) detection.

Two processes driven by a counter and the frame signals counted the pixels for a third process which took care of checking if the current pixel was in the [ROI.](#page-11-0) If yes, the value was transmitted to an accumulator before being confronted to the threshold to determine validity.

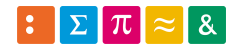

<span id="page-23-2"></span>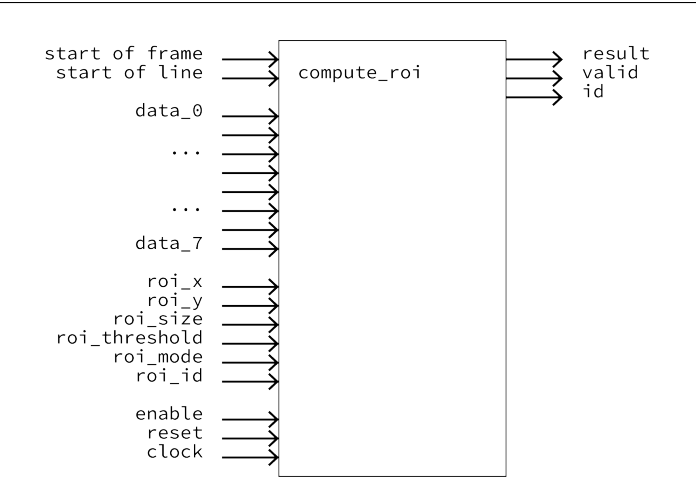

Figure 12: This block takes a [ROI](#page-11-0) and return the according result. It is composed by subblocks which are dedicated to specific tasks.

## <span id="page-23-0"></span>14 Proof of concept

To validate the global design, a first version which worked on only one data line has been implemented. Using the test bench BASIC PROCESSING (see subsection [17\)](#page-29-1), it was state-machine based. The top level was the same as in figure [12](#page-23-2) unlike there was only one data line.

The code for this version is contained within one file available in appendix [D.6.](#page-67-0)

#### <span id="page-23-1"></span>14.1 State machine

<span id="page-23-3"></span>Each time a new frame is received, the computation will begin, and this event launches a state-machine which goes as shown in figure [13.](#page-23-3)

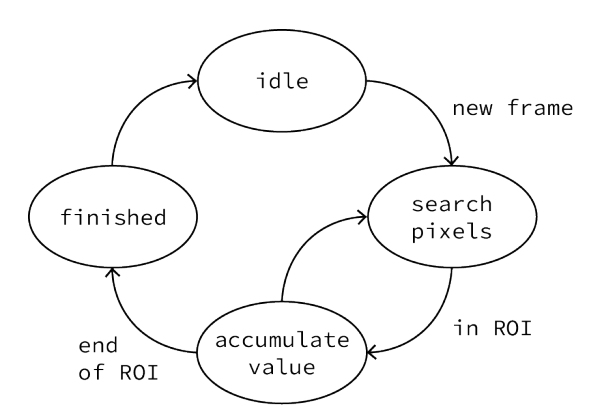

Figure 13: Proof of concept state-machine. A new frame launches the detection and then each time a [ROI](#page-11-0) pixel is found, its value is accumulated. The cycle continue until each pixel has been accumulated.

In a few words, the system behaves as following.

Waiting a new frame is done in IDLE and when a *start of frame* occurs, it goes into SEARCH PIXELS. This state launches the search and wait for an indication of a pixel located in the [ROI.](#page-11-0) Then the value is accumulated, and the cycle repeats itself until the last [ROI'](#page-11-0)s pixel.

At that moment, the output is set at the right value, depending of the [ROI](#page-11-0) median value confronted to the threshold and the system is ready for a new frame after being pass through FINISHED.

A deeper explanation on how each state behaves and which process are involved is given in the following paragraphs.

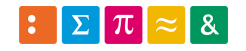

IDLE This state wait for a *start of frame*.

SEARCH PIXEL Begin the search by enabling a main counter and waiting for a flag which indicates that a pixel located in [ROI](#page-11-0) is detected to go in the next state. The search itself is delegated to a combination of processes (see further) driven by the state machine and the main counter.

ACCUMULATE VALUE When entering this state, a flag is raised to enable an accumulator located in a process. If the pixel is the last of the [ROI,](#page-11-0) the state machine will go in the last state, else it will continue the search by returning to the previous state.

FINISHED When the entire [ROI](#page-11-0) is scanned, this stage disables the main counter and indicates the validity of the outputs by rising *valid*.

#### <span id="page-24-0"></span>14.2 Processes

The state machine uses a few processes to perform actions.

Three of them are dedicated to counting bits and pixels, one detects if the current pixel is in a [ROI](#page-11-0) or not, one accumulates values of [ROI'](#page-11-0)s pixels and the last one verifies if the [ROI](#page-11-0) is valid or not.

COUNTINPUTFLOW Described as main counter, this synchronous *reset/clock* process counts the incoming bits to synchronize the data flow with the pixel's counters.

Counts on a base of a constant defining the data duration (in clock cycles).

This counter reset its value when not receiving frame, or by a global reset.

COUNTPIXELX Asynchronous process driven by the main counter and the frame signals (*start of frame* and *start of line*) to count the pixels in x-axis.

Increment itself when the main counter reaches its half-period (arbitrary timing, parametrizable). This counter reset its value when a global reset or a new frame occurs and on every new line.

COUNTPIXELY Similar to the x-axis counter but driven by *start of line* to increment itself. This counter reset its value when a global reset or a new frame occurs.

DETECTPIXEL Synchronous *reset/clock* process which check if the actual pixel is in the [ROI](#page-11-0) or not. This is done by confronting its coordinates to the counters x/y every time that a new pixel was incoming. This is known by checking changes on the x-axis counter.

When a wanted pixel is detected, its value is stored in a buffer and a flag is raised for the state machine.

It is also detecting when the actual pixel is the last to be buffered, there too by rising a flag intended to the state-machine.

ACCUMULATE\_PROC Combinatorial process which accumulates given pixels values in a buffer. When a new frame occurs, resets itself.

CHECKVALUE Combinatorial process which was triggered when the [ROI'](#page-11-0)s last pixel is detected. Confronts the accumulator buffer to the threshold and returns a logic response.

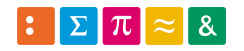

# <span id="page-25-0"></span>15 [VGA](#page-11-1) processing

The main difference with previous data format occurs in transmission, as [VGA](#page-11-1) format is given through eight parallel lines instead of one.

One frame is transmitted by batch of 8 pixels on 8 data lines, meaning that between two batches, each pixel must be checked to see if it is comprised into a [ROI.](#page-11-0)

This leads to a more complex design which is not anymore hidden in one block but divided to get an easier and clearer view.

<span id="page-25-2"></span>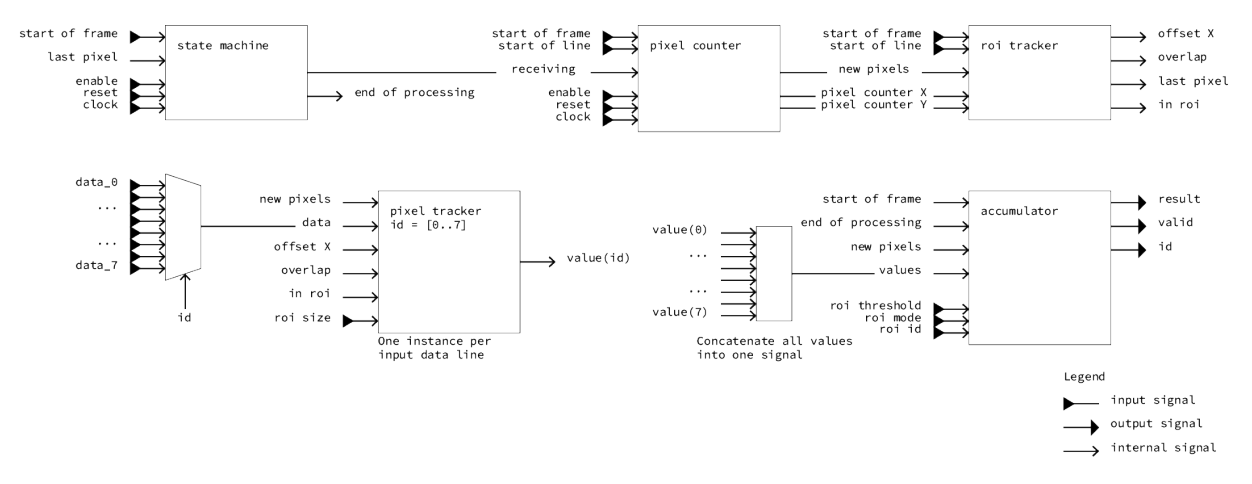

Figure 14: COMPUTE [ROI](#page-11-0) is composed by a state-machine which drives the tracking, some counters to search pixels, several blocks to get the right values and finally an accumulator/comparator to deliver the result.

Figure [14](#page-25-2) show the new repartition of tasks into the blocks.

Principle is the same, counting incoming data and extract from this pixel's values and coordinates, driven by a state-machine. Analysing if any of the pixels could be in [ROI](#page-11-0) and then buffer interesting values. Finally, an accumulator will add-up and check if the value is above or not of the given threshold.

#### <span id="page-25-1"></span>15.1 State machine

<span id="page-25-3"></span>In this second iteration, the state machine is reduced in three states as the accumulation is done by a dedicated sub-system.

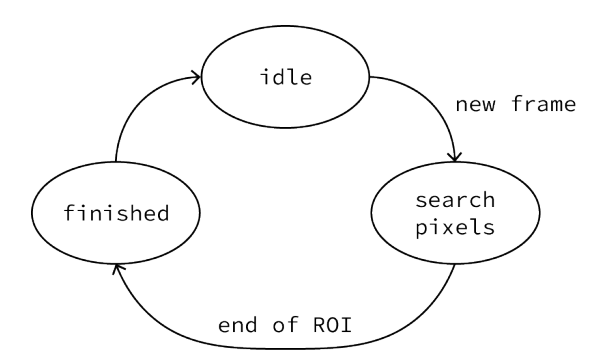

Figure 15: To work with [VGA](#page-11-1) and its 8 input data lines, the state machine has been simplified as some of the work is done in driven subblocks.

The code is available in appendix [D.11.](#page-81-0)

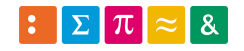

#### <span id="page-26-0"></span>15.2 Pixel counters

To synchronize and receive correctly the incoming pixel flow, a block is dedicated to counting and indicating when values are ready to be read and what they correspond to.

Figure [16](#page-26-2) show the chronogram of inputs and output signals.

<span id="page-26-2"></span>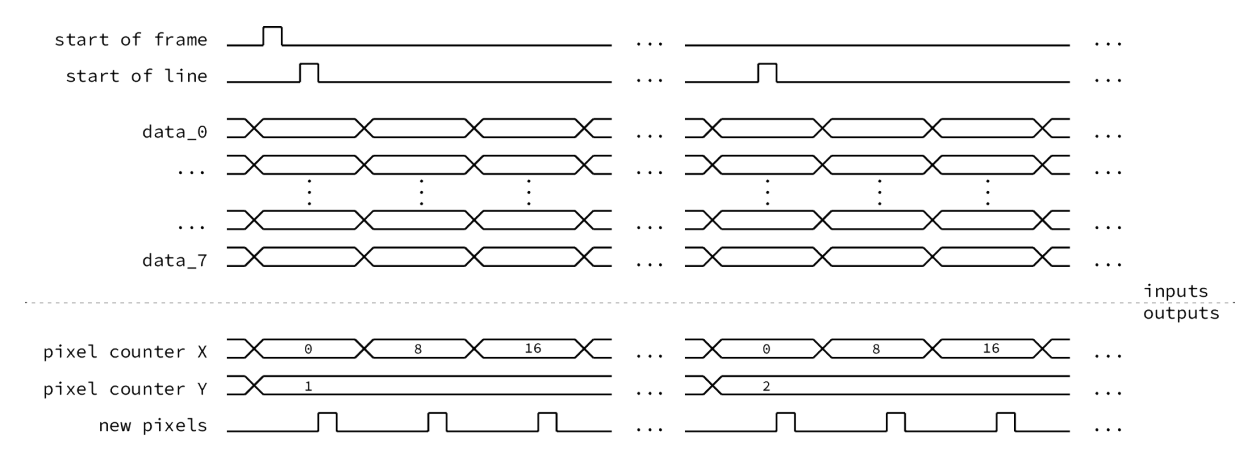

Figure 16: Chronogram of PIXEL COUNTERS. Taking as input data lines and frame signals, it delivers two counters to know where in the frame the incoming pixels are and when they are ready to be read. Clock is not represented as it is much faster than those signals.

On each new batch of pixels, the x-counter increments itself by step of data lines number (in this case 8) and on every *start of line* the y-counter does the same. Due to this sensibility to the signal, this second counter starts on 1 instead 0 as x-counter.

Another way to do could be to increment the counter in y-axis when the x-axis reaches the end of a line. This has the main disadvantage not to be anymore resynchronized with the incoming flux by *start of line*.

Finally, *new pixels* indicate when a batch is ready to be read in the input buffers to be read by following blocks.

A *start of frame* reset all counters and flag to 0.

The code is available in appendix [D.8.](#page-74-0)

#### <span id="page-26-1"></span>15.3 [ROI](#page-11-0) tracker

This block provides indication of when the incoming pixels contains some of the ones from the [ROI](#page-11-0) to track and when the last [ROI](#page-11-0) pixel is arrived. Those information's are encoded in signals *in [ROI](#page-11-0)* and *last pixel*.

<span id="page-26-3"></span>The two other signals (*offset x* and *overlap*) are employed to get the right pixels in each batch. Figure [17](#page-26-3) and [18](#page-27-1) show the different situations of how a [ROI](#page-11-0) could be positioned within the received pixels. Next paragraphs detail the tasks of the implemented processes.

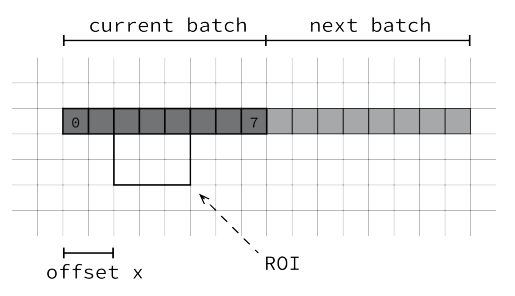

Figure 17: First situation, [ROI](#page-11-0) is fully contained by a batch of pixels for each of its line. In this case, the offset x is defined as the number of the first pixel to match with [ROI.](#page-11-0)

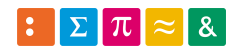

COMPUTEOFFSETS In the case shown in figure [17,](#page-26-3) each line of the [ROI](#page-11-0) is fully contained by a batch of pixels. It means that an offset in x (and y but this axis is much more intuitive as it increments itself on each new line as soon as a [ROI](#page-11-0) is detected until its end) must be computed to accumulate the right values further in the logic (see subsection [15.4\)](#page-27-0).

<span id="page-27-1"></span>Processing those offsets is the task of the process COMPUTEOFFSETS.

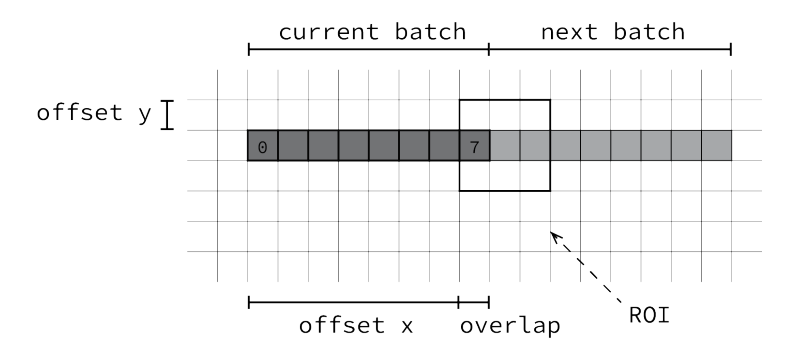

Figure 18: Second situation, [ROI](#page-11-0) is partially over a second batch of pixels. It means that for the current batch all pixels after the offset must be taken into account in accumulator but also a few from the next batch. The remaining amount is given by *overlap* value.

A difference exists between *offset x* and *offset y*. The first one is used by other blocks (see subsection [15.4\)](#page-27-0) but *offset y* is only an internal signal used by the [ROI](#page-11-0) tracker processes.

DETECTOVERLAP The second case shown in figure [18,](#page-27-1) the current batch in now on the second [ROI](#page-11-0) line and overlapping over two batches.

At this moment, the process DETECTOVERLAP is useful to indicate that an overlap is occuring and gives its size. To be exact, a signal *overlap* is set to the right value if this situation occurs, else it stays at 0. Again, those information's are used further in the logic in the pixel tracker.

DETECTROI and DETECTROIEND The two remaining processes are pretty similar. They intend to detect the first, respectively the last, pixel of the [ROI.](#page-11-0)

The code is available in appendix [D.10.](#page-78-0)

#### <span id="page-27-0"></span>15.4 Pixel Tracker

<span id="page-27-2"></span>This block in generated once for each data line and is dedicated to check if its specific pixel value is to transmit to the accumulator. Figure [19](#page-27-2) shows a simplified schematized view of how each pixel is read by the trackers. The *enable* signals comes from a trivial logic which use *offset x*, *inRoi* and *overlap* signals from [ROI](#page-11-0) TRACKER.

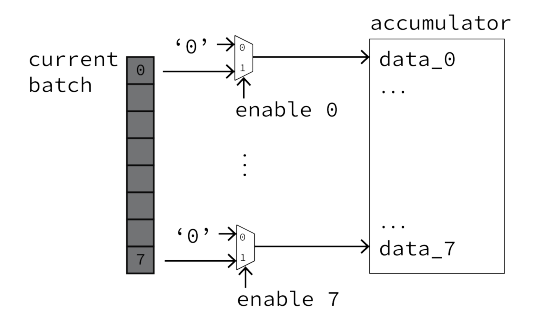

Figure 19: The logic functionality of the pixel tracker is a logic switch which transmits either the pixel value or a 0 if it is not a [ROI.](#page-11-0)

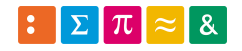

<span id="page-28-2"></span>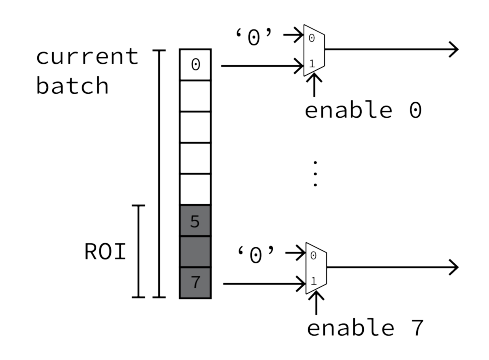

Figure 20: In this situation, the current batch contains three pixels in a [ROI,](#page-11-0) 5 to 7 shown in dark grey. It means that the *enable* from trackers 5 to 7 are activated.

Figure [20](#page-28-2) show an example of how the trackers transmit or not the pixels values to the accumulator.

The code is available in appendix [D.9.](#page-76-0)

#### <span id="page-28-0"></span>15.5 Accumulator

The accumulator is in charge of taking the buffered pixels values and sums them up into another buffer. The maximal value that could occurs is defined as in equation [1.](#page-28-3)

<span id="page-28-3"></span>
$$
accumulator_{maximal} = ROI_{size}^2 \cdot pixel_{bidepth} = 8^2 \cdot 2^{16} = 2^{22} \rightarrow 22 bits \tag{1}
$$

Practically, the pixel value is encoded on 10 bits which are then stored in 16 bits values. Hence, it limits the maximal value to 16 bits as shown in equation [2.](#page-28-4)

<span id="page-28-4"></span>
$$
accumulator_{maximal} = ROI_{size}^2 \cdot pixel_{bideph} = 8^2 \cdot 2^{10} = 2^{16} \rightarrow 16 bits \tag{2}
$$

Based on a FOR LOOP architecture which generates an accumulation of each input buffer in a variable, it will, after those operations, confronts the accumulated value to the given threshold.

Comparison is quite simple, either the [ROI](#page-11-0) is in normal or reversed and hence, the final result is a binary response.

ACCUMULATOR This process accumulates the value of its input data line each time a new batch of pixels is ready. The previous blocks (pixel trackers), transmit to the accumulator a 0 by default or the pixel value if it is a pixel from a [ROI.](#page-11-0)

Hence, this process is trivial as it could always accumulate all its inputs. In facts, it is some expanded logic with a FOR LOOP.

CHECKTHRESHOLD When an *end of processing* is thrown, the process compares the accumulated value to the given threshold. [ROI](#page-11-0) mode (inverted or normal) are also considerated.

The code is available in appendix [D.7.](#page-72-0)

### <span id="page-28-1"></span>16 Libraries

All codes used in this work originating from the libraries defined by LIBRARY IEEE, especially STD\_LOGIC\_1164 and NUMERIC\_STD.

In parallel, a package was written to define some constants and data types. The package is available in appendix [D.12.](#page-83-0)

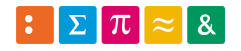

# <span id="page-29-0"></span>Part V Test benches

Three tests benches were conceived. One for basic processing, one for final tests and one to unit test the accumulator.

# <span id="page-29-1"></span>17 Basic processing

A simplified test bench is implemented to perform a proof of concept. It generates a picture on only one data line, feeding a single [ROI](#page-11-0) tracker and have been used it to validate a proof of concept.

#### <span id="page-29-2"></span>17.1 Objectives

This test bench was designed to fulfill these objectives:

- Generating some data to simulate a frame and feeding of the tested block
- Be comfortable with the [VGA](#page-11-1) signals
- Creating a base for more complicated test benches

#### <span id="page-29-3"></span>17.2 Implementation

<span id="page-29-4"></span>It was based on a state machine which drives a counter to generate data in the form of a greyscale.

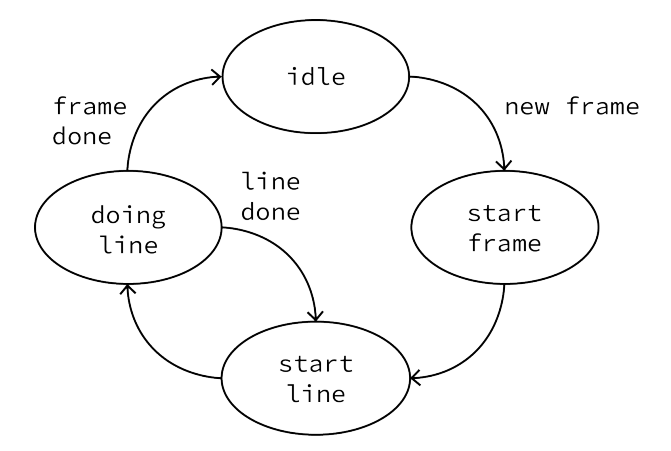

Figure 21: Frame generation is driven by a state machine which draws lines until reaching the desired amount.

GENERATEDATA The data are generated by a counter and boundaries are defined by generics, as well as the step between two pixels.

Practically, the greyscale is a 10 bits ramp. The pixels are counted line by line and a second counter stops the generation when their requested number is reached.

In parallel of this, a few parameters and signals are generated such as [ROI](#page-11-0) attributes (position in x/y, threshold and mode) and frame signals (*start of frame* and *start of line*) as shown in figure [22.](#page-30-2)

Written code is available in appendix [D.2.](#page-54-0)

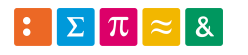

<span id="page-30-2"></span>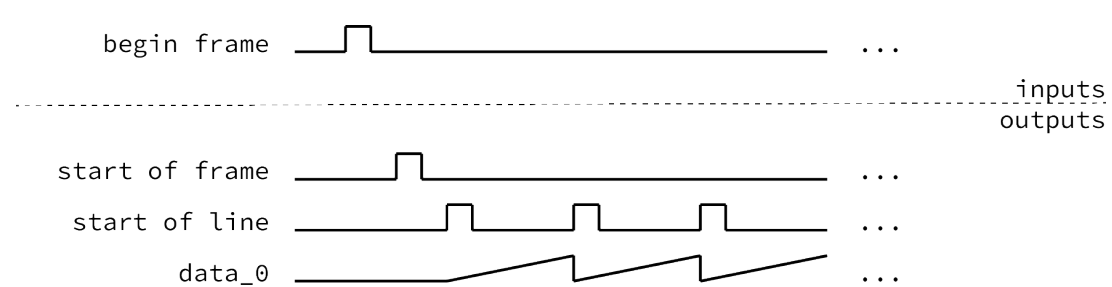

Figure 22: The basic test bench generates a 10 bits ramp over one data line, the frame signals and set [ROI](#page-11-0) parameters (not shown).

## <span id="page-30-0"></span>18 [VGA](#page-11-1) processing

#### <span id="page-30-1"></span>18.1 Data generation for global test

To validate this version, the developed test bench must be reworked a bit to concord with the following changes:

- Data are splitted on 8 parallels lines
- Each data is a pixel, meaning that each time a new batch of pixels comes, 8 new pixels are coming in series with the last ones

Main changes where done on the way of generating data. Counters counts 8 by 8 (whether the number of data lines) and each line is incremented to match with its relative position in the batch. Figure [23](#page-30-3) show the 8 data lines of this test bench iteration.

<span id="page-30-3"></span>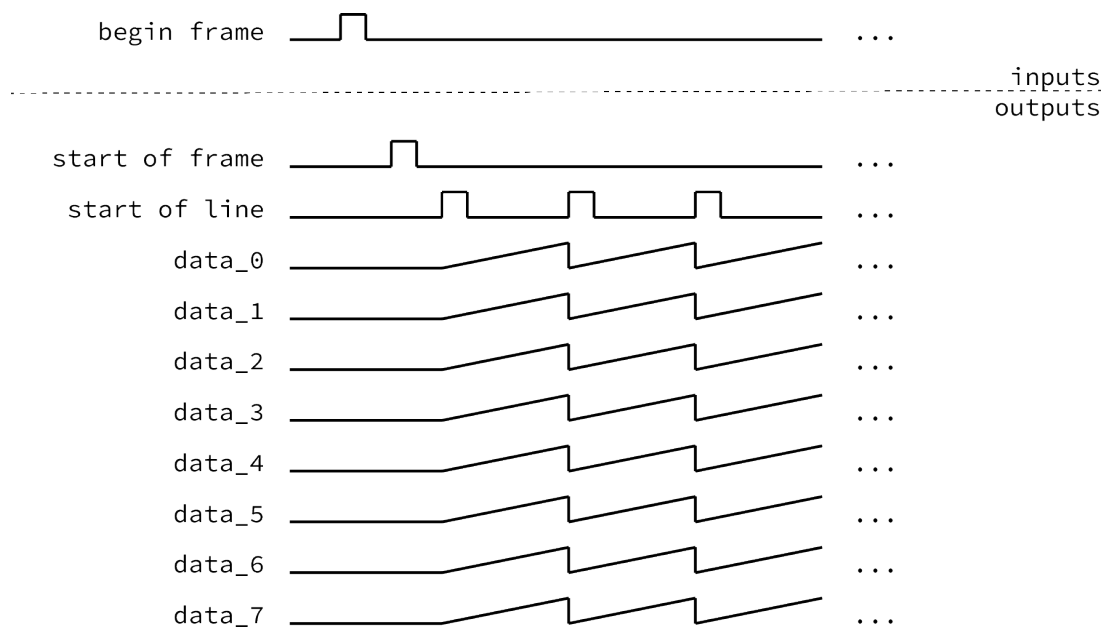

Figure 23: The test bench for [VGA](#page-11-1) format generates a 10 bits ramps for each 8 data lines, the frame signals and set [ROI](#page-11-0) parameters (not shown).

The code written is available in appendix [D.3.](#page-57-0)

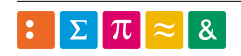

#### <span id="page-31-0"></span>18.2 Unit tests

Not all blocks are individually tested as it takes a lot of time to conceive the tests or it is not useful as their behaviour is trivial and thus verified in global tests.

Ideally, it would be better to tests each block individually but as time was a constraint, choice was made not to implement the tests.

#### <span id="page-31-1"></span>18.2.1 Accumulator

To make tests easier and faster, the accumulator was tested independently with a dedicated test bench. The criteria needed to declared a test as successful are described below:

- transmitting a given ID
- comparing the accumulated value with the threshold
- and telling when the result is valid

Transmitting a given ID is a copy of [ROI](#page-11-0) ID to the output. It is later used to sort all the individual results from each compute [ROI](#page-11-0) blocks.

Testing this block alone asks a certain amount of tests given by formula [3](#page-31-2) which must be summed with following behaviours:

- when a *start of frame* occurs, accumulator must reset
- an *end of processing* leads to confronting the accumulator value against the threshold and so on an indication on output by a binary *result*. A *valid* tell when the result is ready.

Those two behaviours can be tested in only one situation.

<span id="page-31-2"></span>
$$
base = mode \cdot threshold = 2 \cdot 3 = 6 \tag{3}
$$

Thus, six tests would be performed to validate each case and one more to check both behaviours.

Implementation Consisting of seven cases covering each possibility, the pattern is simple and repetitive. Parameters have been set accordingly to the test case and a loop drive the accumulation. When it ends, the *end of processing* signal is thrown to test the last accumulator stage, the check against the threshold. The code is available in appendix [D.4.](#page-62-0)

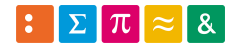

# <span id="page-32-0"></span>Part VI **Tests**

To validate the system, several tests were performed using the test benches described in part [V.](#page-29-0)

Testing each possibility involves a lot of individuals tests. As a reminder, the main tested characteristics were the following:

- various sizes, from 1 to 8
- both modes, normal and inverted
- median value above, under and equal to the threshold
- position near frame borders
- overlap of [ROI](#page-11-0) on multiple incoming pixels batches

Modifying the lines in the listing [1](#page-32-2) allows to test the system with the given parameters presented in the abstract bellow.

```
set parameters
\text{roi}_x \leq \text{to}_\text{unsigned} (632, \text{roi}_x \text{'length});\text{roi}_y \leq \text{to}_\text{unsigned}(471, \text{roi}_y' \text{length});roi_mode \leq '0';
\overline{\text{roi\_size}} \leq to _unsigned (8, roi_size 'length);
roi_{th} roi threshold \leq to unsigned (1000, roi threshold 'length);
```
Listing 1: The five lines to edit to test multiple [ROI](#page-11-0) positions. Value are an arbitrary example.

The amount of combinations is given by formula [4.](#page-32-3) Each label encodes the number of possibilities.

<span id="page-32-3"></span>
$$
combinations = size \cdot mode \cdot threshold \cdot overlap \cdot position = 8 \cdot 2 \cdot 3 \cdot 2 \cdot 4 = 384
$$
\n
$$
(4)
$$

As said in subsection [18.2.1,](#page-31-1) a unit test performed on the accumulator reduces greatly the amount of tests to do, as shown in formula [5](#page-32-4) it eliminate cases.

<span id="page-32-4"></span>
$$
combinations = size \cdot overlap \cdot position = 8 \cdot 2 \cdot 4 = 64 \tag{5}
$$

Then, only a certain amount of theses combinations must be performed. Remaining tasks would be to test [ROI](#page-11-0) properties (size, position and overlap) but many are redundant.

By example, testing the position near border is in no way related to the [ROI](#page-11-0) size. Indeed, the border could lead to strange behaviour if a [ROI](#page-11-0) is exactly placed on the last pixel, but this appears independantly of the [ROI](#page-11-0) size. The real amount of test is brought down to 20 (see formula [6\)](#page-32-5).

<span id="page-32-5"></span>
$$
combinations = size \cdot overlap + position = 8 \cdot 2 + 4 = 20 \tag{6}
$$

### <span id="page-32-1"></span>19 Results

For readability reasons, the whole results table is available in appendix [D.5.](#page-65-0)

All tests have been successfully passed. Overall, the results show that with different initial conditions, the system reacted positively and in an expected manner.

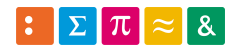

# <span id="page-33-0"></span>Part VII Further work and improvements

### <span id="page-33-1"></span>20 Remaining tasks

#### <span id="page-33-2"></span>20.1 Implementation

The whole system must be converted and integrated into the Zynq to be fed by a real video flux (whether it is originating from a camera or computer).

Due to a discussion with Mr. Corthay it has been decided that integrating the whole system into the Zynq hardware was not necessary as it does not show a real interest in this work.

### <span id="page-33-3"></span>21 System improvements

#### <span id="page-33-4"></span>21.1 Accumulator

The accumulator is a simple FOR LOOP over the incoming pixel batch leading to a cascade of accumulator as shown in figure [24.](#page-33-6)

<span id="page-33-6"></span>The problem is that the path to get to the final result is as long as the number of values to add (complexity  $O(n)$ ) where *n* is the number of values to sum).

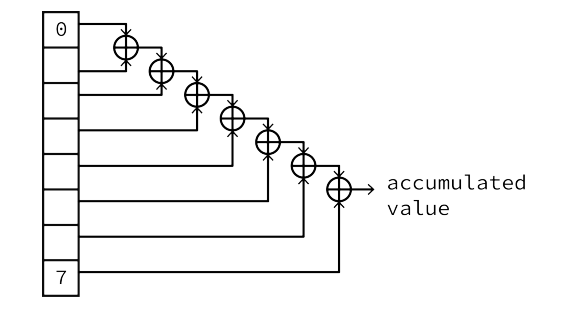

Figure 24: A cascade accumulator work with a serie of additionner.

Balanced tree A possible improvement could be an implementation of a balanced tree. It is interesting as it reduces the number of additions to log(*n*) where *n* is the number of value to sum. Figure [25](#page-34-3) show its architecture.

#### <span id="page-33-5"></span>21.2 Test bench

The implementation of the tests benches was a bit rudimentary and showed little flexibility. A real improvement could be to use the current state-machine based system and drive it with a few parameters such as:

*new frame* requests a new frame generation, could be paired with a few parameters such as image type (white/black, pattern (greyscale, noise))

roi set [ROI](#page-11-0) parameters

Then an automatized result validation could be applied to test many combinations without a manual check.

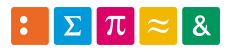

<span id="page-34-3"></span>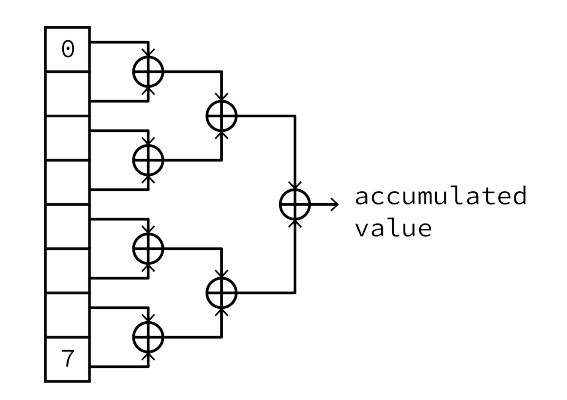

Figure 25: A balanced tree reduce the length of the path needed to do the full operation and bring parallelisation to the operations.

### <span id="page-34-0"></span>22 Others improvements

#### <span id="page-34-1"></span>22.1 [ROI](#page-11-0)

<span id="page-34-4"></span>By improving the system, one should be able to process rectangle [ROI.](#page-11-0) This could allow a fine placement (and less pixels to monitor) of [ROI](#page-11-0) along the border who could be seen as near linear as shown in figure [26.](#page-34-4)

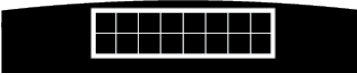

Figure 26: A rectangle [ROI](#page-11-0) to get a better fit on the edge.

#### <span id="page-34-2"></span>22.2 Using [DMA](#page-10-2)

To make faster data transfer without overloading the system, the [DMA](#page-10-2) could be used to transfer frames between the tracking system and the processor in the case where the processor needs to receive a video flux. This consideration should be taken into account when the current system will be integrated into a higher-level architecture.

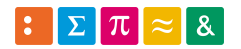

# <span id="page-35-0"></span>Part VIII Conclusion

As described in part [I,](#page-13-0) this diploma work was defined by the following goals:

- 1. Put together a Zynq design environment
- 2. Develop a system where the [PS](#page-10-4) can stream data to a component in the [PL](#page-10-5) which does a very simple task and stream back to the [PS](#page-10-4)
- 3. Develop a more complex component implementing an image processing task in real-time
- 4. Investigate the possibilities of [DMA](#page-10-2) for the image transfers

Globally, the defined goals and their evolution were reached.

Design environment The design environment is functional, ready to use and portable via its [VM.](#page-11-2)

Stream from PS to PL and back Streaming data between [PL](#page-10-5) and [PS](#page-10-4) has been modified into an interaction between both parts.

A user interface taking form of [LEDs](#page-10-3) and buttons is connected to the [PL](#page-10-5) and the [PS](#page-10-4) reacts to this interface. Hence, the interaction is located in the register read/write operations.

Real time image processing The system is capable of receiving a video flux and analysing the comportment of a given [ROI.](#page-11-0)

Further work The real-time operations are fully functional in simulation but needs to be synthetized and tested on hardware.

As setting up a whole system is a time consuming task, it has been decided not to implement this feature in this work. See subsection [20.1](#page-33-2) to get more details.

A better implementation of the accumulator could give better performance as it shortens the longest path, see subsection [21.1](#page-33-4) for more information.

Designing and implementing a higher-level architecture to handle more [ROI](#page-11-0) per frame by generating the needed amount of computing blocks is the next main step.

Finally, implementing a bunch of automatized test benches must be done to validate faster the improvements done.

Loic FRACHEBOUD

Sion, le 26.08.2019

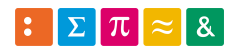
# Part IX Bibliography

- [1] *Hardware/FPGARackZynqADDAV1 UIT*. url: http://wiki.hevs.ch/uit/index.php5/ Hardware/FPGARackZynqADDAV1 (visited on 05/13/2019).
- [2] *snickerdoodle | krtkl*. url: https://krtkl.com/snickerdoodle/ (visited on 05/13/2019).
- [3] Jann Kumann. *TE0720 TRM Public Docs Trenz Electronic Wiki*. Sept. 2018. url: https: //wiki.trenz-electronic.de/display/PD/TE0720+TRM (visited on 05/16/2019).
- [4] Jann Kumann. *TE0726 ZynqBerry Public Docs Trenz Electronic Wiki*. Wiki. Sept. 2018. url: https://wiki.trenz-electronic.de/display/PD/TE0726+-+ZynqBerry (visited on  $05/13/2019$ .
- [5] Shahul Akthar. *Block RAM and Distributed RAM in Xilinx FPGA*. en-US. Oct. 2014. url: https://allaboutfpga.com/block-ram-and-distributed-ram-in-xilinx-fpga/ (visited on 05/16/2019).
- [6] KRTKL. *krtkl wiki boards specifications*. Sept. 2018. url: https : / / wiki . krtkl . com / index.php?title=Main\_Page (visited on  $05/16/2019$ ).
- [7] *Getting Started with the ZynqBerry Motley Electronic Topics eewiki*. url: https : / / www.digikey.com/eewiki/display/Motley/Getting+Started+with+the+ZynqBerry# GettingStartedwiththeZynqBerry-HardwareDesign (visited on 05/21/2019).
- [8] *Pre-Harvest: Getting Started with the Zynqberry in Vivado 2018.2*. en-US. url: https:// www.knitronics.com/the-zynqberry-patch/getting-started-with-the-zynqberryin-vivado-2018-2 (visited on 05/24/2019).
- [9] Altera. "Understanding Metastability in FPGAs". en. In: (), p. 6.
- [10] Eduardo Sanchez. *VGA video signal generation*. en. url: http://lslwww.epfl.ch/pages/ teaching/cours\_lsl/ca\_es/VGA.pdf (visited on 07/19/2019).
- [11] *Vivado Design Suite User Guide: Using Tcl Scripting (UG894)*. en. 2018. (Visited on 08/07/2019).
- [12] "Graphical Editors User Manual". en. In: (2008), p. 482.
- [13] "HDL Designer Series User Manual". en. In: (2008), p. 602.
- [14] Peter J Ashenden. *Designer's Guide to VHDL*. eng. Morgan Kaufmann, 2008. ISBN: 0-12-088785-1.
- [15] *Camera Module Raspberry Pi Documentation*. url: https : / / www . raspberrypi . org / documentation/hardware/camera/ (visited on 08/20/2019).
- [16] *IMX219PQ | Sony Semiconductor Solutions*. en. url: https://www.sony-semicon.co.jp/ new\_pro/april\_2014/imx219\_e.html (visited on 08/20/2019).
- [17] *Eye color*. en. Page Version ID: 910825107. Aug. 2019. url: https://en.wikipedia.org/ w/index.php?title=Eye\_color&oldid=910825107 (visited on 08/22/2019).
- [18] *The World's Population By Eye Color Percentages*. en. url: https://www.worldatlas. com/articles/which-eye-color-is-the-most-common-in-the-world.html (visited on 08/22/2019).

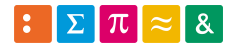

# <span id="page-37-0"></span>Part X Appendix

### A Datasheet

To keep a light bibliography, used datasheet are listed here. Xilinx provide the following documentation to use their environment:

- Zynq-7000 SoC Data Sheet: Overview, DS190 (v1.11.1) July 2, 2018
- Zynq-7000 All Programmable SoC Software Developers Guide, UG821 (v12.0) September 30, 2015
- The Zynq Book, 1st Edition, produced in association with Xilinx by the University of Strathclyde, Glasgow

Others are available at [http://www.xilinx.com/products/silicon-devices/soc/zynq-7000.html#docum](http://www.xilinx.com/products/silicon-devices/soc/zynq-7000.html#documentation) [entation](http://www.xilinx.com/products/silicon-devices/soc/zynq-7000.html#documentation)

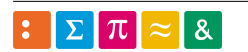

### B Specifications and initial analysis

A document generated at the project genesis to analyse the given specifications and how the project is dissolved in various tasks.

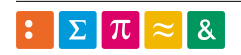

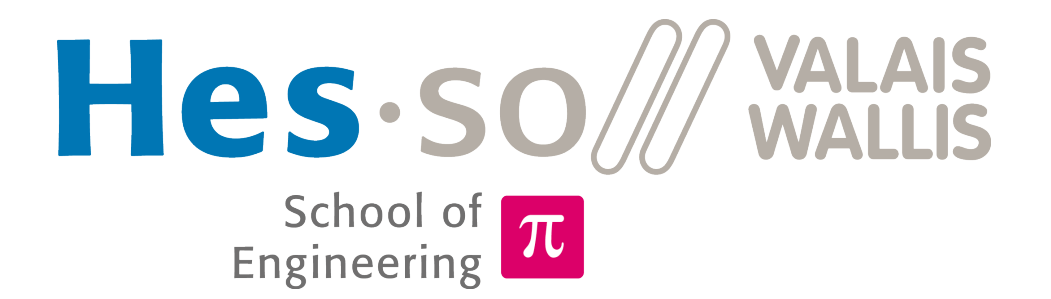

# Video processing on SoC

Bachelor thesis

SPECIFICATIONS AND INITIAL ANALYSIS

#### Abstract

The aim of the diploma work is to develop the base for an image processing task on a Xilinx Zynq SoC. In this system, the ARM Cortex-A9 based Processing System (PS) will stream images to the Programmable Logic (PL) which will perform an image processing task on the fly.

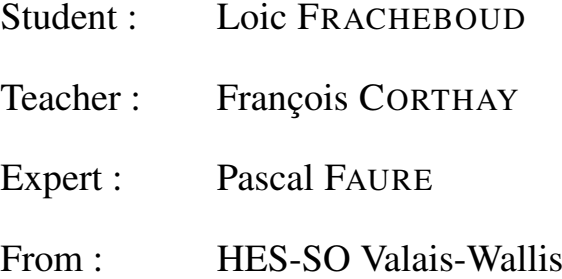

V2.0

### 13.06.2019

## **Contents**

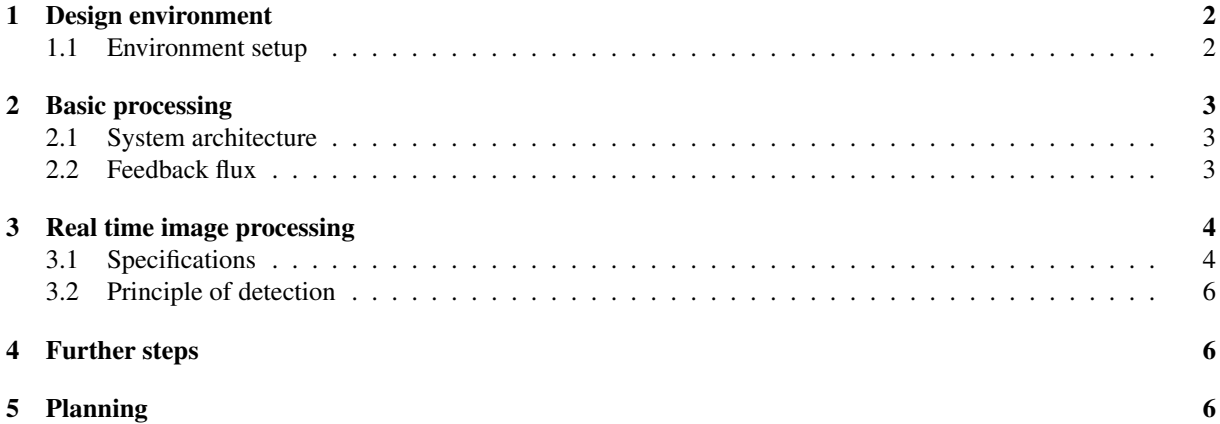

# Introduction

This document intend to detail requirements of bachelor thesis. It is a compenent of the main report and does not constitute a whole independant document itself.

Please refer to the report for any missing information.

# **Objectives**

Basis goals are defined by thesis description:

- 1. Put together a Zynq design environment
- 2. Develop a system where the PS can stream data to a component in the PL wich does a very simple task and stream back to the PS
- 3. Develop a more complex component implementing an image processing task in real-time
- 4. Investigate the possibilities of Direct Memory Access (DMA) for the image transfers

From this each goal is decomposed in a few tasks to get an idea of how the project will take place.

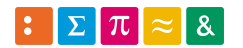

# Decomposition

### 1 Design environment

The first objective is to define a design environment and it begin by defining the development board. During the thesis introduction meeting three boards were suggested:

- FPGARackZynq<sup>1</sup>, a board from HEVS developped by Charles Papon
- Snickerdoodle<sup>2</sup>, a really compact board
- ZynqBerry<sup>3</sup>, a board with a Raspberry Pi form-factor

All three are based on a Zynq 7000 serie, placing them on a similar performance basis. Differences appears in peripherals and support but nothing really big.

After a discussion with Mr. Faure, the ZynqBerry with a 7Z007s available at school will be sufficient.

#### 1.1 Environment setup

The work will be done within a VM. It allocate a nice portability of the project and a light working environment in term of just having what is needed.

It will be composed mainly as following:

- 1. Ubuntu
- 2. Vivado
- 3. HDL Designer
- 4. Atom, git and such useful tools

The exact list of tools will be defined on setup and especially while working with it.

<sup>3</sup> https://wiki.trenz-electronic.de/display/PD/TE0726+-+ZynqBerry

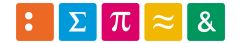

<sup>1</sup> http://wiki.hevs.ch/uit/index.php5/Hardware/FPGARackZynqADDAV1

<sup>2</sup>https://krtkl.com/snickerdoodle/

### 2 Basic processing

This will be decomposed in a few milestones:

- A. Setup a simple stream from the PS to the PL
- B. In the PL, forward the stream back to the PS
- C. Do a simple operation on the stream before sending back

#### 2.1 System architecture

The first step takes as input a top level design from Mr. Faure wich gives a few IP to fastly get a working design as shown in figure 1.

This define an architecture where the PS stream a data flux to the PL and require to specificate how and in wich format the data is transmitted.

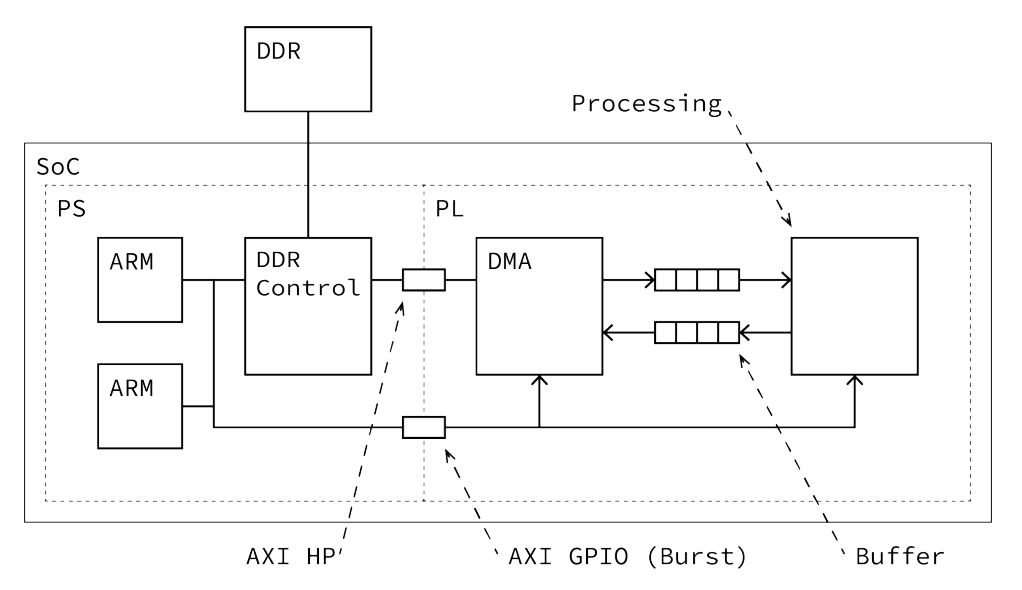

Figure 1: System architecture, the block named *Processing* contain more IPs and especially the one in which my system will take place.

Then from the PL point of view, the stream must be recovered and forwarded back to the ARM. This validate the communication between PS and PL.

Finally, a simple operation such as bit inversion will be performed on the stream.

#### 2.2 Feedback flux

To give a feedback, a slower flux must be given back to the PS.

This could consitute a nice work to do at this moment because the data flows are proved working with really simple operation.

Generating this feedback consist in reducing the framerate on a lower value.

This value could be a fixed parameter or dynamically processed from the original framerate to obtain the wanted one.

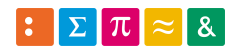

### 3 Real time image processing

Later a more complex operation on the stream will be performed.

- A. Start by a simple operation in real time
- B. Develop a more complex processing to perform image processing

Working in real time with image processing is the main objective.

To reach it, real time operations must be implemented. At this point, odds are high that the simple operation implemented previously is working in real-time.

Finally an image processing operation will be conceived to be applied on the stream. Working in real-time here ask to do all needed operations in a limited time-frame, the one between two images.

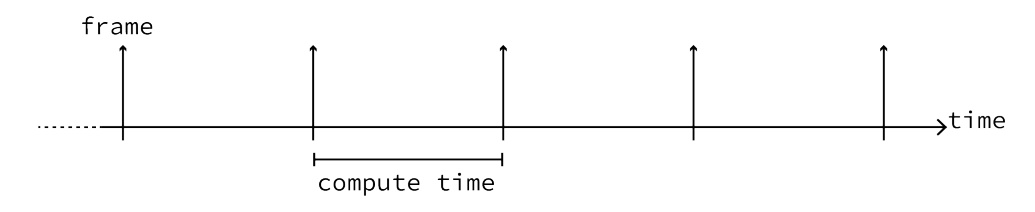

Figure 2: Each frame processing must be done within the time between two frames.

#### 3.1 Specifications

Video The video flux is in VGA format (640/480 pixels), up to 500[fps], grayscale 8-10 bits on the LSB of a 16 bits value.

Some informations are available in registers, others are given as hard parameters. This will be more preciselly defined when the architecture will be in my hands.

ROI On this flux, up to 32 ROI could be placed. One ROI is defined as a square of 3 to 8 pixels wide (see figure 3), a flag who indicates its mode (inverted or not, explained below) and a X/Y position inside the VGA frame. A ROI in it's normal operation works in *normal mode*. It means that the detection is based on a dark base deviating towards clear tones. The *inverted mode* is it's exact opponent. The ROI is trigged by a deviation from clear to dark tones. The application of both modes is given below.

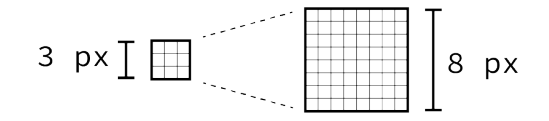

Figure 3: One ROI is a square between 3 to 8 pixels wide.

Later it could be nice to improve the system to be able to process rectangle ROI. This to allow a fine placement (and less pixels to monitor) of ROI along the border who could be seen as near linear as shown in figure 4.

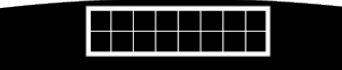

Figure 4: A rectangle ROI to get a better fit on the edge.

Be aware that the system must handle a ROI of only 1 pixel even if this is not encounter in working conditions. This is a tested specification.

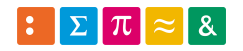

Sample image The figure 5 gives a visual indication of how it looks like.

In the center, the circle is the target to follow. If it moves, this has to be indicated. The circle is really dark, close to full black.

To detect movements, ROI are placed inside the target along the border. So when one ROI median value tends to move away of black, it indicates that the target is moving.

Validation of a movement needs a minimum amount of ROI trigged, given as a parameter.

Secondary, to be sure that the ROIs in the dark are valids, a few inverted ones are placed outside the target. As this area is well lit, if they are not bright it means that a problem occurs (invalid video flux for example) and it must be indicated as well.

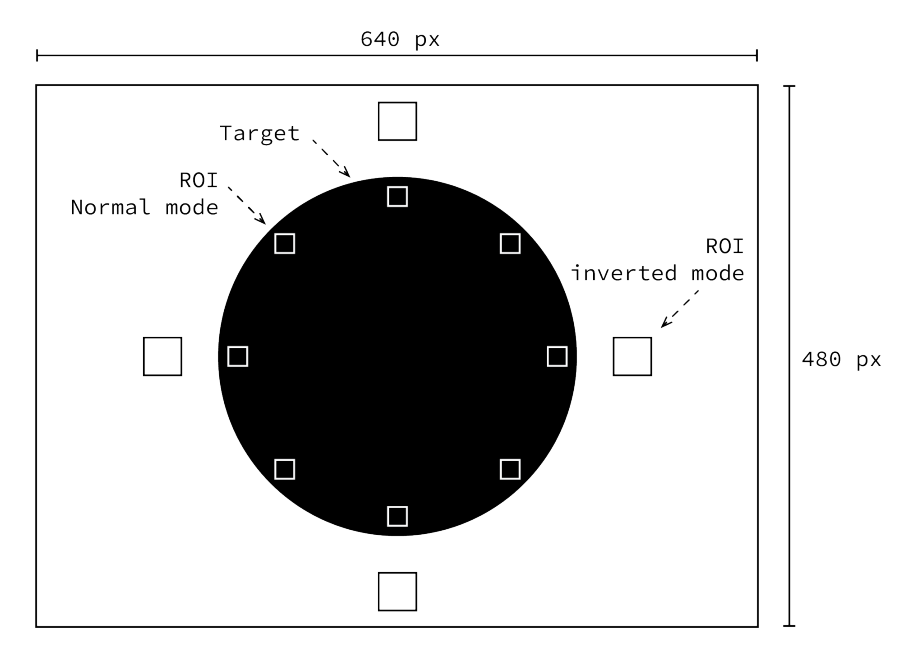

Figure 5: The final image processing is based on the following of thoses ROI. It intend to track the movements of the circular target by looking at the median luminousity of the previously placed ROI.

What to detect The figure 6 shows how the movement is detected. A red ROI indicates a trigged one.

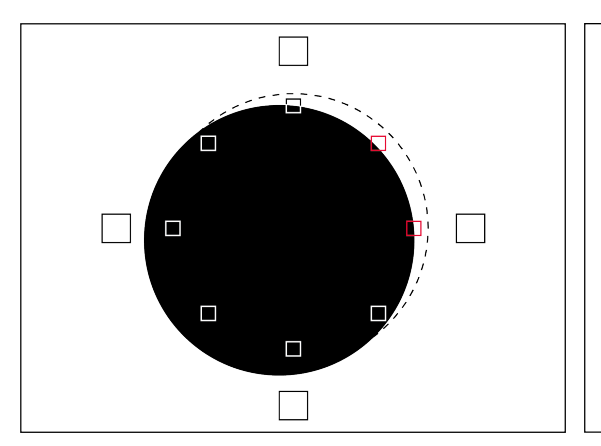

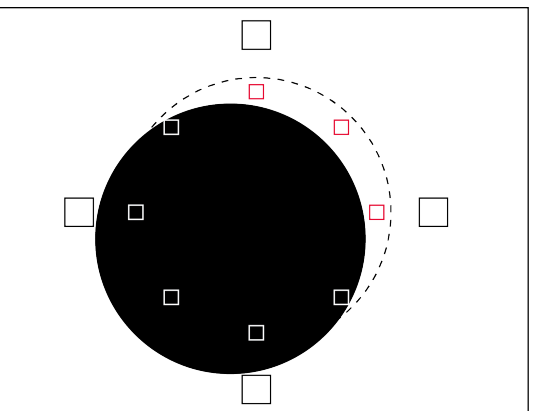

(a) When moving a little, ROI are detecting it (in red are (b) If the target is moving too much, the threshold is over the triggered ones) but the threshold is not overpassed (in and yet the system must halt. this example there is not enough ROI triggered to indicate a movement).

Figure 6: Example of how the target movements are detected. In dotted the target centered position is indicated.

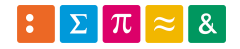

#### 3.2 Principle of detection

An invalid ROI is defined by a too high median's value (or too low if it's in inverted mode). Mathematically this is translated as the sum of all pixels within the ROI frame, divided by the number of pixels.

A monitoring system will then take as input the median value of all ROI and if their number exceed the threshold, it will be indicated.

### 4 Further steps

An investigation of images transfers via DMA could lead to a more efficient usage of ressources. This need to be thinked when the system is proved.

### 5 Planning

A fast planning is extrapolated of this analysis. A much more detailled will be generated and available with the report.

Preparing the whole system and analysing it is planned on 5 weeks.

Working with the flux and doing the simple loop is estimated on 2 weeks.

Finally, implementing the real-time operation must take 7 weeks as it constitute the central task.

Loic FRACHEBOUD

Sion, le 13.06.2019

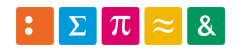

## C [VM](#page-11-0) setup

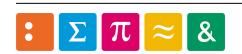

# **Preparing a design environment**

Begin by installing an Ubuntu as a VM. Disk space must be at least 50[GB] (Vivado is quite big).

Continue with a few useful tools such as git and Atom.

A shared folder between Windows and Ubuntu could be nice. When needed it could mounted with the third command below (automount disabled to keep portability as high as possible with very little configuration when runned by another HW).

```
mkdir ~/shared
sudo adduser bachelor vboxsf
sudo mount -t vboxsf vm_share ~/shared
```
# **Install HDL Designer**

Follow http://mondzeu.ch/wikis/EDA/index.php?title=Install\_HDL\_Designer

HDS\_2018.1\_ixl.exe is given by M. Corthay

Library files weren't copied

HDL Designer is called directly in

/usr/opt/HDS\_2018.1/bin/hdl\_designer

A few things were added to /etc/profile

```
#-------------------------------------------------------------------------------
# EDA tools
#
export PATH=$PATH:/usr/opt/HDS_2018.1/bin:/usr/opt/Modelsim/modeltech/bin
export
LM_LICENSE_FILE=$LM_LICENSE_FILE:27001@mentorlm.hevs.ch:2100@xilinxlm.hevs.ch
```
## **Configure HDL Designer**

A project is created based on one of the 6th semester lab. A few configurations occurs in the \*.bash files.

First take the /Scripts and /Syntax folder from one of them and the project\_name.bash file. Granting a 775 access is needed (full power to the owner and the group (Read-Write-Execute) but only RE to other) for the project folder and the /Scripts .

Rename all to the desired name and especially replace all old occurence of the old project name in the project\_name.hdp file located in project\_name/Prefs. This file make the link between folders and libraries.

Be aware that if HDL Designer installation folder is different of HDS , it must be changed in hdl\_designer.bash file located in /Scripts. This could be improved in the long-run by setting a variable who define the folder exact name for the entire script.

# **Install ModelSim**

Follow http://mondzeu.ch/wikis/EDA/index.php?title=Install\_Modelsim

A difference occurs at the "Install after HDL designer" step. I've done the following instead.

```
sudo ./install.aol/mgc_install &
```
Testing ModelSim was done from the /bin directory

```
sudo ./usr/opt/Modelsim/modeltech/bin/vsim &
```
If one of the PATH variable is not found, export it.

# **Install Vivado**

The installation take place with Design Edition in /usr/opt/Xilinx without packages for Zynq Ultrascale.

Vivado need Gtk package:

```
sudo apt install libcanberra-gtk-module
```
And must be launch as root

```
sudo -H /usr/opt/Xilinx/Vivado/2018.3/bin/vivado
```
## **Configure a Vivado project**

Those two following links give a nice overview on how start and work with the environment :

https://www.knitronics.com/the-zynqberry-patch/getting-started-with-the-zynqberry-in-vivado-20 18-2

https://www.digikey.com/eewiki/display/Motley/Getting+Started+with+the+ZynqBerry

Basically consisting of downloading board files and creating a project based on this board.

### **Steps for the first run**

Being by following the DigiKey tutorial (with a Z7007s chip in my case) until *Standalone Software Design*. Here jump to the Knitronics tutorial.

Then some code lines must be commented out in main.c (301-311 in my case), edit DDR base address to 0x0 on line 35 of xparameters.h (pointed by line 296). Optional but recommended for debugging, the lines 291-294.

Line 383 is replaced by :

BootModeRegister &= JTAG\_MODE;

After, the tutorial recommend a few modification in the Hello World program but I won't use it, so just ignore it and fly back to the DigiKey one on *Application Code*.

Take the application code and replace all the content of main.c with it.

This tutorial then give a few instruction on UART (Modify BSP settings), as it's not used, ignore it.

Set the run configurations as explained just above the given application code and especially, set Run ps7\_init and Run ps7\_post\_config as sometimes the system is held in reset.

From there, it must apply a dynamic PWM in the sense of a variable going forth and back from 0 to 100% on the GPIO7, visible on oscilloscope.

### **Steps for a new iteration**

- Apply again the configuration file to ZYNQ PS block and keep desired peripherals (in this case UART 1, MIO 48-49)
- Run synthesis, implementation and generate bitstream
- Export Hardware (file -> export -> export HW) **with bitstream**
- Launch SDK
- Run configuration which do a full system reset

## **MediaWiki**

Follow http://mondzeu.ch/wikis/mediaWiki under *Installing* to have a full install procedure.

The folder in wich the Wiki will be installed must be editable by user.

chown -R bachelor:users www

Then the index.html must be loaded before the PHP one. This is configurable in lighttpd.conf .

# **Appendix**

## **Resize partition**

As the program need around 40[GB] I had to resize the VM. I choose 100[GB] to have a bit of spare space.

```
cd C:\Program Files\ Oracle\VirtualBox
VBoxManage modifiyhd "C:\Users\loic.frachebo\VirtualBox
VMs\bachelor\bachelor.vdi" --resize 100000
```
A GParted VM has been set to resize the partition. This second VM take the \*.vdi from the first one as a SATA device.

Then just run GParted, extend the partition and apply.

### D Codes

#### D.1 [LEDs](#page-10-0) and buttons application

```
1 / * *****************************************************************************
 \frac{2}{3} * Copyright (C) 2009 − 2014 Xilinx, Inc. All rights reserved.
\overline{4}5 * Permission is hereby granted, free of charge, to any person obtaining a copy
6 * of this software and associated documentation files (the "Software"), to deal
7 * in the Software without restriction, including without limitation the rights
8 * to use, copy, modify, merge, publish, distribute, sublicense, and/or sell
9 * copies of the Software, and to permit persons to whom the Software is
10 * furnished to do so, subject to the following conditions:
\frac{11}{12} * The above copyright notice and this permission notice shall be included in
13 * all copies or substantial portions of the Software.
14 *
15 * Use of the Software is limited solely to applications:
16 * (a) running on a Xilinx device, or
17 * (b) that interact with a Xilinx device through a bus or interconnect.<br>18 *18 *<br>19 * THE SOFTWARE IS PROVIDED "AS IS", WITHOUT WARRANTY OF ANY KIND, EXPRESS OR
20 * IMPLIED , INCLUDING BUT NOT LIMITED TO THE WARRANTIES OF MERCHANTABILITY,
21 * FITNESS FOR A PARTICULAR PURPOSE AND NONINFRINGEMENT. IN NO EVENT SHALL
_{\rm 22} \ast XILINX \, BE LIABLE FOR ANY CLAIM, DAMAGES OR OTHER LIABILITY
23 * WHETHER IN AN ACTION OF CONTRACT, TORT OR OTHERWISE, ARISING FROM, OUT OF
24 * OR IN CONNECTION WITH THE SOFTWARE OR THE USE OR OTHER DEALINGS IN THE
25 * SOFTWARE.
26 *
27 * Except as contained in this notice, the name of the Xilinx shall not be used
28 * in advertising or otherwise to promote the sale, use or other dealings in
29 * this Software without prior written authorization from Xilinx.
\frac{30}{31}31 ***************************************************************************** * /
32
33 / *<br>34 *
  * helloworld.c: simple test application
\frac{35}{36}36 \times This application configures UART 16550 to baud rate 9600.<br>37 \times PS7 UART (Zyng) is not initialized by this application.
37 \times P PS7 UART (Zynq) is not initialized by this application, since \frac{37}{15} bootrom/bsp configures it to baud rate 115200
   * bootrom/bsp configures it to baud rate 115200
39 *
40 * −−−−−−−−−−−−−−−−−−−−−−−−−−−−−−−−−−−−−−−−−−−−−−−−
41 * 1 \text{ UART TYPE} BAUD RATE
42 * −−−−−−−−−−−−−−−−−−−−−−−−−−−−−−−−−−−−−−−−−−−−−−−−
43 * uartns 550 9600<br>44 * uartlite Conf
44 * u artlite Configurable only in HW design<br>45 * ps7_uart 115200 (configured by bootrom/
                   115200 (configured by bootrom/bsp)
46 \times l47
48 #include <stdio.h>
49 #include "platform.h"
50 #include "xil_printf.h"
51 #include "xgpio.h"
52 #include "sleep.h"
\frac{55}{53} #include "xtmrctr.h"
54 #include "xscugic.h"
55 #include "xil\_exception.h"
56
57 // Timer variables<br>58 #define TMR_INTR_ID
58 # define TMR_INTR_ID XPAR_FABRIC_AXI_TIMER_0_INTERRUPT_INTR<br>59 # define PWM_CONFIG ((1<<9) + (1<<2) + (1<<1))((1 < < 9) \mid (1 < < 2) \mid (1 < < 1))60 \text{ #} d e f i n e TMR0_RELOAD 20000
61 # d e f i n e TMR1_RELOAD 10000
62
63 int status;
64 u32 control reg;
65 u32 pwm;
```
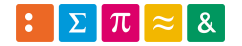

Video processing on SoC Codes

 $66$  s8 step = 4; 67 68 // Structures 69 XTmrCtr Timer; 70 XTmrCtr\_Config \*TimerConPtr; 71 XScuGic Inte;  $72$  XScuGic\_Config \*IntcConPtr; 73 74 // User interface variables  $75$  # define LED CHANNEL 2 76 # define PUSH\_BTN\_CHANNEL 1 77  $78$  # define L1N 0x01  $79$  # define L2N 0x01  $80 \text{ #}$  define L3N  $0x02$  $81$  # define L4N 0x03  $82$  # define L5N 0x04  $83$  # define L6N 0x05 84 # define L7N 0x06  $85$  # define L8N 0x07 86 87 // all the PWM code is directly from Digikey example 88 void Timer0Callback (void \*Inst) <sup>89</sup> { 90 // Set duty cycle  $91$  pwm  $+=$  step:  $\frac{92}{1}$  if (pwm >= TMR0\_RELOAD | | pwm == 0) <sup>93</sup> {  $94$  step =  $-$ step; <sup>95</sup> } 96 97 // Load duty cycle into Timer 1 98 XTmrCtr\_SetResetValue(&Timer, 1, pwm); 99 100 // Clear interrupt flag (bit 8 in the Control & Status reg)  $101$  control\_reg = XTmrCtr\_GetControlStatusReg (TimerConPtr ->BaseAddress, 0) $1(1<<8)$ ; 102 XTmrCtr\_SetControlStatusReg (TimerConPtr->BaseAddress, 0, control\_reg); <sup>103</sup> } 104 void TimerSetup (void) <sup>105</sup> { 106 // Initialize timer 107 TimerConPtr = XTmrCtr LookupConfig (XPAR AXI TIMER 0 DEVICE ID) ; 108 XTmrCtr\_CfgInitialize(&Timer, TimerConPtr, TimerConPtr->BaseAddress); 109 110 // Configure timers for PWM usage 111 control\_reg = XTmrCtr\_GetControlStatusReg (TimerConPtr->BaseAddress, 0) 112 | PWM\_CONFIG; 113 XTmrCtr\_SetControlStatusReg (TimerConPtr ->BaseAddress, 0, control\_reg); 114 control\_reg = XTmrCtr\_GetControlStatusReg (TimerConPtr->BaseAddress, 1) 115 | PWM\_CONFIG: 116 XTmrCtr\_SetControlStatusReg (TimerConPtr ->BaseAddress, 1, control\_reg); 117 118 // Set starting values for timers 119 XTmrCtr\_SetResetValue(&Timer, 0, TMRO\_RELOAD); 120 XTmrCtr\_SetResetValue(&Timer, 1, TMR1\_RELOAD); 121 122 // Assign function Timer0Callback to be called when interrupt occurs 123 XTmrCtr SetHandler (&Timer, ( XTmrCtr Handler ) Timer 0Call back, &Timer ) ; 124 125 // Enable interrupts for Timer 0 only 126 XTmrCtr\_EnableIntr (TimerConPtr->BaseAddress, 0); <sup>127</sup> }  $128$  int IntcSetup (void) <sup>129</sup> { 130 // Enable exceptions in the ARM  $131$  Xil Exception Enable (); 132 133 // Configure Interrupt Controller 134 IntcConPtr = XScuGic\_LookupConfig (XPAR\_PS7\_SCUGIC\_0\_DEVICE\_ID); 135 status = XScuGic\_CfgInitialize(&Intc, IntcConPtr, IntcConPtr ->CpuBaseAddress);

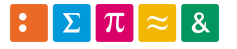

```
136 if (status != XST_SUCCESS)
137 {
138 return XST_FAILURE;
139 }
140
141 // Connect to hardware
142 Xil_Exception Register Handler (XIL_EXCEPTION_ID_INT,
143 (Xil_ExceptionHandler) XScuGic_InterruptHandler, &Intc);
144 XScuGic_Connect (& Intc., TMR_INTR_ID,
145 (Xil_ExceptionHandler) Timer0Callback, &Timer);
146 XScuGic_Enable (& Intc, TMR_INTR_ID);
147 return XST_SUCCESS;
148 }
149
150 int main ()
151 {
152 init_platform();
153
154 // PWM stuff
155 TimerSetup ();
156 IntcSetup ();
157 print ("Hello World!\n\r");
158 XTmrCtr_Start(&Timer, 0);
159 XTmrCtr_Start(&Timer, 1);
_{160} print ("Timers started.\n\r");
161
162 // leds and buttons stuff
163 XGpio user_interface;
164 u32 buttons = 0;
165 u32 slave_leds = 0;
166
167 // Initialize GPIO
168 XGpio_Initialize(&user_interface, XPAR_AXI_GPIO_0_DEVICE_ID);
169
170 while (1) {
171 // constantly read buttons and write their status into LEDs register
172 buttons = XGpio_DiscreteRead(&user_interface, PUSH_BTN_CHANNEL);
173 X G pio _ Discrete Write (& user _interface, LED_CHANNEL, buttons);
174 }
175
176 cleanup_platform ();
r = t \cdot \frac{1}{177} return 0;
178 }
```
Listing 2: Program written to handle [LEDs](#page-10-0) and buttons, based on what was done in the hands-on (see subsection [9.2\)](#page-18-0)

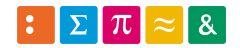

#### D.2 Test bench basic

```
1 ARCHITECTURE test OF loopback_tester IS
2
3 constant clock Frequency: real := 66.0E6;
4 constant clockPeriod: time := (1.0/\text{clockFrequency}) * 1 \text{ sec};<br>constant nixelPeriod: time := (3.0/\text{clockFrequency}) * 1 \text{ sec};
 5 constant pixelPeriod: time := (3.0/\text{clockFrequency}) * 1 \text{ sec};<br>6 signal sClock: std_uLogic := '1';
7 signal sData_0: unsigned (grayscaleBitNb -1 downto 0) := (others => '0');
 s signal sSOL: std_uLogic := '0';
 9 signal sSOF: std_uLogic := '0;
10 signal counterEn: std_uLogic := '0';
11 signal line Counter: integer := 0;
12 signal frameDone: std_uLogic; - indicate the end of a frame generation
13 signal beginFrame: std_uLogic; - used to start a frame generation
14 signal lineDone: std_uLogic; - indicate that a line is in generation
15 signal counter: unsigned (paramBitNb-1 downto 0);
16 signal pixelXcounter: unsigned (dataBitNb-1 downto 0);
17
18 −−−−−−−−−−−−−−−−−−−−−−−−−−−−−−−−−−−−−−−−−−−−−−−−−−−−−−−−−−−−−−−−−−−−−−−−−−−−−−
19 - State Machine
20 −−−−−−−−−−−−−−−−−−−−−−−−−−−−−−−−−−−−−−−−−−−−−−−−−−−−−−−−−−−−−−−−−−−−−−−−−−−−−−
21 - possible states
22 type STATE_TYPE is (
23 idle,
24 start_frame,
25 start_line,
26 doing line
27 ) ;
28
29 - Declare current and next state signals
30 signal current_state : STATE_TYPE;
31 signal next_state : STATE_TYPE;
32
33 begin
34 −−−−−−−−−−−−−−−−−−−−−−−−−−−−−−−−−−−−−−−−−−−−−−−−−−−−−−−−−−−−−−−−−−−−−−−−−−−−−−
35 - clock and reset
36 sClock \leq not sClock after clockPeriod/2;
37 clock \leq transport sClock after clockPeriod *9/10;
s_8 reset \leq '1', '0' after 2* clock Period;
39
40 −−−−−−−−−−−−−−−−−−−−−−−−−−−−−−−−−−−−−−−−−−−−−−−−−−−−−−−−−−−−−−−−−−−−−−−−−−−−−−
41 - enable peripheral
42 en \leq '0', '1' after 400 ns;
43
44 - set to generate frames
45 beginFrame <= '0', '1' after 600 ns; \cdots, '0' after 800 ns;
46 - todo work on a system to request the generation of n pictures
47
48
49 − set parameters
50 roi_x \leq to_unsigned (3, paramBitNb);
51 roi_y \leq to_unsigned (3, paramBitNb);
52 roi size \leq to unsigned (3, paramBitNb);
53 roi_threshold \leq to_unsigned (900, paramBitNb);
54
55 −−−−−−−−−−−−−−−−−−−−−−−−−−−−−−−−−−−−−−−−−−−−−−−−−−−−−−−−−−−−−−−−−−−−−−−−−−−−−−
56 - send a picture
57
58 −−−−−−−−−−−−−−−−−−−−−−−−−−−−−−−−−−−−−−−−−−−−−−−−−−−−−−−−−−−−−−−−−−−−−−−−−−−−−−
59 – State Machine
60 −−−−−−−−−−−−−−−−−−−−−−−−−−−−−−−−−−−−−−−−−−−−−−−−−−−−−−−−−−−−−−−−−−−−−−−−−−−−−−
61 - Process name : clocked_proc
62 - Description : state 's flip-flop handling
63 −−−−−−−−−−−−−−−−−−−−−−−−−−−−−−−−−−−−−−−−−−−−−−−−−−−−−−−−−−−−−−−−−−−−−−−−−−−−−−
64 clocked_proc : process (sClock, reset)
65 begin
\overline{\text{if}} (reset = '1') then
67 current_state \le idle;
     elsif rising_edge(sClock) then
```
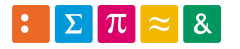

69 current\_state  $\le$  next\_state;

```
70 end if
71 end process clocked_proc;
72
 73 −−−−−−−−−−−−−−−−−−−−−−−−−−−−−−−−−−−−−−−−−−−−−−−−−−−−−−−−−−−−−−−−−−−−−−−−−−−−−−
74 - Process name : nextstate_proc
75 - Description : determine the next state according to :
76 - 1) actual state
77 \quad -\quad \quad 2) incomming events
 78 −−−−−−−−−−−−−−−−−−−−−−−−−−−−−−−−−−−−−−−−−−−−−−−−−−−−−−−−−−−−−−−−−−−−−−−−−−−−−−
79 next state_proc : process (current_state, beginFrame, frameDone, lineDone)
80 begin
81 case current_state is
82 when idle =>
83 - wait until start of frame
84 if beginFrame = '1' then
85 next_state \leq start_frame;
86 end if
87
88 - start a frame and so begin by a line
89 when start_frame \Rightarrow90 next\_state \leq start\_line;
91
92 - start a line (send SOL) and wait completion in doing_line
93 when start_line \Rightarrown \cdot n \cdot x \cdot t state \leq doing line;
95
96 - wait for the end of a line
97 when doing line =>
98 if frameDone then
p_{99} next_state \leq idle;
100
101 elsif lineDone then
102 - create one more line if needed and last one terminated
103 next_state \le start_line;
104
105 end if ;
106 --- else continue generation
107
108 when others \Rightarrow109 next_state \le idle;
110 end case;
111 end process nextstate_proc;
112
113 −−−−−−−−−−−−−−−−−−−−−−−−−−−−−−−−−−−−−−−−−−−−−−−−−−−−−−−−−−−−−−−−−−−−−−−−−−−−−−
114 - Process name : output_in_proc
115 - Description : action on state entry
116 −−−−−−−−−−−−−−−−−−−−−−−−−−−−−−−−−−−−−−−−−−−−−−−−−−−−−−−−−−−−−−−−−−−−−−−−−−−−−−
117 output_in_proc : process (current_state, lineCounter)
118 begin
119 - Default Assignment
120 frameDone \leq '0';
121 sSOF \leq '0';
122 \text{ } \text{ } \text{ } \text{ } \text{ } \text{ } \text{ } \text{ } \text{ } \text{ } \text{ } \text{ } \text{ } \text{ } \text{ } \text{ } \text{ } \text{ } \text{ } \text{ } \text{ } \text{ } \text{ } \text{ } \text{ } \text{ } \text{ } \text{ } \text{ } \text{ } \text{ }123
124 - Combined Actions
125 case current_state is
126 when idle =>
127 \longrightarrow do nothing
128
129 when start\_frame =>
130 - start counter and send star of frame signal
131 sSOF \leq '1';
132
133 when start_line =>
134 - send start of line signal
135 counterEn \leq '1';
136 sSOL \leq '1';
137
138 when doing line =>
```
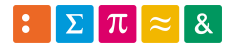

```
139 - checking if more lines are needed
_{140} if line Counter = image Heigth - 1 then
141 frameDone \leq 1;
_{142} counterEn \leq '0';
143 end if;
144
145 when others \Rightarrow146 null;
147 end case;
148 end process output_in_proc;
149
150
151
152 −−−−−−−−−−−−−−−−−−−−−−−−−−−−−−−−−−−−−−−−−−−−−−−−−−−−−−−−−−−−−−−−−−−−−−−−−−−−−−
153 - Process name : generateData
154 - Description : counter driven by state machine to generate data
155 −−−−−−−−−−−−−−−−−−−−−−−−−−−−−−−−−−−−−−−−−−−−−−−−−−−−−−−−−−−−−−−−−−−−−−−−−−−−−−
156 generateData : process (sClock)
157 begin
158 if rising_edge(sClock) then
159 lineDone \leq 0;
160
161 −− if counter is enabled, increment output on a lower speed than clock
162 if counterEn = '1' then
163 counter \le counter + 1;
164
165 − there is no synchronization signal, so duration must be known
166 if counter = dataDuration - 1 then
167 counter \leq (others \Rightarrow '0');
168 pixelXcounter \leq pixelXcounter + 1;
169 sData_0 <= sData_0 + grayscaleStep;
170
171 - upper limit is not 1023 as step is not a divisor
172 if pixelXcounter = imageWidth - 1 then
173 − one line is drawn
174 lineDone \leq '1';
175 lineCounter \leq lineCounter + 1;
176 sData_0 <= (others => '0');<br>pixelXcounter <= (others =>
             pixelX counter \leq (others \Rightarrow '0');
178 end if;
179 end if;
180
181 - if not counting, reset signals
182 e l s e
183 sData_0 \leq (others \Rightarrow '0');184 counter \leq (others \Rightarrow '0');
185 pixelXcounter \leq (others \Rightarrow '0');
186 lineCounter \leq 0;
187 end if;
188 end if
189 end process;
190
191 -- output signals
192 data_0 <= resize (sData_0, dataBitNb);
193 start_of_frame \leq sSOF;
194 start_of_line \leq sSOL;
195
196 END ARCHITECTURE test;
```
Listing 3: Test bench written to test basic functionalities

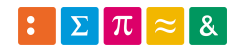

#### D.3 Test bench [VGA](#page-11-1)

```
1 -- VHDL Entity ImageProcessing_test.loopback_tester.interface
 \overline{2}3 - Created :
 4 − by − bachelor bachelor (bachelor –vm)
5 - \frac{at - 11:33:30}{08/13/19}6 -7 – Generated by Mentor Graphics ' HDL Designer (TM) 2018.1 (Build 12)
 8 −−
9 LIBRARY ieee;
10 USE ieee.std_logic_1164.all;
11 USE ieee.numeric_std.ALL;
12
13 LIBRARY ImageProcessing;
14 USE ImageProcessing . general .ALL;
15
16 ENTITY loopback_tester IS
17 GENERIC(
18 dataBitNb : positive := 16;
19 paramBitNb : positive := 16;
20 imageWidth : positive := 40;21 imageHeigth : positive := 30;
22 grayscaleStep : positive := 25;
23 dataDuration : positive := 8;
24 n b r In put D at a : positive := 8
25 ) ;
26 PORT(
27 id : IN unsigned (dataBitNb −1 DOWNTO 0);<br>
28 result : IN std ulogic;
\begin{array}{lllll} \text{28} & \text{result} & \text{15} & \text{18} \\ \text{29} & \text{valid} & \text{15} & \text{18} \\ \text{29} & \text{valid} & \text{17} & \text{18} \\ \text{20} & \text{19} & \text{19} & \text{19} \\ \text{21} & \text{19} & \text{19} & \text{19} \\ \text{22} & \text{19} & \text{19} & \text{19} \\ \text{23} & \text{19} & \text{19} & \text{19} \\ \text{24} & \text{19} & \text{1<sup>29</sup> valid : IN std_ulogic;<br>
30 clock : OUT std_ulogic;
30 clock : OUT std_ulogic;<br>31 data_0 : OUT unsigned (d
31 data_0 : OUT unsigned (dataBitNb −1 DOWNTO 0);<br>32 data_1 : OUT unsigned (dataBitNb −1 DOWNTO 0);
32 data_1 : OUT unsigned (dataBitNb -1 DOWNTO 0);
33 data_2 : OUT unsigned (dataBitNb −1 DOWNTO 0);<br>data_3 : OUT unsigned (dataBitNb −1 DOWNTO 0);
34 data 3 : OUT unsigned (dataBitNb -1 DOWNTO 0);
35 data_4 : OUT unsigned (dataBitNb −1 DOWNTO 0);<br>36 data_5 : OUT unsigned (dataBitNb −1 DOWNTO 0);
36 data_5 : OUT unsigned (dataBitNb −1 DOWNTO 0);<br>data_6 : OUT unsigned (dataBitNb −1 DOWNTO 0);<br>data_7 : OUT unsigned (dataBitNb −1 DOWNTO 0);
37 data_6 : OUT unsigned (dataBitNb -1 DOWNTO 0);
38 data_7 : OUT unsigned (dataBitNb -1 DOWNTO 0);
39 en : OUT std_ulogic;
40 reset : OUT std_ulogic;
40 reset : OUT std_ulogic;<br>
41 roi_mode : OUT std_ulogic;<br>
42 roi_size : OUT unsigned (p
42 roi_size : OUT unsigned (paramBitNb−1 DOWNTO 0);
43 roi_threshold : OUT unsigned (paramBitNb−1 DOWNTO 0);<br>
roi_x : OUT unsigned (paramBitNb−1 DOWNTO 0);<br>
roi_y : OUT unsigned (paramBitNb−1 DOWNTO 0);
44 r o i _ x : OUT u n si g n e d ( pa ramBitNb−1 DOWNTO 0 ) ;
45 r o i _ y : OUT u n si g n e d ( pa ramBitNb−1 DOWNTO 0 ) ;
46 start_of_frame : OUT std_ulogic;
47 start_of_line : OUT std_ulogic
48 ):
49
50 - Declarations
51
52 END loopback_tester ;
```
Listing 4: Test bench entity

```
ARCHITECTURE test OF loopback_tester IS
2
3 constant clock F requency: real := 66.0E6;
4 constant clockPeriod: time := (1.0/\text{clockFrequency}) * 1 \text{ sec};<br>constant pixelPeriod: time := (3.0/\text{clockFrequency}) * 1 \text{ sec};
5 constant pixelPeriod: time := (3.0/\text{clockFrequency}) * 1 \text{ sec};<br>6 signal sClock: std uLogic := '1':
     signal sClock: std_uLogic := 'i';\gamma signal sData_0: unsigned (data_0 'range) := (others => '0');
 s signal sData_2: unsigned (data_1 'range) := (others => '0');
9 signal sData_1: unsigned (data_2 'range) := (others => '0');
_{10} signal sData_3: unsigned (data_3 'range) := (others \Rightarrow '0');
11 signal sData_4: unsigned (data_4 'range) := (others => '0');
\begin{aligned} \n\text{signal} \quad \text{SData\_5}: \quad \text{unsigned}\left(\text{data\_5}\right) \text{ range} \right) := (\text{others} \implies '0'); \n\end{aligned}signal sData_6: unsigned(data_6' range) := (others \implies '0');
```
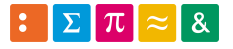

24

35

39

46

50

54 55

62

65

80

```
14 signal sData_7: unsigned (data_7' range) := (others => '0');
15 signal sSOL: std_uLogic := '0';
_{16} signal sSOF: std_uLogic := '0';
17 signal counterEn: std_uLogic := '0';
18 signal line Counter: integer := 0;
19 signal frameDone: std_uLogic; - indicate the end of a frame generation
20 signal beginFrame: std_uLogic; -- used to start a frame generation
21 signal lineDone: std_uLogic; - indicate that a line is in generation
22 signal counter: unsigned (paramBitNb-1 downto 0);
23 signal pixelXcounter: unsigned (dataBitNb-1 downto 0);
25 −−−−−−−−−−−−−−−−−−−−−−−−−−−−−−−−−−−−−−−−−−−−−−−−−−−−−−−−−−−−−−−−−−−−−−−−−−−−−−
26 − State Machine
27 −−−−−−−−−−−−−−−−−−−−−−−−−−−−−−−−−−−−−−−−−−−−−−−−−−−−−−−−−−−−−−−−−−−−−−−−−−−−−−
28 - possible states
29 type STATE_TYPE is (
30 idle,
31 start_frame,
32 start_line,
33 doing line
34 ) ;
36 - Declare current and next state signals
37 signal current_state : STATE_TYPE;
38 signal next_state : STATE_TYPE;
40 begin
41 −−−−−−−−−−−−−−−−−−−−−−−−−−−−−−−−−−−−−−−−−−−−−−−−−−−−−−−−−−−−−−−−−−−−−−−−−−−−−−
\frac{42}{-100} −− clock and reset
43 sClock \leq not sClock after clockPeriod/2;
44 clock \leq transport sClock after clockPeriod *9/10;
45 reset \leq '1', '0' after 2* clock Period;
47 −−−−−−−−−−−−−−−−−−−−−−−−−−−−−−−−−−−−−−−−−−−−−−−−−−−−−−−−−−−−−−−−−−−−−−−−−−−−−−
48 −− enable peripheral
49 en \leq '0', '1' after 400 ns;
51 - set to generate frames
52 beginFrame <= '0', '1' after 600 ns ;—, '0' after 800 ns;
53 - todo work on a system to request the generation of n pictures
56 - set parameters
57 roi_x \leq to_unsigned (632, roi_x 'length);
58 roi_y \leq to_unsigned(471, roi_y'length);
59 roi_mode \leq '0';
60 roi_size \leq to_unsigned (8, \text{roi\_size 'length});
61 roi_threshold \leq to_unsigned (1000, roi_threshold 'length);
63 −−−−−−−−−−−−−−−−−−−−−−−−−−−−−−−−−−−−−−−−−−−−−−−−−−−−−−−−−−−−−−−−−−−−−−−−−−−−−−
\overline{64} - send a picture
66 −−−−−−−−−−−−−−−−−−−−−−−−−−−−−−−−−−−−−−−−−−−−−−−−−−−−−−−−−−−−−−−−−−−−−−−−−−−−−−
67 - State Machine
68 −−−−−−−−−−−−−−−−−−−−−−−−−−−−−−−−−−−−−−−−−−−−−−−−−−−−−−−−−−−−−−−−−−−−−−−−−−−−−−
69 - Process name : clocked_proc
70 - Description : state 's flip-flop handling
71 −−−−−−−−−−−−−−−−−−−−−−−−−−−−−−−−−−−−−−−−−−−−−−−−−−−−−−−−−−−−−−−−−−−−−−−−−−−−−−
72 clocked_proc : process (sClock, reset)
73 begin
74 if (reset = '1') then
75 current_state \le idle;
76 elsif rising_edge(sClock) then
77 current_state \le next_state;
78 end if
79 end process clocked_proc;
81 −−−−−−−−−−−−−−−−−−−−−−−−−−−−−−−−−−−−−−−−−−−−−−−−−−−−−−−−−−−−−−−−−−−−−−−−−−−−−−
82 - Process name : nextstate_proc
83 - Description : determine the next state according to :
```
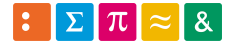

```
84 - 1) actual state
\frac{85}{85} -- 2) incomming events
86 −−−−−−−−−−−−−−−−−−−−−−−−−−−−−−−−−−−−−−−−−−−−−−−−−−−−−−−−−−−−−−−−−−−−−−−−−−−−−−
87 next state_proc : process (current_state, beginFrame, frameDone, lineDone)
88 begin
89 case current_state is
90 when idle =>
91 - wait until start of frame
92 if beginFrame = '1' then
- \text{next}_\text{static} \leq \text{start}_\text{frame};
94 end if;
95
96 − start a frame and so begin by a line
97 when start_frame \Rightarrow98 next\_state \leq start\_line;99
100 - start a line (send SOL) and wait completion in doing_line
101 when start<sub>-line</sub> \Rightarrow102 next_state \leq doing_line;
103
104 - wait for the end of a line
105 when doing line =>
106 if frameDone then
107 next_state \le idle;
108
109 elsif lineDone then
110 - create one more line if needed and last one terminated
n = x t_ - state \leq start_ - line ;112
113 end if;
114 - else continue generation
115
116 when others \Rightarrown \cdot x = n \cdot x + n \cdot x = i \cdot d \cdot e;
118 end case;
119 end process nextstate_proc;
120
121 −−−−−−−−−−−−−−−−−−−−−−−−−−−−−−−−−−−−−−−−−−−−−−−−−−−−−−−−−−−−−−−−−−−−−−−−−−−−−−
122 - Process name : output_in_proc
123 - Description : action on state entry
124 −−−−−−−−−−−−−−−−−−−−−−−−−−−−−−−−−−−−−−−−−−−−−−−−−−−−−−−−−−−−−−−−−−−−−−−−−−−−−−
125 output_in_proc : process (current_state, lineCounter)
126 begin
127 - Default Assignment
128 frameDone \leq '0';
129 SOF \leq 0;
130 \textbf{sSOL} \leq \text{'} 0;
131
132 - Combined Actions
133 case current_state is
134 when idle =>
135 -- do nothing
136
137 when start\_frame =>
138 - start counter and send star of frame signal
\text{SSOF} \leq 1;
140
_{141} when start line =>
142 - send start of line signal
_{143} counterEn \leq '1';
144 sSOL \leq '1';
145
146 when doing line =>
147 - checking if more lines are needed
148 if lineCounter = imageHeigth - 1 then
149 frameDone \leq '1';
150 counterEn \leq '0';
151 end if ;
152
153 when others \Rightarrow
```
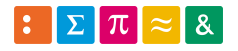

 $154$  null; 155 end case;

```
156 end process output_in_proc;
160 −−−−−−−−−−−−−−−−−−−−−−−−−−−−−−−−−−−−−−−−−−−−−−−−−−−−−−−−−−−−−−−−−−−−−−−−−−−−−−
161 - Process name : generateData
162 - Description : counter driven by state machine to generate data
163 −−−−−−−−−−−−−−−−−−−−−−−−−−−−−−−−−−−−−−−−−−−−−−−−−−−−−−−−−−−−−−−−−−−−−−−−−−−−−−
164 generateData : process (sClock)
165 begin
166 if rising_edge(sClock) then
167 lineDone \leq '0';
169 - if counter is enabled, increment output on a lower speed than clock
170 if counterEn = '1' then
171 counter \leq counter + 1;
173 - there is no synchronization signal, so duration must be known
174 if counter = dataDuration - 1 then
175 counter \leq (others \Rightarrow '0');
176 pixelXcounter \leq pixelXcounter + nbrInputData;
177 sD at a_0 <= sD at a_0 + g r ay scale Step * n b r In put D at a ;<br>sD at a_1 <= sD at a_0 + g r ay scale Step * n b r In put D at a
              sData_1 \leq sData_0 + gray scales step * nbrInput Data + 1;
179 \text{SD} \text{ata}_2 \leq \text{SD} \text{ata}_0 + \text{grayscaleStep*nbrInputData} + 2;<br>180<br>\text{SD} \text{ata}_3 \leq \text{SD} \text{ata}_0 + \text{grayscaleStep*nbrInputData} + 3;sData_3 \leq sData_0 + grayscaleStep*nhrInputData + 3;181 \text{B} sD at a \text{B} \text{B} \text{C} sD at a \text{C} \text{C} sD at a \text{D} + g r av s c a l e \text{C} s \text{D} at a \text{D} s \text{D} s \text{D} s \text{C} s \text{D} s \text{C} s \text{D} s \text{D} s \text{D} s \text{D182 sD at a - 5 \leq sD at a - - \leq - \leq \leq - \leq \leq \leq \leq \leq \leq \leq \leq \leq \leq \leq \leq \leq \leq \leq \leq \leq \leq \leq \leq \leq \leq \leq \leq \leq \le183 sData_6 \leq sData_0 + grayscale Step * nbrInputData + 6;<br>
sData_7 \leq sData_0 + grayscaleStep * nbrInputData + 7;sData_7 \leq sData_0 + \text{grayscaleStep*nbrInputData + 7};186 − upper limit is not 1023 as step is not a divisor
187 - and this counter counts 8 by 8 so ends on imageWidth
188 if pixelXcounter = imageWidth then
189 − one line is drawn
190 lineDone \leq '1';
191 lineCounter \leq lineCounter + 1;
192 − reset data for next one
193 sData_0 \leq (others \implies '0');194 sData_1 \leq to_unsigned(1, sData_0'length);
195 sData_2 \leq to_unsigned (2, sData_0 'length);
196 sData_3 <= to_unsigned (3, sData_0'length);
197 sData_4 \leq to_unsigned(4, sData_0'length);
198 sData_5 \leq to_unsigned (5, sData_0 'length);
199 sData_6 <= to_unsigned (6, sData_0 'length);
200 sData_7 <= to_unsigned (7, sData_0 'length);
201 pixelXcounter \leq (others \Rightarrow '0');
202 end if ;
203 end if
205 - if not counting, reset signals
206 e l s e l s e
207 sData_0 \leq (others \Rightarrow '0');208 sData_1 <= to_unsigned(1, sData_0'length);
209 sData_2 <= to_unsigned (2, sData_0'length);
210 sData_3 \leq \text{to\_unsigned}(3, sData_0' 'length);211 sData_4 <= to_unsigned (4, sData_0 'length);
212 sData_5 <= to_unsigned (5, sData_0'length);
213 sData_6 \leq to\_unsigned(6, sData_0' ! length);214 sData_7 <= to_unsigned (7, sData_0 'length);
215 counter \leq (others \Rightarrow '0');
216 pixelXcounter \leq (others => '0');
217 lineCounter \leq 0;
218 end if :
219 end if
220 end process;
222 - output signals
223 data_0 <= sData_0;
```
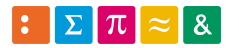

 $224$  data\_1 <=  $sData_1$ ;  $225$  data\_2 <=  $sData_2$ ;  $_{226}$  data\_3 <=  $sData_3$ ;  $227$  data  $4 \leq s$  Data  $4$ ;  $228$  data  $5 \leq s$  Data  $5$ ;  $229$  data\_6 <=  $sData_6$ ;  $_{230}$  data\_7 <=  $sData_7$ ;  $231$  start\_of\_frame <= sSOF;<br>  $232$  start\_of\_line <= sSOL;  $stat\_of\_line \leq ssOL$ ; 233 234 END ARCHITECTURE test;

Listing 5: Test bench written to test system with a [VGA](#page-11-1) frame format

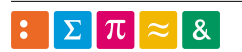

#### D.4 Test bench accumulator

```
1 - VHDL Entity ImageProcessing_test.accumulator_tb.symbol
2 −−
3 — Created :
4 \rightarrow by − francois.corthay.UNKNOWN (WEA30906)<br>s \rightarrow at − 14:48:16 25.02.2019
                 at - 14:48:16 25.02.20196 -7 – Generated by Mentor Graphics ' HDL Designer (TM) 2018.1 (Build 12)
8 −−
 9
10
11 ENTITY accumulator_tb IS
12 - Declarations
13
14 END accumulator_tb ;
```
Listing 6: Test bench entity for accumulator

```
1 −−
2 - VHDL Architecture ImageProcessing_test.accumulator_tester.tb
3 −−
4 −− C r e at e d :
5 - by - bachelor bachelor (bachelor –vm)<br>6 - at - 15:52:14 08/13/19
               at - 15:52:14 \quad 08/13/197 −−
8 - using Mentor Graphics HDL Designer (TM) 2018.1 (Build 12)
9 −−
10 LIBRARY ieee;
11 USE ieee.std_logic_1164.all;
12 USE ieee.numeric_std .ALL;
13
14 LIBRARY I mage Processing:
15 USE ImageProcessing . general .ALL;
16
17 ENTITY accumulator_tester IS
18 GENERIC (
19 constant dataBitNb: positive := 16;
20 constant paramBitNb: positive := 16;
21 constant grayscaleBitNb: positive := 10;
22 constant nbrInputData: positive := 8;
23 constant maxRoiSize: positive := 8
24 ) ;
25 PORT(
26 id : IN unsigned (dataBitNb -1 DOWNTO 0);<br>27 result : IN std_ulogic;
27 result : IN std_ulogic;
28 valid \qquad \qquad \text{IN} \qquad \text{std\_ulogie};
<sup>28</sup> valid : IN std_ulogic;<br>
29 endOfProcessing : OUT std_logic;<br>
30 newPixels : OUT std_ulogic;
\frac{30}{30} new Pixels : OUT<br>
\frac{31}{31} roi_id : OUT
31 roi_id : OUT unsigned (dataBitNb −1 DOWNTO 0);<br>32 roi_mode : OUT std_ulogic;<br>23 roi_these bitle OUT std_ulogic;
32 roi_mode : OUT std_ulogic;<br>33 roi_threshold : OUT unsigned (p
33 roi_threshold : OUT unsigned (paramBitNb-1 DOWNTO 0);
34 start_of_frame OUT std_ulogic;
35 value \overline{OUT} data_array
36 \quad \text{)}:
37
38 - Declarations
39
40 END accumulator_tester ;
41
42 −−
43 ARCHITECTURE tb OF accumulator_tester IS
44 constant t pulse: time := 30 ns;
45 constant t_data: time := 100 ns;
46 constant t reset: time := 50 ns;
47 constant t_b between Tests: time := 200 ns;
48 BEGIN
49 −−−−−−−−−−−−−−−−−−−−−−−−−−−−−−−−−−−−−−−−−−−−−−−−−−−−−−−−−−−−−−−−−−−−−−−−−−−−−−
50 −− test general behaviour
51 p r o c e s s
```
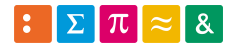

```
52 begin
53 wait for t<sub>reset</sub>;
54 start_of_frame \leq 0', '1' after 10 ns, '0' after t_pulse;
55
56 - test a value under threshold, normal mode
57 roi_id \leq to_unsigned (16, roi_id 'length);
\begin{array}{ccc} \n\overline{\phantom{0}}^{58} & \text{roi}\ \overline{\phantom{0}}^{58} & \n\end{array}59 roi_threshold <= to_unsigned (100, roi_threshold 'length);
60 end Of Processing \leq '0';
61
\frac{62}{2} - generate values to accumulate, expected accumulation is 7! * 10 * 7
63 − first batch is used to see if accumulator reset on SOF
64 for i in 0 to maxRoiSize-1 loop
65 for j in 0 to nbrInputData -1 loop
66 value (j) \leq to_unsigned (j*10, value (j)'length);<br>67 end loop;
         end loop
68 new Pixels \leq '1', '0' after t_pulse;
69 wait for t_d data;
70 end loop;
71
72 end Of P rocessing \leq 1', 0' after t_pulse;
73
 74 −−−−−−−−−−−−−−−−−−−−−−−−−−−−−−−−−−−−−−−−−−−−−−−−−−−−−−−−−−−−−−−−−−−−−−−−−−−−−−
75 - test normal mode, accumulation is set at 2240
76 −− − above threshold
77 -- - under threshold
78 - - equal to threshold
 79 −−−−−−−−−−−−−−−−−−−−−−−−−−−−−−−−−−−−−−−−−−−−−−−−−−−−−−−−−−−−−−−−−−−−−−−−−−−−−−
 80 wait for t_betweenTests;
 \text{start\_of\_frame} \iff \text{'0'}, \text{'1'} \text{ after } 10 \text{ ns}, \text{'0'} \text{ after } t\_pulse;\begin{array}{lll} \text{so} & \text{reduced} \\ \text{co} & \text{in} \\ \end{array}\begin{array}{ccc} \text{83} & \text{roi\_mode} <= & 0 \end{array}84 roi_threshold \leq to_unsigned (100, roi_threshold 'length);
85 end Of Processing \leq '0';
86 − make accumulation
87 wait for t_data;
88 for i in 0 to maxRoiSize-1 loop
89 new Pixels \leq '1', '0' after t_pulse;
90 wait for t_data;
91 end loop;
92 end Of Processing \leq '1', '0' after t_pulse;
93
94
 95 wait for t_betweenTests;
 \gamma_{96} start_of_frame \leq '0', '1' after 10 ns, '0' after t_pulse;
97 roi_threshold <= to_unsigned (3000, roi_threshold 'length);
98 end Of Processing \leq '0';
99 - make accumulation
100 wait for t_data;
101 for i in 0 to maxRoiSize -1 loop
102 new Pixels \leq '1', '0' after t_pulse;
103 wait for t_d data;
104 end loop;
105 end Of P rocessing \leq '1', '0' after t_pulse;
106
107
108 wait for t_betweenTests;
109 start_of_frame \leq '0', '1' after 10 ns, '0' after t_pulse;
110 roi_threshold <= to_unsigned (2240, roi_threshold 'length);
111 end Of Processing \leq '0';
112 - make accumulation
113 wait for t_d data;
114 for i in 0 to maxRoiSize -1 loop
\sum_{115} new Pixels \leq '1', '0' after t_pulse;
116 wait for t_data;
117 end loop
118 end Of Processing \leq '1', '0' after t_pulse;
119
120 −−−−−−−−−−−−−−−−−−−−−−−−−−−−−−−−−−−−−−−−−−−−−−−−−−−−−−−−−−−−−−−−−−−−−−−−−−−−−−
```
121 - test inverted mode, accumulation is set at 1960

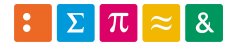

 $122$   $-$  above threshold 123 -- - under threshold 124 -- – equal to threshold <sup>125</sup> −−−−−−−−−−−−−−−−−−−−−−−−−−−−−−−−−−−−−−−−−−−−−−−−−−−−−−−−−−−−−−−−−−−−−−−−−−−−−− 126 wait for t\_betweenTests;  $127$  roi\_mode  $\leq$  '1';  $\frac{1}{128}$  start\_of\_frame <= '0', '1' after 10 ns, '0' after t\_pulse; 129 roi\_threshold <= to\_unsigned (100, roi\_threshold 'length); 130 end Of Processing  $\leq$  '0';  $131$   $\longrightarrow$  make accumulation  $132$  wait for  $t_d$  data; 133 for i in 0 to maxRoiSize-1 loop  $n = \frac{134}{134}$  new Pixels  $\leq 1$ , '0' after t\_pulse;  $135$  wait for  $t_d$  data;  $136$  end  $loop$ ; 137 end Of Processing  $\leq$  '1', '0' after t\_pulse; 138 139 140 wait for t\_betweenTests;  $141$  start\_of\_frame <= '0', '1' after 10 ns, '0' after t\_pulse;  $142$  roi\_threshold  $\leq$  to\_unsigned (3000, roi\_threshold 'length); 143 end Of Processing  $\leq$  '0'; 144 – make accumulation  $145$  wait for  $t_d$  data; 146 for i in 0 to maxRoiSize-1 loop  $147$  newPixels  $\leq$  '1', '0' after t\_pulse;  $148$  wait for  $t_d$  data;  $149$  end loop; 150 end Of Processing  $\leq$  '1', '0' after t\_pulse; 151 152 153 wait for t\_betweenTests;  $154$  start\_of\_frame <= '0', '1' after 10 ns, '0' after t\_pulse; 155 roi\_threshold <= to\_unsigned (2240, roi\_threshold 'length); 156 end Of Processing  $\leq$  '0'; 157 - make accumulation  $158$  wait for  $t_d$  data; 159 for i in 0 to maxRoiSize-1 loop  $160$  new Pixels  $\leq$  '1', '0' after t\_pulse;  $161$  wait for  $t_d$  data; 162 **end loop**; 163 end Of Processing  $\leq$  '1', '0' after t\_pulse; 164 165 - END SIMULATION 166 wait for t\_betweenTests; 167 assert false 168 report "End of simulation" 169 severity failure; 170 **wait**; 171 172 end process; 173 174 END ARCHITECTURE tb;

Listing 7: Test bench written to test the accumulator

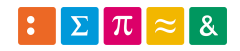

### D.5 Tests results

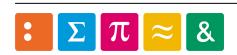

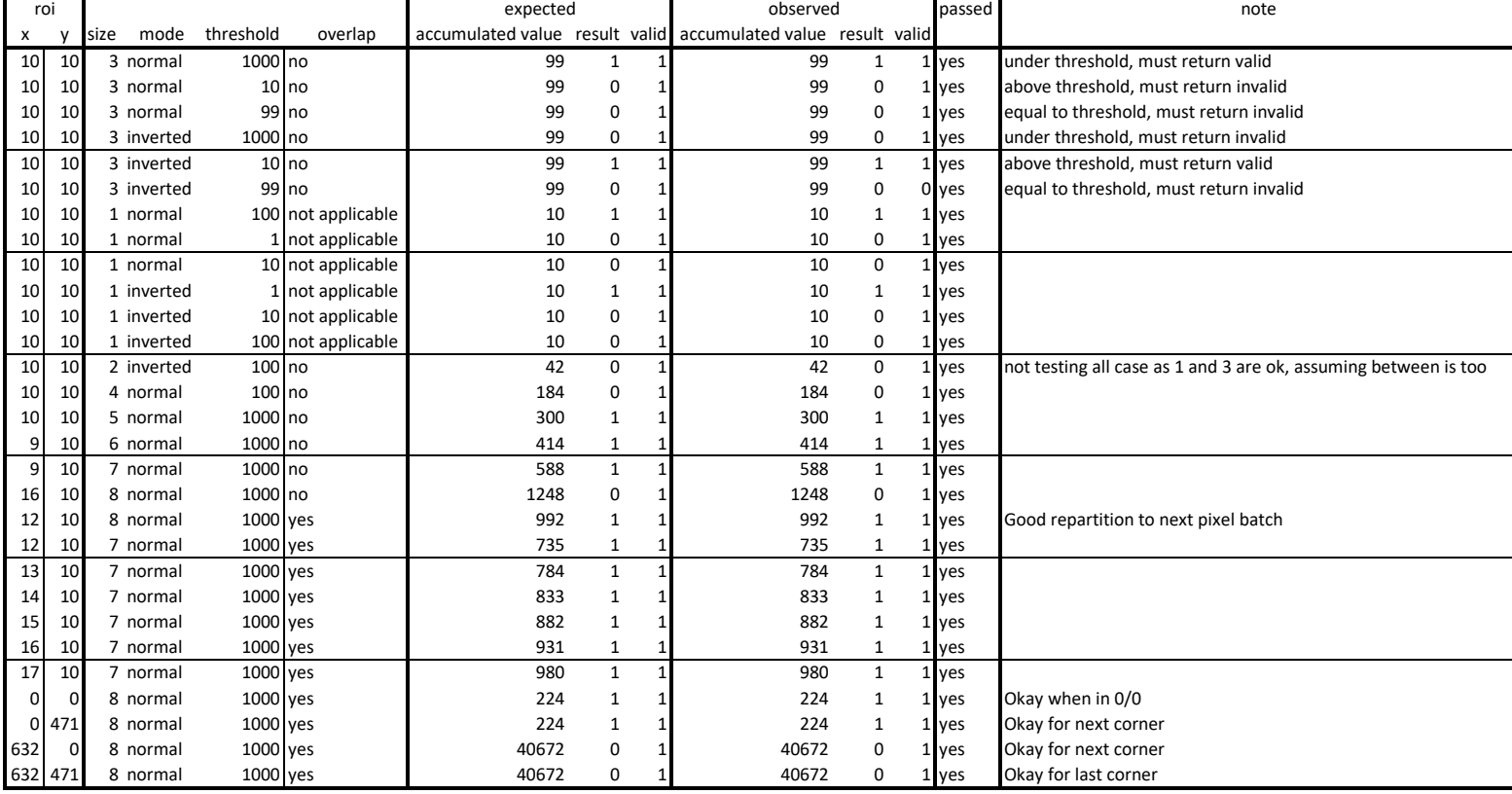

### D.6 Compute [ROI](#page-11-2)

```
1 −−
2 - VHDL Architecture ImageProcessing.compute_roi.behaviour
3 −−
4 - Created :
 5 −− by − bachelor bachelor (bachelor –vm)
 6 −− at − 11:23:14 07/19/19
 7 —
8 - using Mentor Graphics HDL Designer (TM) 2018.1 (Build 12)
 9 −−
10 LIBRARY ieee:
11 USE ieee.std_logic_1164 .all;
12 USE ieee. numeric_std. all;
13
14 ENTITY compute_roi IS
15 GENERIC(
16 dataBitNb : positive := 16;<br>
paramBitNb : positive := 16;
17 paramBitNb : positive := 16;<br>
18 imageWidth : positive := 640
18 imageWidth : positive := 640;
19 imageHeigth : positive := 480;
20 grayscaleBitNb : positive := 10;<br>grayscaleMax : positive := 102
21 grayscaleMax : positive := 1024;
22 grayscaleStep : positive := 1;
23 dataDuration : positive := 8
24 ) ;
25 PORT(
26 clock : IN std ulogic;
27 data_0 : IN unsigned (dataBitNb −1 DOWNTO 0);<br>data_1 : IN unsigned (dataBitNb −1 DOWNTO 0);
28 data_1 : IN unsigned (dataBitNb −1 DOWNTO 0);<br>data_2 : IN unsigned (dataBitNb −1 DOWNTO 0);
29 data_2 : IN unsigned (dataBitNb −1 DOWNTO 0);<br>data_3 : IN unsigned (dataBitNb −1 DOWNTO 0);
30 data_3 : IN unsigned (dataBitNb −1 DOWNTO 0);<br>data_4 : IN unsigned (dataBitNb −1 DOWNTO 0);
31 data 4 : IN unsigned (dataBitNb -1 DOWNTO 0);
32 data_5 : IN unsigned (dataBitNb -1 DOWNTO 0);
33 data_6 : IN unsigned (dataBitNb -1 DOWNTO 0);<br>34 data_7 : IN unsigned (dataBitNb -1 DOWNTO 0);
34 data 7 : IN unsigned (dataBitNb -1 DOWNTO 0);
35 en : IN std_ulogic;<br>36 reset : IN std_ulogic;
36 reset : IN std_ulogic;<br>37 roi_size : IN unsigned (p
37 roi_size : IN unsigned (paramBitNb-1 DOWNTO 0);<br>38 roi_threshold : IN unsigned (paramBitNb-1 DOWNTO 0);
38 roi_threshold : IN unsigned (paramBitNb-1 DOWNTO 0);
39 roi_mode : IN std_ulogic;<br>40 roi_x : IN unsigned (p
10 roi_x : IN unsigned (paramBitNb-1 DOWNTO 0);
41 roi_y : IN unsigned (paramBitNb−1 DOWNTO 0);
42 start_of_frame : IN std_ulogic;
43 start_of_line : IN std_ulogic;
44 id : OUT unsigned (dataBitNb-1 DOWNTO 0);
44 id contract to the set of the set of the set of the set of the set of the set of the set of the set of the set of the set of the set of the set of the set of the set of the set of the set of the set of the set of the se
46 valid : OUT std_ulogic
47 );
48
49 - Declarations
50
51 END ENTITY compute_roi;
52
53 −−
54 ARCHITECTURE behaviour OF compute_roi IS
55 −− c o u n t e r s
56 signal counter: unsigned (dataBitNb -1 downto 0); -- way too big, must only count until
      data Duration
57 signal pixel Counter_x: unsigned (dataBitNb -1 downto 0); -- count pixels in X
58 signal pixelCounter_y: unsigned (dataBitNb -1 downto 0); -- count pixels in Y
59 signal pixelCounter_x_old: unsigned (dataBitNb-1 downto 0);
60
61 −− f l a g s
62 signal receiving: std_uLogic;
63 signal pixelInRoiFound: std_uLogic;
64 signal accumulate: std_uLogic;
65 signal lastPixel: std_uLogic;
66
67 - buffers and variables
```
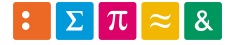

```
68 signal current Pixel Value: unsigned (dataBitNb -1 downto 0); — store value for accumulator
\omega signal accumulator: unsigned (dataBitNb -1 downto 0) := (others => '0');
70
71 - coordinates
72 - offsets to ROI x/y position
73 signal roi_offset_x: unsigned (paramBitNb-1 downto 0);
\overline{174} signal roi_offset_y: unsigned (paramBitNb−1 downto 0);
75
76 - encode the number of input data lines
\frac{1}{77} constant nbrInputData: positive := 8
78
79 −−−−−−−−−−−−−−−−−−−−−−−−−−−−−−−−−−−−−−−−−−−−−−−−−−−−−−−−−−−−−−−−−−−−−−−−−−−−−−
80 −− S t a t e Machine
81 −−−−−−−−−−−−−−−−−−−−−−−−−−−−−−−−−−−−−−−−−−−−−−−−−−−−−−−−−−−−−−−−−−−−−−−−−−−−−−
82 - possible states
83 type STATE_TYPE is (
84 idle,
85 search pixels,
86 accumulate_value,
87 finished
88 );
89
90 - Declare current and next state signals
91 signal current_state : STATE_TYPE;
92 signal next_state : STATE_TYPE;
93
94 BEGIN
95
96 −−−−−−−−−−−−−−−−−−−−−−−−−−−−−−−−−−−−−−−−−−−−−−−−−−−−−−−−−−−−−−−−−−−−−−−−−−−−−−
97 - State Machine
98 −−−−−−−−−−−−−−−−−−−−−−−−−−−−−−−−−−−−−−−−−−−−−−−−−−−−−−−−−−−−−−−−−−−−−−−−−−−−−−
99 - Process name : clocked_proc
100 - Description : state 's flip-flop handling
101 −−−−−−−−−−−−−−−−−−−−−−−−−−−−−−−−−−−−−−−−−−−−−−−−−−−−−−−−−−−−−−−−−−−−−−−−−−−−−−
102 clocked_proc : process (clock, reset)
103 begin
_{104} if reset = '1' then
105 current_state \le idle;
106 elsif rising edge (clock) then
107 current_state \leq next_state;
108 end if;
109 end process clocked_proc;
110
111 −−−−−−−−−−−−−−−−−−−−−−−−−−−−−−−−−−−−−−−−−−−−−−−−−−−−−−−−−−−−−−−−−−−−−−−−−−−−−−
112 - Process name : nextstate_proc
113 - Description : determine the next state according to :
114 - 1) actual state
\frac{11}{115} –– 2) incomming events
116 −−−−−−−−−−−−−−−−−−−−−−−−−−−−−−−−−−−−−−−−−−−−−−−−−−−−−−−−−−−−−−−−−−−−−−−−−−−−−−
117 nextstate_proc : process (current_state, start_of_frame, lastPixel, pixelInRoiFound)
118 begin
119 case current_state is
120 - when a new frame occurs, begin the analysis
121 when id l e =>
122 if start_of_frame then
n e x t_{stat} \leq \arctan \ln n x t_1124 end if;
125
126 − search is only ended by the arriving of a new frame
127 when search pixels =>
128 if pixelInRoiFound then
129 next_state \leq accumulate_value;
130 end if ;
131
132 - tell the accumulator to add a new value, if it was the last, finish
133 when accumulate value =>
134 if lastPixel then
135 next\_state \leq finished;136 e l s e
n \cdot x = n \cdot x + n \cdot x = s \cdot x + s \cdot x
```
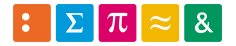

139

144

154

159

163

166

175

184

193

204

```
138 end if;
140 when others \Rightarrown e x t_{}state \leq id le ;142 end case;
143 end process nextstate_proc;
145 −−−−−−−−−−−−−−−−−−−−−−−−−−−−−−−−−−−−−−−−−−−−−−−−−−−−−−−−−−−−−−−−−−−−−−−−−−−−−−
146 - Process name : output_in_proc
147 - Description : action on state entry
148 −−−−−−−−−−−−−−−−−−−−−−−−−−−−−−−−−−−−−−−−−−−−−−−−−−−−−−−−−−−−−−−−−−−−−−−−−−−−−−
149 output_in_proc : process (current_state)
150 begin
151 - Default Assignment
\begin{array}{ccc} \n\text{152} & \text{valid} & \leq \n\end{array} '0';
153 accumulate \leq '0';
155 - Combined Actions
156 case current_state is
157 when idle =>
158 − do nothing
160 - search desired pixels by starting counters
161 when search\_pixels =>
162 receiving \leq '1';
164 when accumulate_value =165 accumulate \leq 1;
167 - indicate to output that output data are valids
168 when finished \Rightarrow169 \text{reciving} \leq '0';170 valid \leq '1';
171 when others \Rightarrow172 null;173 end case;
174 end process output_in_proc;
176 −−−−−−−−−−−−−−−−−−−−−−−−−−−−−−−−−−−−−−−−−−−−−−−−−−−−−−−−−−−−−−−−−−−−−−−−−−−−−−
177 - Process name : countInputFlow
178 - Description : counts incomming bit flow for synchronization
179 −−−−−−−−−−−−−−−−−−−−−−−−−−−−−−−−−−−−−−−−−−−−−−−−−−−−−−−−−−−−−−−−−−−−−−−−−−−−−−
180 countInputFlow : process (clock, reset)
181 begin
182 if reset = '1' then
183 counter \leq (others \Rightarrow '0');
185 elsif rising_edge(clock) then
186 if receiving = '1' and counter < dataDuration - 1 then
187 counter \leq counter + 1;
188 e l s e
189 counter \leq (others \Rightarrow '0');
190 end if;
191 end if;
192 end process countInputFlow;
194 −−−−−−−−−−−−−−−−−−−−−−−−−−−−−−−−−−−−−−−−−−−−−−−−−−−−−−−−−−−−−−−−−−−−−−−−−−−−−−
195 - Process name : count Pixel X
196 - Description : count pixels x to further know if the actual pixel is in ROI
197 −−−−−−−−−−−−−−−−−−−−−−−−−−−−−−−−−−−−−−−−−−−−−−−−−−−−−−−−−−−−−−−−−−−−−−−−−−−−−−
198 count Pixel X : process (counter, reset, start_of_frame, start_of_line)
199 begin
200 −− reset counters in case of a reset or a new frame incomming or sync to SOL
201 if reset = '1' or start_of_frame = '1' or start_of_line = '1' then
202 pixel Counter_x <= (others => '0');
203 end if
205 - triggering on half duration allow to read value time-centered
206 if counter = dataDuration/2 then
207 - increment x counter as pixels come 1 per input data line
```
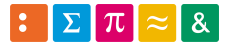

```
208 pixelCounter_x <= pixelCounter_x + nbrInputData; - maybe -1, need simul. to validate
209 end if :
210 end process countPixelX;
211
212 −−−−−−−−−−−−−−−−−−−−−−−−−−−−−−−−−−−−−−−−−−−−−−−−−−−−−−−−−−−−−−−−−−−−−−−−−−−−−−
213 - Process name : countPixelY
214 - Description : count pixels y to further know if the actual pixel is in ROI
215 −−−−−−−−−−−−−−−−−−−−−−−−−−−−−−−−−−−−−−−−−−−−−−−−−−−−−−−−−−−−−−−−−−−−−−−−−−−−−−
216 count Pixel Y : process (reset, start_of_frame, start_of_line)
217 begin
218 - reset counters in case of a reset or a new frame incomming
219 if reset = '1' or start_of-frame = '1' then
220 pixel Counter y \le (others \implies '0');221 end if
222
223 - if a new line occurs, increment y counter and reset x counter
224 if start_of_line = '1' then
225 pixel Counter _y <= pixel Counter _y + 1;
226 end if;
227 end process countPixelY;
228
229 −−−−−−−−−−−−−−−−−−−−−−−−−−−−−−−−−−−−−−−−−−−−−−−−−−−−−−−−−−−−−−−−−−−−−−−−−−−−−−
230 - Process name : detectPixel
231 - Description : sync process who check if actual pixel is in ROI and the last
232 −−−−−−−−−−−−−−−−−−−−−−−−−−−−−−−−−−−−−−−−−−−−−−−−−−−−−−−−−−−−−−−−−−−−−−−−−−−−−−
233 detectPixel : process (reset, clock)
234 - local aliases to keep an easyto read code
v \text{ariable pixel}_0: unsigned (dataBitNb -1 downto 0) := 0;
v \ariable \quad pixel \quad 7: \quad using \quad red ( data BitNb -1 \quad down to \quad 0) := 0;237 variable current Roi_x : unsigned (paramBitNb-1 downto 0) := 0;
v \arath \nabla \cdot \nabla \cdot239
240 begin
_{241} if reset = '1' then
242 pixel In Roi Found \leq '0';
243 lastPixel \leq '0';
244 pixel 0 \leq (others \leq '0');245 pixel_7 <= (others => '0');
246
247 elsif rising_edge(clock) then
248 - if new pixels are incomming
249 if pixel Counter_x_old /= pixel Counter_x then
250 - update pixels coordinates and local aliases
_{251} pixel_0 \le pixelCounter_x - nbrInputData;
252 pixel_7 \le pixelCounter_x;
253 current Roi_x \leq roi_x + roi_o of fset_x;
254 current Roi y \leq roi y + roi _offset _y;
255256 - if current pixels
257 if pixel_0 \leq currentRoi_x and pixel_7 > currentRoi_x then
258 − y-axis verification
259 if pixelCounter_y >= roi_y and pixelCounter_y < roi_y + roi_size then
260 - copy value in buffer and indicate it
261 current Pixel Value \leq data \leq 0;
262 pixelInRoiFound \leq '1'
\text{roi\_offset\_x} \leq \text{roi\_offset\_x + 1};264 e l s e
265 end if
266 e l s e
267 end if ;
268
269 pixelCounter_x_old \leq pixelCounter_x;
270
<sup>271</sup> −− reset flag as the actual is already indicated (or not at all in ROI)
272 e l s e
273 pixelInRoiFound \leq '0';
274 end if;
275
276 - detect if all ROI pixel's values are accumulated
277 if pixelCounter_x = roi_x + roi_size - 1 and pixelCounter_y = roi_y + roi_size - 1 then
```

```
278 \vert l a s t P i x e l \vert = \vert 1 ';
279 e l s e
280 l a s t P i x e l <= ' 0 ';
281 end if;
282 end if;
283
284 end process detectPixel;
285
286 −−−−−−−−−−−−−−−−−−−−−−−−−−−−−−−−−−−−−−−−−−−−−−−−−−−−−−−−−−−−−−−−−−−−−−−−−−−−−−
287 - Process name : accumulate_proc
288 - Description : accumulate values when current pixel is in scope
289 −−−−−−−−−−−−−−−−−−−−−−−−−−−−−−−−−−−−−−−−−−−−−−−−−−−−−−−−−−−−−−−−−−−−−−−−−−−−−−
290 accumulate_proc : process (accumulate, start_of_frame)
291 begin
292 - current pixel value is valid only if the flag is raised
293 if accumulate = 1' then
294 accumulator \leq accumulator + current Pixel Value;
295
296 - reset accumulator on new frame
297 elsif start_of_frame = '1' then
298 \alpha accumulator \leq (others \Rightarrow '0');
299 end if;
300
301 end process accumulate_proc;
302
303 −−−−−−−−−−−−−−−−−−−−−−−−−−−−−−−−−−−−−−−−−−−−−−−−−−−−−−−−−−−−−−−−−−−−−−−−−−−−−−
304 - Process name : checkValue
305 - Description : confront accumulator when all ROI pixel's values are known
306 −−−−−−−−−−−−−−−−−−−−−−−−−−−−−−−−−−−−−−−−−−−−−−−−−−−−−−−−−−−−−−−−−−−−−−−−−−−−−−
307 checkValue : process (pixelInRoiFound, currentPixelValue, lastPixel)<br>308 begin
    b e gin
309
310 if lastPixel = '1' then
311 if accumulator < roi_threshold then
1^{312} result \leq 1;
313
314 else
315 result \leq '0';316 end if ;
317 end if ;
318 end process checkValue;
319
320 END ARCHITECTURE behaviour;
```
Listing 8: Entity and architecture of compute [ROI](#page-11-2)

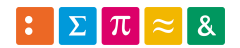
#### D.7 Accumulator

```
2 - VHDL Architecture ImageProcessing.accumulator.behaviour
3 −−
4 - Created :
 5 −− by − bachelor bachelor (bachelor –vm)
 6 −− at − 13:04:23 08/08/19
 7 —
8 - using Mentor Graphics HDL Designer (TM) 2018.1 (Build 12)
 9 −−
10 LIBRARY ieee:
11 USE ieee.std_logic_1164.all;
12 USE ieee.numeric_std.ALL;
13
14 LIBRARY I mage Processing;
15 USE ImageProcessing .general .ALL;
16
17 ENTITY accumulator IS
18 GENERIC(
19 constant dataBitNb: positive := 16;
20 constant paramBitNb: positive := 16;
21 constant grayscale Bit Nb: positive := 10;
22 constant nbrInputData: positive := 8
23 ) ;
24 PORT(
25 end Of Processing : IN std_logic;<br>26 new Pixels : IN std_nlogic
rac{26}{27} new Pixels : IN std_ulogic;<br>roi_id : IN unsigned (d
27 roi_id : IN unsigned (dataBitNb-1 DOWNTO 0);<br>28 roi_mode : IN std_ulogic;
28 roi_mode : IN std_ulogic;<br>
29 roi_threshold : IN unsigned (p
29 roi_threshold : IN unsigned (paramBitNb-1 DOWNTO 0);
30 start_of_frame : IN std_ulogic;<br>
value : IN data_array;<br>
id : OUT unsigned (d
\begin{array}{ccc} \n\text{31} & \text{value} \\
\text{32} & \text{id} \\
\end{array} : IN data_array;
32 id : OUT unsigned (dataBitNb -1 DOWNTO 0);
33 result : OUT std_ulogic;
34 valid \overline{OUT} std_ulogic
35 ) ;
36
37 - Declarations
38 END accumulator ;
39
40 −−
41 ARCHITECTURE behaviour OF accumulator IS
42 - the maximal value is defined as roi_size^2 * grayscale max value
43 signal accumulated Value: unsigned (grayscale Bit Nb + 6 - 1 downto 0);
44 signal sResult: std_ulogic;
45 signal sValid: std_ulogic;
46 BEGIN
47 −−−−−−−−−−−−−−−−−−−−−−−−−−−−−−−−−−−−−−−−−−−−−−−−−−−−−−−−−−−−−−−−−−−−−−−−−−−−−−
48 − Process name : accumulator
49 - Description : accumulate the actual values from pixels
50 −−−−−−−−−−−−−−−−−−−−−−−−−−−−−−−−−−−−−−−−−−−−−−−−−−−−−−−−−−−−−−−−−−−−−−−−−−−−−−
51 accumulator : process (new Pixels, start_of_frame, value)
52 - used to accumulate vales before giving the value to the nex process
53 variable internalAccumulator: unsigned (accumulated Value 'range) := (others => '0');
54 begin
55 − reset the accumulator on new frame
56 if start_of_frame = '1' then
57 internal Accumulator := (others => '0');
58
59 - each time a new pixel is detected, accumulate bufferised values
60 elsif new Pixels = '1' then
61 for i in 0 to nbrInputData -1 loop
62 internalAccumulator := internalAccumulator + value(i);
63 end loop;
64 else
65 end if;
66
67 - write on output
     accumulated Value \leq intervalAccumulator;
```
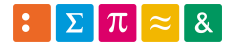

```
69 end process accumulator;
```

```
71 −−−−−−−−−−−−−−−−−−−−−−−−−−−−−−−−−−−−−−−−−−−−−−−−−−−−−−−−−−−−−−−−−−−−−−−−−−−−−−
72 - Process name : checkThreshold
73 - Description : confront accuulator against given threshold
74 −−−−−−−−−−−−−−−−−−−−−−−−−−−−−−−−−−−−−−−−−−−−−−−−−−−−−−−−−−−−−−−−−−−−−−−−−−−−−−
75 check Threshold : process (end Of Processing, accumulated Value, roi_mode,
\begin{array}{c} 76 \\ 77 \end{array} roi_threshold)
     b e gin
78 if end Of P rocessing = '1' then
79 if (accumulated Value < roi_threshold and roi_mode = '0') or
80 ( accumulated Value > roi_threshold and roi\_mode = '1' ) then
sR e sult \leq '1';
\frac{82}{83} sValid \leq '1';<br>s3
        e l s e
s_{4} s Result \leq '0';
85 s V a lid \leq \leq \leq \leq \leq \leq \leq \leq \leq \leq \leq \leq \leq \leq \leq \leq \leq \leq \leq \leq \leq \leq \leq \leq \leq \leq \leq \leq \leq \leq \leq \leq \leq \leq \86 end if;
87 e l s e
88 s \rightarrow sR \text{ e} s u l t \leftarrow '0';89 s\vee \text{alid} \leq v' \vee90 end if ;
91 end process checkThreshold;
92
93 -- outputs
id \leq r \circ i \cdot id;
s<sub>95</sub> result \leq s Result;
96 valid \leq sValid;
97 END ARCHITECTURE behaviour;
```
Listing 9: Entity and architecture of accumulator

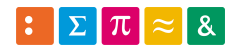

#### D.8 Pixels counter

```
2 - VHDL Architecture ImageProcessing.pixelsCounter.behaviour
3 −−
4 −− C r e at e d :
 5 −− by − bachelor bachelor (bachelor –vm)
 6 −− at − 11:24:22 08/05/19
 7 —
8 - using Mentor Graphics HDL Designer (TM) 2018.1 (Build 12)
 9 −−
10 LIBRARY ieee:
11 USE ieee.std_logic_1164.all;
12 USE ieee.numeric_std.ALL;
13
14 ENTITY pixels Counter IS
15 GENERIC(
16 constant dataBitNb: positive := 16;
17 constant dataDuration: positive := 8;
18 constant nbrInputData: positive := 8
19 );
20 PORT(
21 clock : IN std_ulogic;
22 en \qquad \qquad \text{IN} \qquad \text{std\_ulogie};
23 receiving : IN std_logic;
24 reset : IN std_ulogic ;
25 start_of_frame IN std_ulogic;
26 start_of_line IN std_ulogic;
27 new Pixels : OUT std_ulogic;
28 pixelCounter_x : OUT unsigned (dataBitNb −1 DOWNTO 0);<br>pixelCounter_y : OUT unsigned (dataBitNb −1 DOWNTO 0)
29 pixelCounter_y : OUT unsigned (dataBitNb −1 DOWNTO 0)
30 \quad \text{)} :
31
32 - Declarations
33
34 END pixels Counter;
35
36 −−
37 ARCHITECTURE behaviour OF pixels Counter IS
38 - counters
39 signal counter: unsigned (dataBitNb -1 downto 0);
40 signal sPixelCounter_x: unsigned (pixelCounter_x 'range); -- count pixels in X
41 signal s Pix el Counter_y: unsigned (pix el Counter_y 'range); -- count pixels in Y
42 signal pixelCounter_x_old: unsigned (pixelCounter_x 'range);
43
44 − flags
45 signal sNewPixels: std_ulogic;
46 BEGIN
47
48 −−−−−−−−−−−−−−−−−−−−−−−−−−−−−−−−−−−−−−−−−−−−−−−−−−−−−−−−−−−−−−−−−−−−−−−−−−−−−−
49 - Process name : countInputFlow
50 - Description : counts incomming bit flow for synchronization
51 −−−−−−−−−−−−−−−−−−−−−−−−−−−−−−−−−−−−−−−−−−−−−−−−−−−−−−−−−−−−−−−−−−−−−−−−−−−−−−
52 countInputFlow : process (clock, reset)
53 begin
54 if reset = '1' then
\text{counter} \leq (\text{others} \Rightarrow '0');56
57 elsif rising_edge(clock) then
\frac{1}{58} if receiving = '1' and counter < dataDuration - 1 then
59 counter \le counter + 1;
60 e l s e
61 counter \leq (others \Rightarrow '0');
62 end if;
63 end if;
64 end process countInputFlow;
65
66 −−−−−−−−−−−−−−−−−−−−−−−−−−−−−−−−−−−−−−−−−−−−−−−−−−−−−−−−−−−−−−−−−−−−−−−−−−−−−−
67 - Process name : countPixelX
   -- Description : count pixels x to further know if the actual pixel is in ROI
```
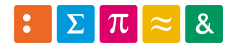

82

92

98

108

114

120

122

127

```
\sigma count Pixel X: process (counter, start_of_frame, start_of_line, receiving)
71 begin
 72 − reset counters in case of a reset, a new frame incoming or sync to SOL
 \begin{array}{rcl} \text{if} \quad \text{start\_of\_frame} = \text{'}1' \quad \text{or} \quad \text{start\_of\_line} = \text{'}1' \quad \text{or} \quad \text{receiving} = \text{'}0' \quad \text{then} \end{array}\gamma<sup>4</sup> sPixelCounter_x <= (others => '0');
76 - triggering on half duration allow to read value time-centered
77 elsif counter = dataDuration/2 then
78 - increment x counter by nbrInputData as pixels come 1 per input line
79 sPixelCounter_x <= sPixelCounter_x + nbrInputData;
80 end if;
81 end process countPixelX;
 83 −−−−−−−−−−−−−−−−−−−−−−−−−−−−−−−−−−−−−−−−−−−−−−−−−−−−−−−−−−−−−−−−−−−−−−−−−−−−−−
84 - Process name : count Pixel Y
85 - Description : count pixels y to further know if the actual pixel is in ROI
 86 −−−−−−−−−−−−−−−−−−−−−−−−−−−−−−−−−−−−−−−−−−−−−−−−−−−−−−−−−−−−−−−−−−−−−−−−−−−−−−
87 count Pixel Y : process (start_of_frame, start_of_line, receiving)
88 begin
 89 - reset counters in case of a reset or a new frame incoming
 90 if start_of_frame = '1' or receiving = '0' then
91 s \cdot P^{\text{ixel}}Counter_y <= (others => '0');
 93 - if a new line occurs, increment y-counter and reset x-counter
 94 elsif start_of_line = '1' then
95 s Pixel Counter _y <= sPixel Counter _y + 1;
96 end if;
97 end process countPixelY;
 99 −−−−−−−−−−−−−−−−−−−−−−−−−−−−−−−−−−−−−−−−−−−−−−−−−−−−−−−−−−−−−−−−−−−−−−−−−−−−−−
100 - Process name : detectPixel
101 - Description : sync process which check if new pixels are ready
102 −−−−−−−−−−−−−−−−−−−−−−−−−−−−−−−−−−−−−−−−−−−−−−−−−−−−−−−−−−−−−−−−−−−−−−−−−−−−−−
103 detectPixel : process (reset, clock)
104 begin
\inf reset = '1' or start_of_line = '1' or start_of_frame = '1' then
106 sNew\text{pixels} \leq '0;
107 pixel Counter_x_old <= (others => '0');
109 elsif rising_edge(clock) then
110 - if new pixels are incomming, indicate it
111 if pixel Counter_x_old /= pixel Counter_x then
112 sNewPixels \leq '1';
113 pixelCounter_x_old <= pixelCounter_x;
115 - reset flag
116 else
117 sNewpixels \leq v;
118 end if
119 end if ;
121 end process detectPixel;
123 - output signals
124 new Pixels \leq sNew Pixels;
125 pixel Counter_x \leq sPixel Counter_x;
126 pixelCounter_y \leq sPixelCounter_y;
128 END ARCHITECTURE behaviour;
```
<sup>69</sup> −−−−−−−−−−−−−−−−−−−−−−−−−−−−−−−−−−−−−−−−−−−−−−−−−−−−−−−−−−−−−−−−−−−−−−−−−−−−−−

Listing 10: Entity and architecture of pixel counter

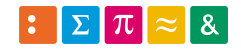

#### D.9 Pixel tracker

```
1 −−
2 - VHDL Architecture ImageProcessing.roiTracker.behaviour
3 −−
4 −− C r e at e d :
 5 −− by − bachelor bachelor (bachelor –vm)
 6 −− at − 15:09:46 08/05/19
 7 —
8 - using Mentor Graphics HDL Designer (TM) 2018.1 (Build 12)
 9 −−
10 LIBRARY ieee;
11 USE ieee.std_logic_1164.all;
12 USE ieee.numeric_std.ALL;
13
14 ENTITY pixelTracker IS
15 GENERIC(
16 constant dataBitNb: positive := 16;
17 constant paramBitNb: positive := 16
18 ) ;
\frac{19}{20} PORT(<br>data_n
20 data_n : IN unsigned (dataBitNb −1 DOWNTO 0);<br>
inRoi : IN std_ulogic;
21 inRoi : IN std_ulogic;
22 new Pixels : IN std_ulogic;<br>
23 offset_x : IN unsigned (p
23 offset_x : IN unsigned (paramBitNb−1 DOWNTO 0);<br>
24 overlap : IN signed (paramBitNb−1 DOWNTO 0);<br>
25 roi_size : IN unsigned (paramBitNb−1 DOWNTO 0);<br>
26 trackerId : IN unsigned (paramBitNb−1 DOWNTO 0);
24 overlap : IN signed (paramBitNb−1 DOWNTO 0);
25 roi_size : IN unsigned (paramBitNb−1 DOWNTO 0);
26 trackerId : IN unsigned (paramBitNb−1 DOWNTO 0);
27 value_n : OUT unsigned (dataBitNb −1 DOWNTO 0)
28 ) ;
29
30 - Declarations
31
32 END pixelTracker ;
33
34 −−
35 ARCHITECTURE behaviour OF pixelTracker IS
36 \rightarrow - internals
37 signal sValue: unsigned (value_n'range);
38
39 −− f l a g s
40 signal lastPixel: std_uLogic;
41
42 BEGIN
43 −−−−−−−−−−−−−−−−−−−−−−−−−−−−−−−−−−−−−−−−−−−−−−−−−−−−−−−−−−−−−−−−−−−−−−−−−−−−−−
44 - Process name : detectPixel
45 - Description : process which check if actual pixel is in ROI
46 −−−−−−−−−−−−−−−−−−−−−−−−−−−−−−−−−−−−−−−−−−−−−−−−−−−−−−−−−−−−−−−−−−−−−−−−−−−−−−
47 detect Pixel : process (new Pixels, in Roi, offset_x, tracker Id, roi_size,
48 data_n, overlap)
49 begin
50 − reset all between pixels
51 if new Pixels = '0' then
s2 sValue \leq (others \Rightarrow '0');
53
54 - do this only inside a ROI
55 elsif new Pixels = '1' and in Roi = '1' then
56 - ensure a positive result as otherwise it is not a interesting condition
57 if trackerId >= offset_x and overlap = 0 then
58 - test if the watched pixel could be in ROI
59 if trackerId – offset_x < roi_size then
60 sValue \leq data_n;61 e l s e
62 end if;
63
64 elsif overlap /= 0 then
65 if overlap > signed (trackerId) then
66 sValue \leq data_n;
67 e l s e
         sValue \leq (others \Rightarrow '0');
```
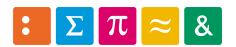

```
69 end if;
70
71 e l s e
\gamma sValue \leq (others \Rightarrow '0');
73 end if;
74
75 e l s e l s e l s e l s \sqrt{V}\begin{aligned} \text{37} & 5 \text{Value} <= (\text{others} => '0'); \\ \text{and if } \text{37} > \text{Value} <> \text{Value} \end{aligned}end if;
78
79 end process detectPixel;
80
81 - outputs
\text{value}_n \leq \text{sValue};83 END ARCHITECTURE behaviour;
```
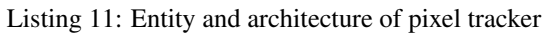

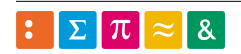

### D.10 [ROI](#page-11-0) tracker

```
2 - VHDL Architecture ImageProcessing.roiTracker.behaviour
3 −−
4 - Created :
 5 −− by − bachelor bachelor (bachelor –vm)
 6 −− at − 15:09:46 08/05/19
 7 —
8 - using Mentor Graphics HDL Designer (TM) 2018.1 (Build 12)
 9 −−
10 LIBRARY ieee:
11 USE ieee.std_logic_1164.all;
12 USE ieee.numeric_std.ALL;
13
14 ENTITY roiTracker IS
15 GENERIC(
16 constant dataBitNb: positive := 16;
17 constant paramBitNb: positive := 16;
18 constant nbrInputData: positive := 8
19 ) ;
20 PORT(<br>21 newPixels
<sup>21</sup> new Pixels : IN std_ulogic;<br>
<sup>22</sup> pixelCounter_x : IN unsigned (d
22 pix el Counter_x : IN unsigned (dataBitNb −1 DOWNTO 0);
23 pixelCounter_y : IN unsigned (dataBitNb −1 DOWNTO 0);<br>
roi_size : IN unsigned (paramBitNb –1 DOWNTO 0)<br>
roi_x : IN unsigned (paramBitNb –1 DOWNTO 0)
24 roi_size : IN unsigned (paramBitNb−1 DOWNTO 0);
25 roi_x : IN unsigned (paramBitNb−1 DOWNTO 0);<br>26 roi_y : IN unsigned (paramBitNb−1 DOWNTO 0);
26 roi_y : IN unsigned (paramBitNb−1 DOWNTO 0);
27 start_of_frame : IN std_ulogic;
28 start_of_line IN std_ulogic;
29 inRoi : OUT std_ulogic;
<sup>29</sup><br>
1astPixel : OUT std_ulogic;<br>
31 offset_x : OUT unsigned (p<br>
32 overlap : OUT signed (par
31 offset_x : OUT unsigned (paramBitNb−1 DOWNTO 0);
32 overlap : OUT signed (paramBitNb−1 DOWNTO 0)
33 ) ;
34
35 - Declarations
36
37 END roiTracker :
38
39 −−
40 ARCHITECTURE behaviour OF roiTracker IS
41 - internals
42 signal sOffset_x: unsigned (offset_x 'range);
43 signal sOffset_y: unsigned (offset_x 'range);
44 signal sOverlap: signed (overlap 'range);
45 signal sLastPixel: std_ulogic;
46 BEGIN
47 −−−−−−−−−−−−−−−−−−−−−−−−−−−−−−−−−−−−−−−−−−−−−−−−−−−−−−−−−−−−−−−−−−−−−−−−−−−−−−
48 − Process name : computeOffsets
49 - Description : process which check if actual pixels contains ROI beginning
50 −−−−−−−−−−−−−−−−−−−−−−−−−−−−−−−−−−−−−−−−−−−−−−−−−−−−−−−−−−−−−−−−−−−−−−−−−−−−−−
51 compute Offsets : process (new Pixels, start_of_frame, start_of_line, roi_x,
52 roi_y, roi_size, pixelCounter_x, pixelCounter_y, inRoi)
53 begin
54 − reset all between pixels
55 if start_of_frame = \overline{1} then
56 sOffset_x <= (others => '0');
57 sOffset_y <= (others => '0');
58
59 elsif inRoi = '1' then
60 - if current line match to a ROI, check further coordinates
61 if roi_y + softset_y = pixelCounter_y -1 then
62 - set offset_x depending of where the ROI is in the 8 current pixels
63 for i in 0 to nbrInputData -1 loop
64 - check which pixel correspond to the one in the tracked data line
65 - minus 1 to pixel Counter_x as it counts pixels 8 by 8!
66 if roi_x = pixelCounter_x - 1 - i then
67 − assign the offset, counted from maximal down to 0
              sOffset_x \leq to\_unsigned((nbrInputData -1) - i, softset_x' 'length);
```
85

97

100

104

109

115

126

132

136

138

```
69 e l s e
70 end if ;
71 end loop;
72 e l s e
73 end if :
75 - on a new line, check if the y offset needs an increment
76 elsif start_of_line = '1' then
77 - minus 2 as counter y start at 1
78 if roi_y + sOffset_y = pixelCounter_y -2 and sOffset_y < roi_size -1 then
79 s Offset_y <= sOffset_y + 1;
80 else
81 end if
82 else
83 end if;
84 end process computeOffsets;
86 −−−−−−−−−−−−−−−−−−−−−−−−−−−−−−−−−−−−−−−−−−−−−−−−−−−−−−−−−−−−−−−−−−−−−−−−−−−−−−
87 - Process name : detectRoi
88 - Description : process which check if current pixels are in ROI
89 −−−−−−−−−−−−−−−−−−−−−−−−−−−−−−−−−−−−−−−−−−−−−−−−−−−−−−−−−−−−−−−−−−−−−−−−−−−−−−
00 detectRoi : process (pixelCounter_x, pixelCounter_y, roi_x, roi_y, roi_size, overlap)
91 begin
92 - check if current pixels are in the current line
93 if pixel Counter_y -1 >= roi_y and pixel Counter_y -1 < roi_y + roi_size then
94 - if yes, check wich batch contains ROI pixels
95 if pixelCounter_x > roi_x and pixelCounter_x – (nbrInputData -1) \leq roi_x then
96 \qquad \qquad inRoi \leq '1';
98 elsif pixelCounter_x – (nbrInputData) = roi_x then
99 \sin R o i \leq 1;
101 - if an overlap occurs
102 elsif overlap / = 0 then
103 \text{in} \text{Roi} \leq \frac{1}{1};
105 - if not in ROI, reset flag
106 e l s e
107 inRoi \leq '0';
108 end if ;
110 - default, reset flags
111 e l s e
\text{in} \text{Roi} \leq v' \text{0}113 end if;
114 end process detectRoi;
116 −−−−−−−−−−−−−−−−−−−−−−−−−−−−−−−−−−−−−−−−−−−−−−−−−−−−−−−−−−−−−−−−−−−−−−−−−−−−−−
117 - Process name : detectRoiEnd
118 - Description : process which check if all ROI pixels are found
119 −−−−−−−−−−−−−−−−−−−−−−−−−−−−−−−−−−−−−−−−−−−−−−−−−−−−−−−−−−−−−−−−−−−−−−−−−−−−−−
120 detect Roi End : process (new Pixels, start_of_frame, pixel Counter_x,
121 pixel Counter_y, roi_x, roi_y, roi_size)
122 begin
123 − reset all between pixels
124 if start_of_frame = \hat{1} then
125 sLastPixel \leq '0';
127 elsif new Pixels = '1' then
128 - if x-counter is bigger than roi position, means that roi is over
129 if pixelCounter_x > roi_x + roi_size and pixelCounter_y = roi_y + roi_size then
130 s LastPixel \leq '1';
131 end if ;
133 e l s e
134 s L a s t P i x e l \leq ' 0':
135 end if;
137 end process detectRoiEnd;
```
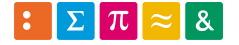

```
139 −−−−−−−−−−−−−−−−−−−−−−−−−−−−−−−−−−−−−−−−−−−−−−−−−−−−−−−−−−−−−−−−−−−−−−−−−−−−−−
140 - Process name : detectOverlap
141 - Description : check if the ROI is between two consecutives pixels rows
142 −−−−−−−−−−−−−−−−−−−−−−−−−−−−−−−−−−−−−−−−−−−−−−−−−−−−−−−−−−−−−−−−−−−−−−−−−−−−−−
143 detectOverlap : process (new Pixels, pixel Counter_x, pixel Counter_y, roi_x, roi_size, offset_x
      )
144 begin
_{145} if new Pixels = '1' then
146 - do the check only when a line contains ROI
147 if pixel Counter y - 1 >= roi y and pixel Counter y - 1 < roi y + roi size then
148 - occurs only if offset is not null, then test the next batch of pixels !!!!! WARNING
        could lead to problems when near borders
149 if offset_x /= 0 and pixelCounter_x – (nbrInputData -1) >= roi_x and pixelCounter_x –
       2*(nbrInput Data -1) \leq roi_x then150 s\overrightarrow{O}verlap \leq s \overrightarrow{S} signed (\overrightarrow{roi} size – (nbrInputData – offset_x));
151 e l s e
152 s O v e rl a p <= ( o t h e r s => ' 0 ' ) ;
153 end if;
154 e l s e
155 sOverlap \le (others \Rightarrow '0');156 end if;
157 e l s e
158 \text{sOverlap} \leq (\text{others} \Rightarrow '0');159 end if;
160 end process detectOverlap;
161
162 − outputs
163 offset_x <= sOffset_x;
164 overlap \leq sOverlap;
165 lastPixel \leq sLastPixel;
166 END ARCHITECTURE behaviour;
```
Listing 12: Entity and architecture of [ROI](#page-11-0) tracker

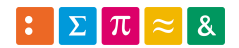

#### D.11 State machine

```
2 - VHDL Architecture ImageProcessing.stateMachine.behaviour
3 −−
4 - Created :
 5 −− by − bachelor bachelor (bachelor –vm)
 6 −− at − 13:44:34 08/05/19
7 −−
8 - using Mentor Graphics HDL Designer (TM) 2018.1 (Build 12)
9 −−
10 LIBRARY ieee;
11 USE ieee.std_logic_1164.all;
12 USE ieee.numeric_std.ALL;
13
14 ENTITY stateMachine IS
15 PORT(
16 clock : IN std_ulogic ;<br>
17 en : IN std_ulogic ;<br>
18 lastPixel : IN std_ulogic ;<br>
19 reset : IN std_ulogic ;
17 en : IN std_ulogic;<br>
18 lastPixel : IN std_ulogic;
18 lastPixel : IN std_ulogic;
19 reset : IN std_ulogic;<br>20 start_of_frame : IN std_ulogic;
20 start_of_frame : IN
21 end Of Processing : OUT std_logic;<br>22 receiving : OUT std_logic
22 receiving OUT std_logic
23 ) ;
24
25 - Declarations
26
27 END stateMachine ;
28
29 −−
30 ARCHITECTURE behaviour OF stateMachine IS
31 −−−−−−−−−−−−−−−−−−−−−−−−−−−−−−−−−−−−−−−−−−−−−−−−−−−−−−−−−−−−−−−−−−−−−−−−−−−−−−
32 – State Machine
33 −−−−−−−−−−−−−−−−−−−−−−−−−−−−−−−−−−−−−−−−−−−−−−−−−−−−−−−−−−−−−−−−−−−−−−−−−−−−−−
34 - possible states
35 type STATE_TYPE is (
36 idle,
37 search_pixels,
\frac{38}{38} finished
39 ) ;
40
41 - Declare current and next state signals
42 signal current_state : STATE_TYPE;
43 signal next_state : STATE_TYPE;
44
45 BEGIN
46 −−−−−−−−−−−−−−−−−−−−−−−−−−−−−−−−−−−−−−−−−−−−−−−−−−−−−−−−−−−−−−−−−−−−−−−−−−−−−−
47 - State Machine
48 −−−−−−−−−−−−−−−−−−−−−−−−−−−−−−−−−−−−−−−−−−−−−−−−−−−−−−−−−−−−−−−−−−−−−−−−−−−−−−
49 - Process name : clocked_proc
50 - Description : state 's flip-flop handling
51 −−−−−−−−−−−−−−−−−−−−−−−−−−−−−−−−−−−−−−−−−−−−−−−−−−−−−−−−−−−−−−−−−−−−−−−−−−−−−−
52 clocked_proc : process (clock, reset)
53 begin
54 if reset = '1' then
55 current_state \le idle;
56 elsif rising_edge(clock) then
57 current_state \le next_state;
58 end if;
59 end process clocked_proc;
60
61 −−−−−−−−−−−−−−−−−−−−−−−−−−−−−−−−−−−−−−−−−−−−−−−−−−−−−−−−−−−−−−−−−−−−−−−−−−−−−−
62 - Process name : nextstate_proc
63 - Description : determine the next state according to :
64 - 1) actual state
65 - 2) incomming events
66 −−−−−−−−−−−−−−−−−−−−−−−−−−−−−−−−−−−−−−−−−−−−−−−−−−−−−−−−−−−−−−−−−−−−−−−−−−−−−−
67 nextstate_proc : process (current_state, start_of_frame, lastPixel)
68 begin
```
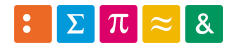

81

84

89

98

103

107

116

```
69 case current_state is
70 - when a new frame occurs, begin the analysis
71 when idle =>
72 if start_of_frame then
73 next_state \leq search_pixels;
74 end if;
76 - search is only ended by the arriving of a new frame
77 when search_pixels =>
78 if last Pixel then
79 next_state \leq finished;
80 end if;
\begin{array}{ccc} 82 \\ 83 \end{array} when finished =><br>next_state <=
         next\_state \leq i \, dl \, e;
85 when others \Rightarrow86 next_state \le idle;
87 end case;
88 end process nextstate_proc;
90 −−−−−−−−−−−−−−−−−−−−−−−−−−−−−−−−−−−−−−−−−−−−−−−−−−−−−−−−−−−−−−−−−−−−−−−−−−−−−−
91 - Process name : output_in_proc
92 - Description : action on state entry
93 −−−−−−−−−−−−−−−−−−−−−−−−−−−−−−−−−−−−−−−−−−−−−−−−−−−−−−−−−−−−−−−−−−−−−−−−−−−−−−
94 output_in_proc : process (current_state)
95 begin
96 - Default Assignment
97 end Of Processing \leq 0;
99 - Combined Actions
100 case current_state is
101 when idle =>
102 − do nothing
104 - search desired pixels by starting counters
105 when \text{search}_\text{plus} ixels \Rightarrow106 \text{reciving} \leq '1';108 - indicate to output that output data are valids
109 when finished \Rightarrow110 \text{reciving} \leq '0;
111 end Of Processing \leq '1';
112 when others \Rightarrow113 null;
114 end case;
```
Listing 13: Entity and architecture of state-machine

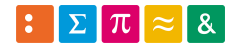

115 end process output\_in\_proc;

117 END ARCHITECTURE behaviour;

### D.12 General package

```
1 −−
2 - VHDL Package Header ImageProcessing.general
 3 −−
 4 - Created :
 5 −− by − bachelor bachelor (bachelor –vm)
 6 −− at − 16:00:08 08/08/19
 7 —
 8 − using Mentor Graphics HDL Designer (TM) 2018.1 (Build 12)
 9 −−
10 LIBRARY ieee;
11 USE ieee.std_logic_1164.all;
12 USE ieee.numeric_std.all;
13
14 PACKAGE general IS
15 constant dataBitNb: positive := 16;
16 constant paramBitNb: positive := 16;
17 constant nbrInputData: positive := 8;
18
19 type data_array is array (nbrInputData –1 downto 0) of unsigned (dataBitNb –1 downto 0);
20 type param_array is array (nbrInputData –1 downto 0) of unsigned (paramBitNb–1 downto 0);
21 END general;
```
Listing 14: Package written to define some type and constants

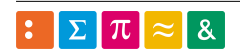

## E Schematics

Here stands the three main schematics.

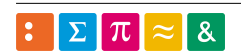

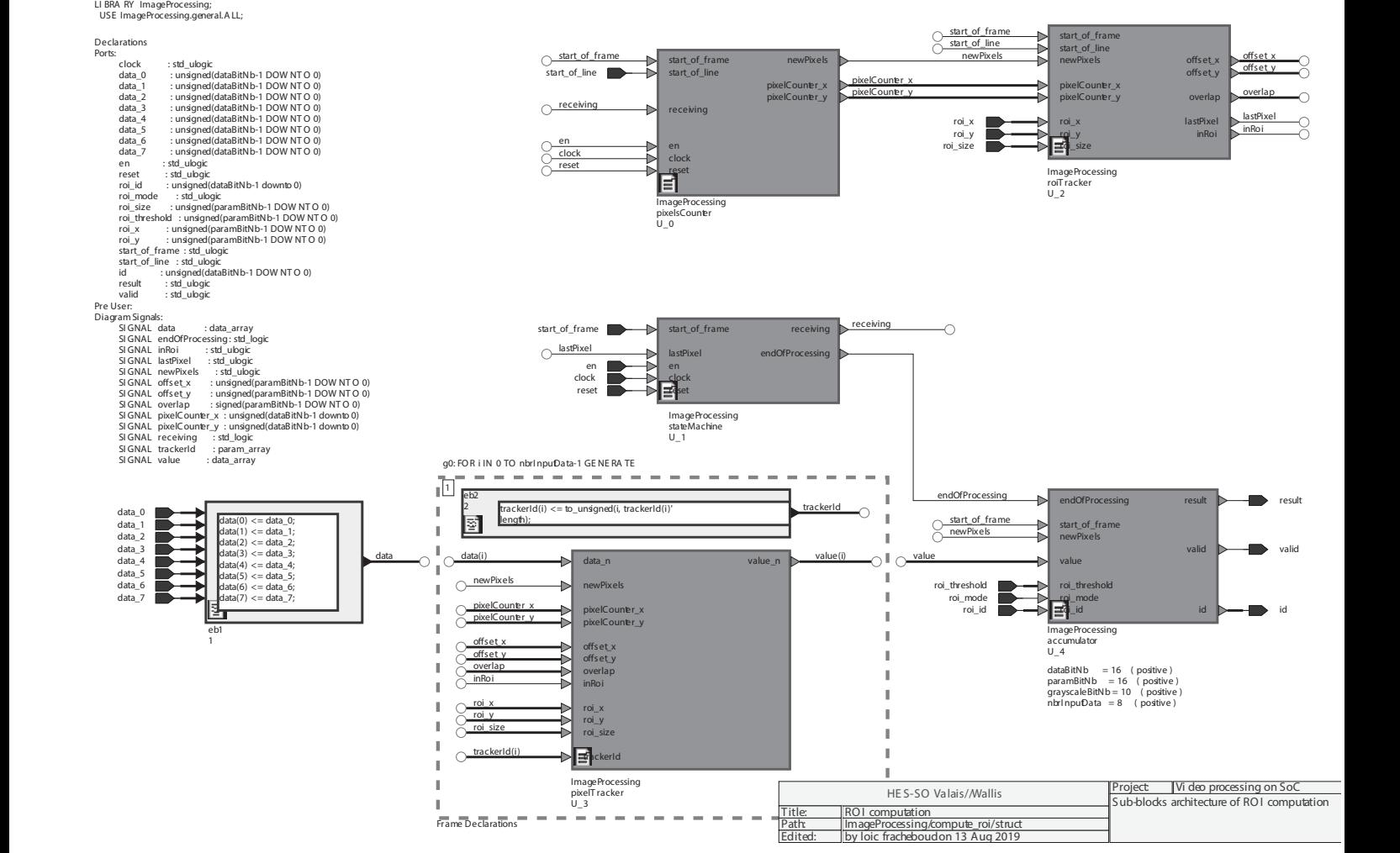

Printed by bachelor on 08/21/19 at 18:41:37 Page 1 of 4

USE ieee.numeric\_std.ALL;

ImageProcessing/compute\_roi/struct

#### ImageProcessing\_test/loopback\_tb/struct

# Package List<br>LI BRA RY ieee;<br>US Eieeestd\_logic\_1164.all;<br>US Eieeenumeric\_std.ALL;

LI BRA RY ImageProcessing; US E ImageProcessing.general.ALL;

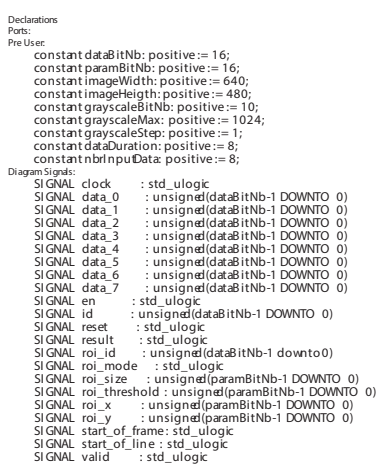

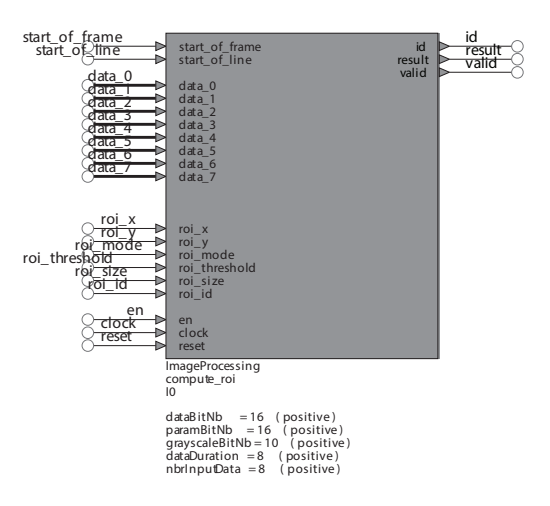

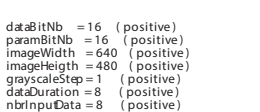

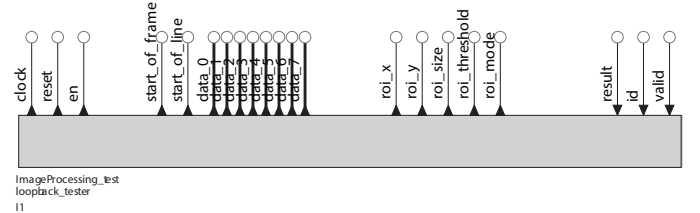

ImageProcessing\_test loopback\_tester

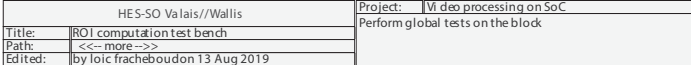

Printed by bachelor on 08/21/19 at 18:43:38 Page 1 of 1

ImageProcessing\_test/accumulator\_tb/struct

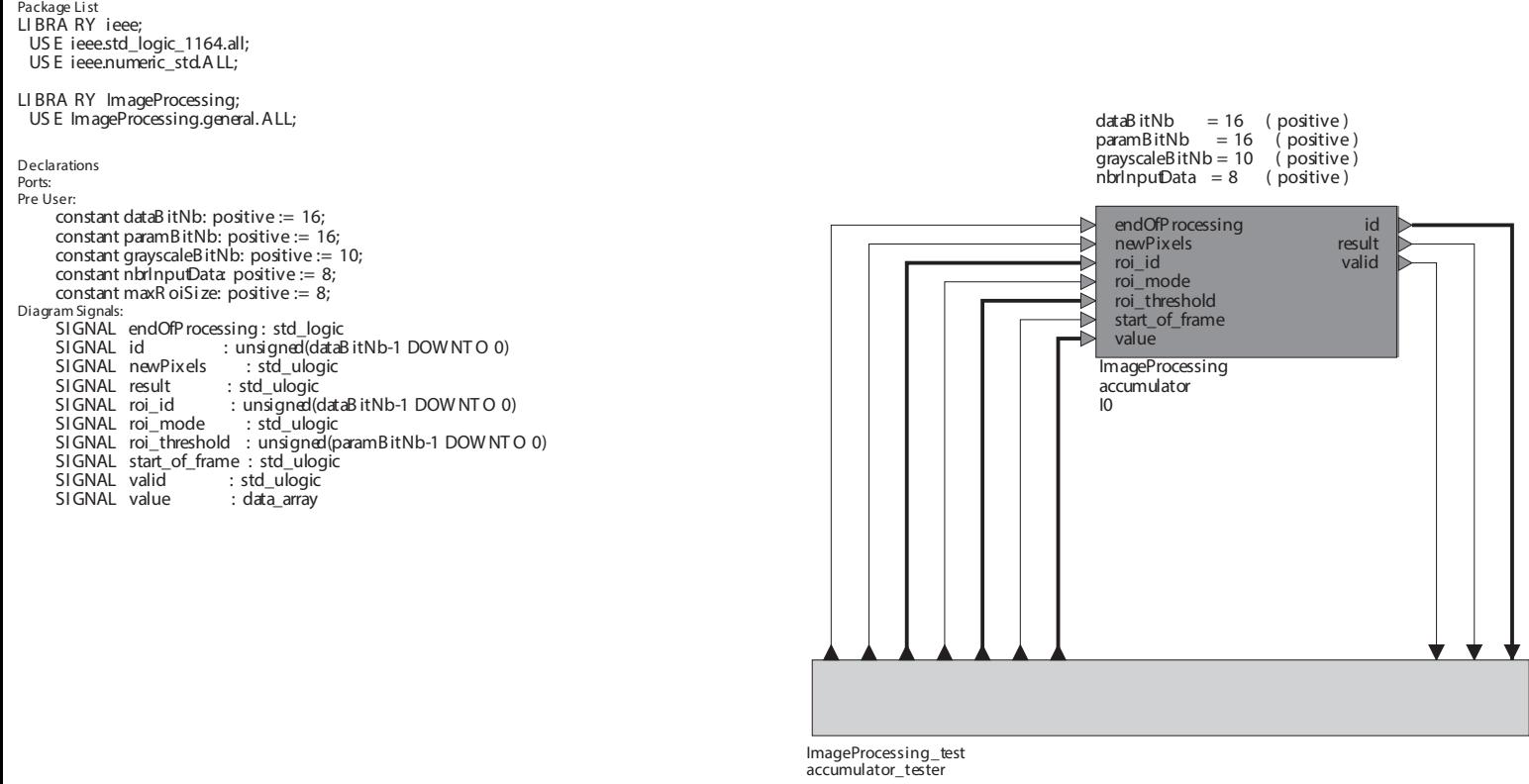

I1

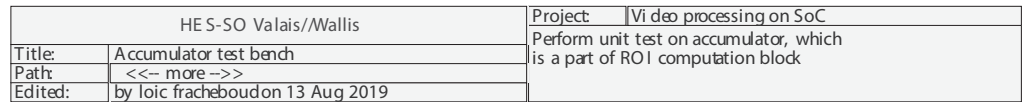

Printed by bachelor on 08/21/19 at 18:44:09 Page 1 of 1